Ecole nationale supérieure d'architecture de Nancy Université Henry Poincaré (Nancy 1) Institut National Polytechnique de Lorraine

Mémoire de Master Design Global, spécialité **Architecture Modélisation Environnement**

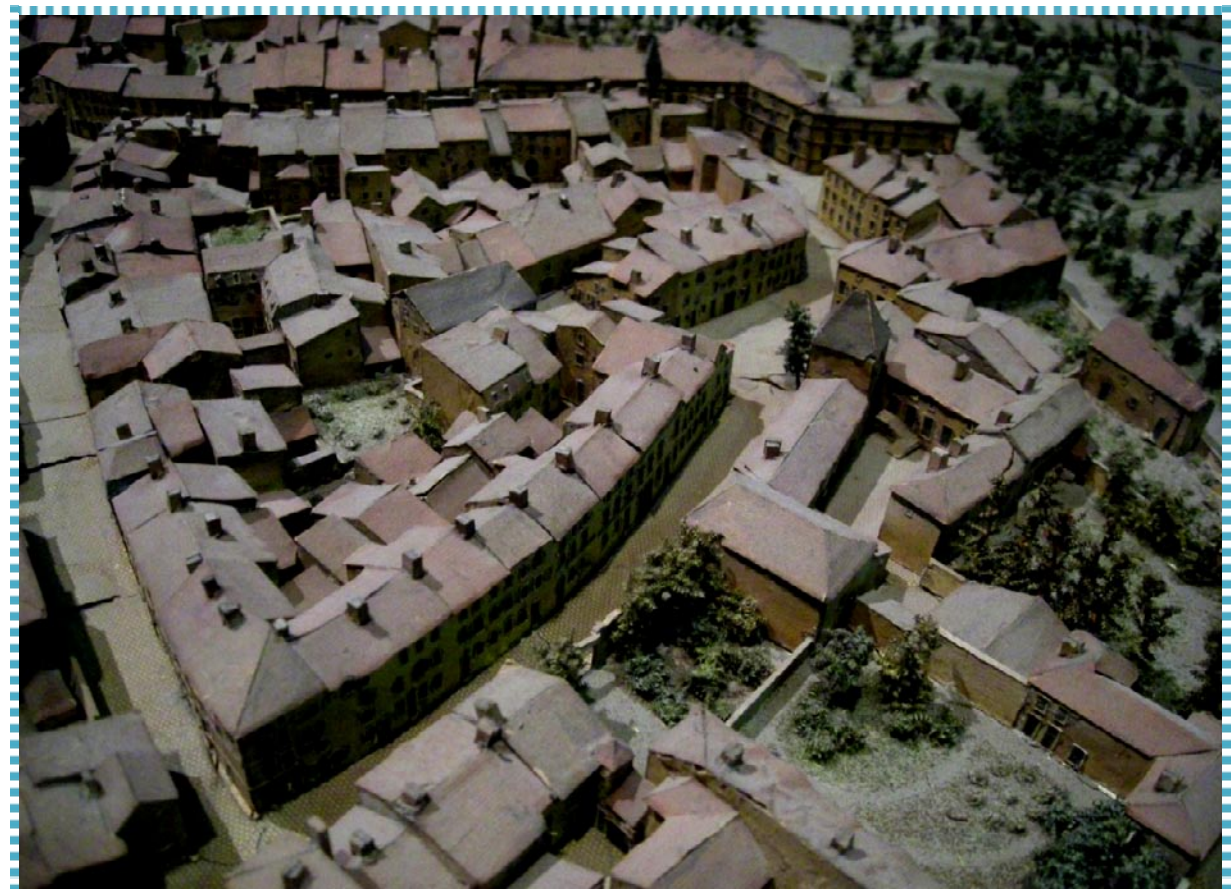

# **MODELISATION DES BÂTIMENTS DU PLAN-RELIEF DE TOUL DATANT DU XIXe SIECLE**

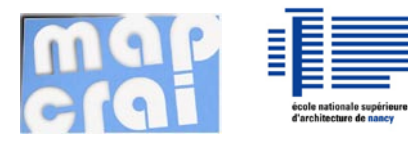

d'architecture de nancy<br>d'architecture de nancy Laboratoire d'accueil : CRAI Laboratoire Sous la direction : C.CHEVRIER Septembre 2011

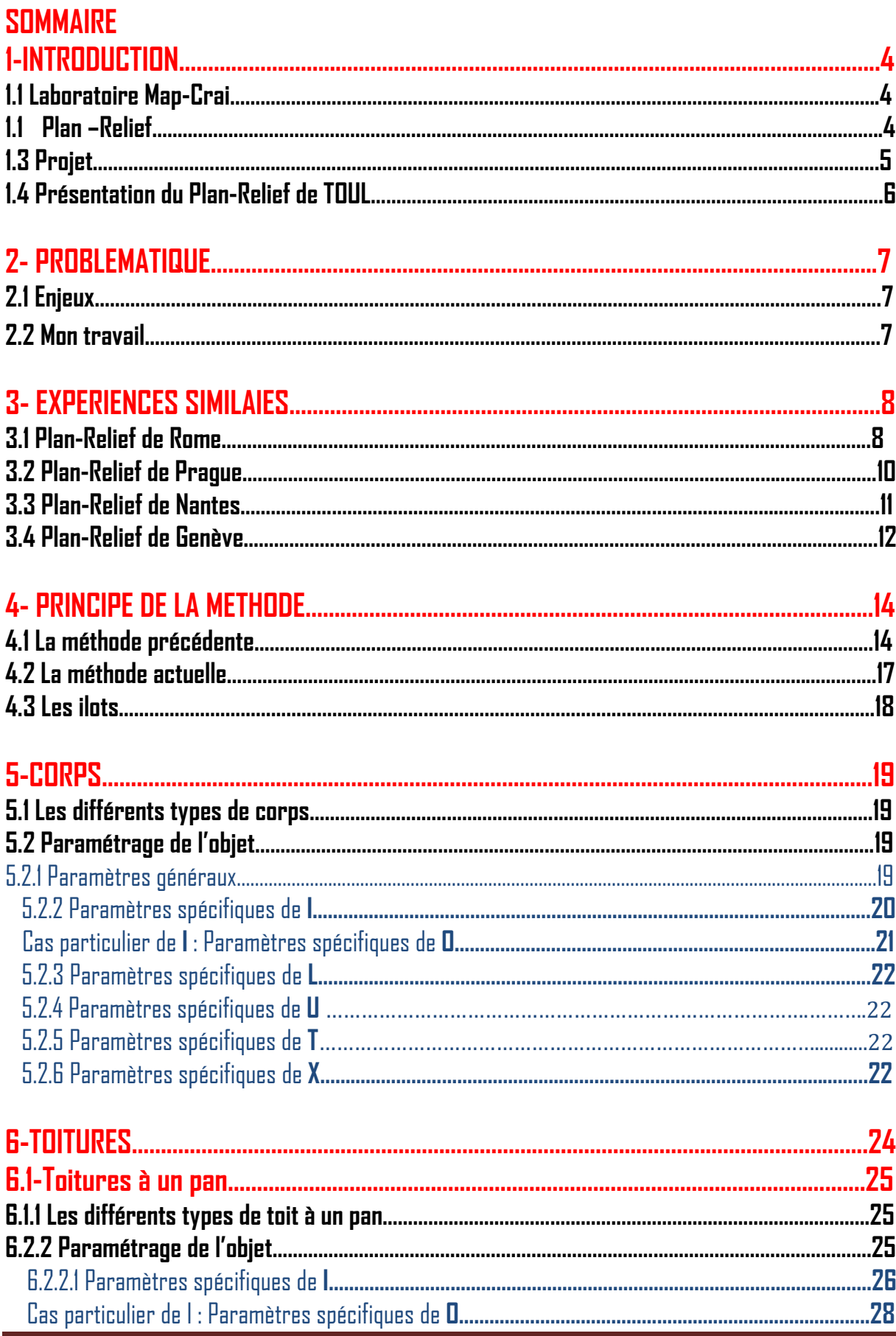

Master Design Global-Architecture Modélisation Environnement CRAI /FRE-MAP 2

 Asma Kriouche  **MODELISATION DES BÂTIMENTS DU PLAN-RELIEF DE TOUL**

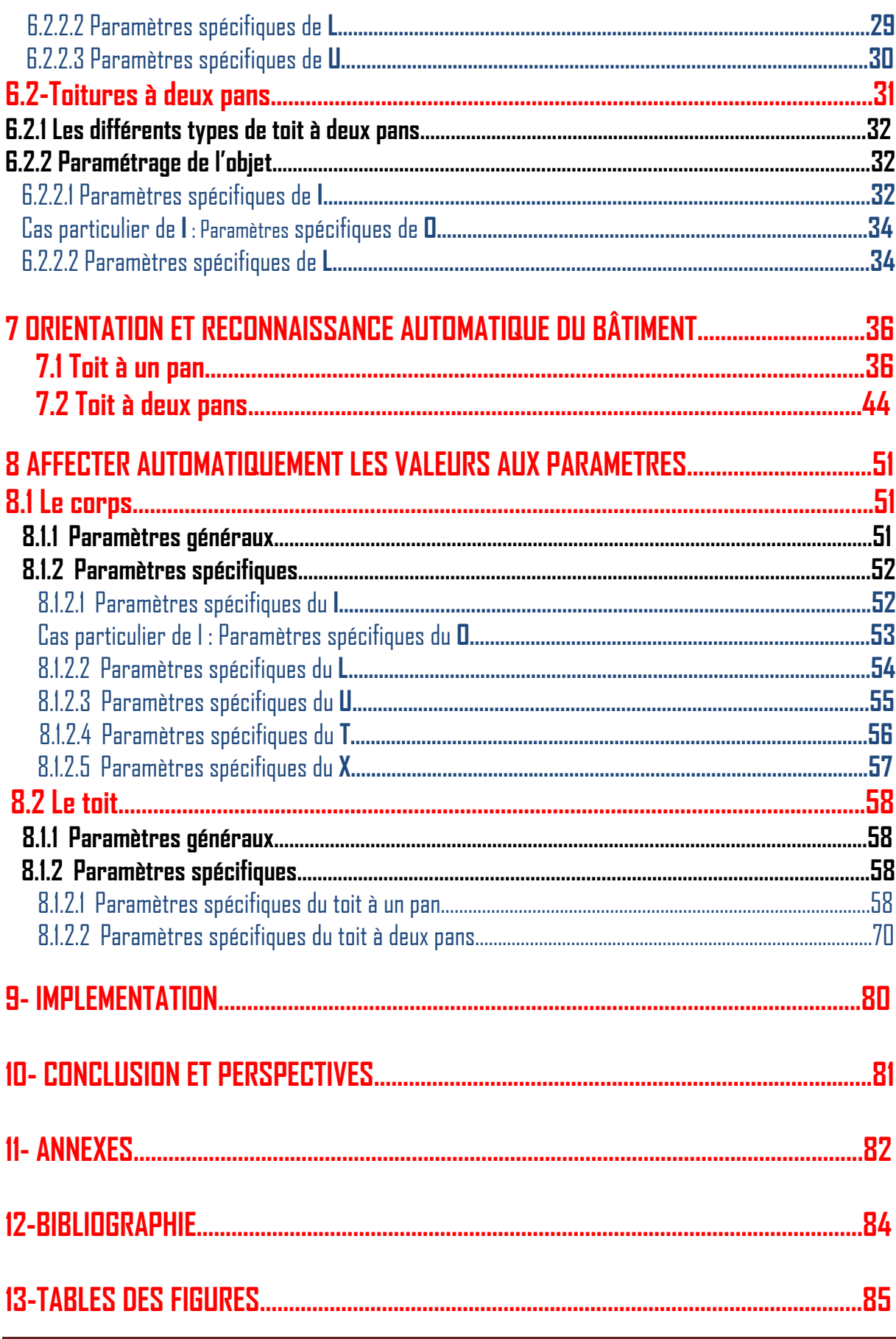

# **1-INTRODUCTION**

#### **1.1 Laboratoire Map-Crai**

Le CRAI conduit des travaux de recherche fondamentaux et appliqués dans le domaine des modèles, de la simulation d'ouvrages, des méthodes et outils informatiques relatifs à la conception architecturale, urbaine et technique. Ces recherches sont menées en partenariat avec des organismes d'Etat (Plan Construction et Architecture, PIRVILLE ...), des grands centres de recherche (INRIA, CERIB, ...) et avec des industriels publics et privés (EDF, CME, Vinci,…..)

Le Crai est le laboratoire où s'est déroulé ce travail de recherche sur la modélisation des bâtiments du Plan-Relief de Toul.

Pour répondre aux besoins propres de la modélisation de Plans-Reliefs de nombreuxoutils sont à notre disposition : des techniques basées sur l'image (PhotoModeler) aux techniques basées sur les relevés laser (Handyscan) en passant bien sûr par les classiques outils de CAO (Autocad, Maya,) et enfin par le logiciel Plan Relief qui a été mis au point spécifiquement pour le projet du plan-relief de Toul (voir les annexes)

#### **1.2 Plan -Relief**

Le **plan-relief** est un mode de représentation géographique en relief sous forme de maquette qui fut d'abord un outil militaire utilisé pour visualiser des projets d'aménagements ou des campagnes concernant des [sites fortifiés.](http://fr.wikipedia.org/wiki/Place_forte) Ils se présentaient sous forme de [maquette](http://fr.wikipedia.org/wiki/Maquette) de terrain comportant les détails des aménagements à l'échelle.

Il semble que les premiers plans-reliefs aient été utilisés par l[a république de Venise](http://fr.wikipedia.org/wiki/R%C3%A9publique_de_Venise) et plus généralement en [Italie](http://fr.wikipedia.org/wiki/Italie) dès la [Renaissance.](http://fr.wikipedia.org/wiki/Renaissance_(p%C3%A9riode_historique))

En France, une collection de plans-reliefs des places fortes a été constituée en [1668](http://fr.wikipedia.org/wiki/1668) à l'initiative d[e Louvois](http://fr.wikipedia.org/wiki/Fran%C3%A7ois_Michel_Le_Tellier_de_Louvois) ministre de la guerre de [Louis XIV.](http://fr.wikipedia.org/wiki/Louis_XIV) À l'échelle unique du 1/600ème depuis [1680,](http://fr.wikipedia.org/wiki/1680) elles constituent un témoignage de l'état de ces villes ou forteresses à cette époque. Selon l'inventaire dressé par [Vauban](http://fr.wikipedia.org/wiki/Vauban) en [1697,](http://fr.wikipedia.org/wiki/1697) la collection, installée au [palais des](http://fr.wikipedia.org/wiki/Palais_des_Tuileries)  [Tuileries,](http://fr.wikipedia.org/wiki/Palais_des_Tuileries) comportait 144 plans-reliefs.

Ses successeurs contribuèrent à étendre la collection par nécessité opérationnelle jusqu'en 1870 où la puissance de l'artillerie nouvelle mettait en cause leur utilité. Tombés en désuétude certains furent détruits mais la collection fut classée [Monument historique](http://fr.wikipedia.org/wiki/Monument_historique_(France)) le 22 juillet 1927.

Il subsiste aujourd'hui une centaine de ces plans-reliefs dont la plupart sont conservés au musée des Plans-reliefs aux [Invalides](http://fr.wikipedia.org/wiki/Invalides) et quelques autres a[u Palais des Beaux-Arts de Lille.](http://fr.wikipedia.org/wiki/Palais_des_Beaux-Arts_de_Lille)

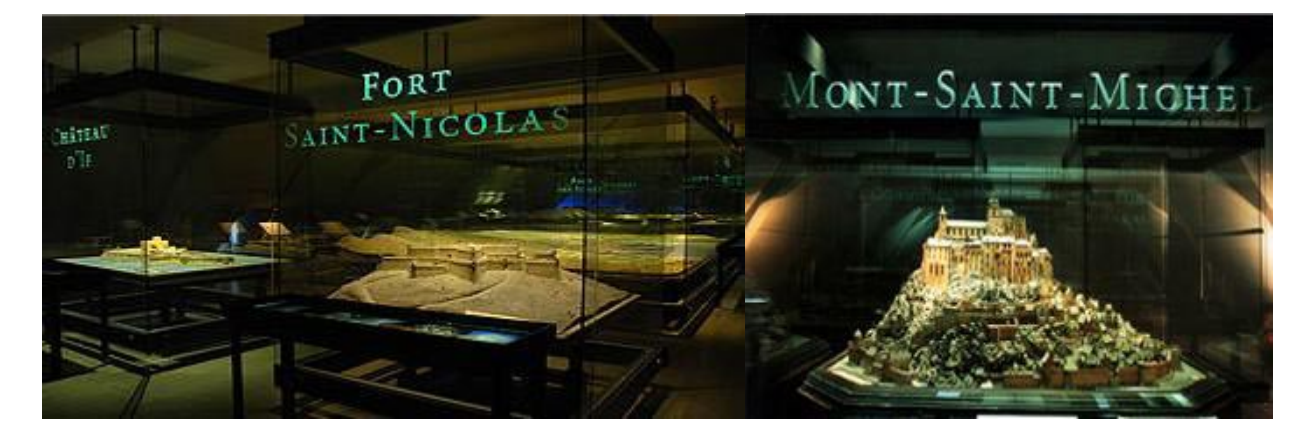

Illustration 01 : une collection de plans-reliefs conservés au musée des Plans-Reliefs à PARIS

# **1.3 Projet**

Le musée des Plans-Reliefs (service à compétence nationale directement rattachée à la DAPA) souhaite valoriser ses collections largement méconnues et sous-exploitées en procédant à leur numérisation pour permettre leur diffusion sur Internet et les rendre accessibles au plus grand nombre.

Ces collections offrent une documentation unique sur l'histoire des villes, de l'aménagement des campagnes environnantes, de la fortification et de l'architecture.

Le projet de numérisation porté par le Musée des plans-reliefs comporte deux volets :

- La numérisation en haute définition des documents graphiques relatifs au plan-relief de Toul (épures, cahier de développement, documents écrits, cartes et plans), permet leur mise en ligne sur les bases du Ministère de la culture et de la Communication, et sur une base de données complémentaire permettant de pouvoir zoomer dans les documents lors de la consultation.
- L'expérimentation, sur une partie de la maquette, de différentes méthodes d'acquisition et de modélisation, dans le but de systématiser celles-ci à la totalité de la maquette de Toul puis à l'ensemble du fond muséal.
- La numérisation 3D du Plan-relief doit permettre de sauvegarder et de valoriser la maquette, de donner à voir au public des parties habituellement inaccessibles, et de créer un outil numérique capable de servir d'interface documentaire régulièrement enrichie.

Les recherches sur la numérisation 3D du Plan-Relief de Toul et la conception de la base de données associée à la maquette numérique seront réalisées en partenariat avec le Conseil régional de Lorraine, service régional de l'Inventaire général et le Centre Recherche en Architecture et Ingénierie (CRAI) de l'ENSA de Nancy, laboratoire de l'UMR n° 694 MAP (CNRS/MCC).

L'expérimentation menée en 2010 pour la numérisation 3D du plan-relief de Toul a été réalisée sur une partie de la table de ville et sur une des tables de campagne. Elle permet à l'utilisateur d'accéder à des parties habituellement inaccessibles de la maquette et offre un outil capable de servir d'interface documentaire régulièrement enrichie.

### **1.4 Présentation du Plan-Relief de TOUL**

Le plan-relief de Toul fait partie de la collection de 100 maquettes de villes fortifiées conservées au Musée des Plansreliefs (Paris, Hôtel national des Invalides). Il s'agit d'une maquette de 39 mètres carré composée de vingt tables pouvant être séparées dont la plus grande, celle de la ville, mesure 2.31 X2.23 m. Les autres tables regroupent la compagne environnante. Outre la table de la ville, c'est une table de 1.50 X2.50 représentant la compagne qui doit être numérisée. La maquette est réalisée au 1/600, Elle a été construite entre 1846 et 1861.

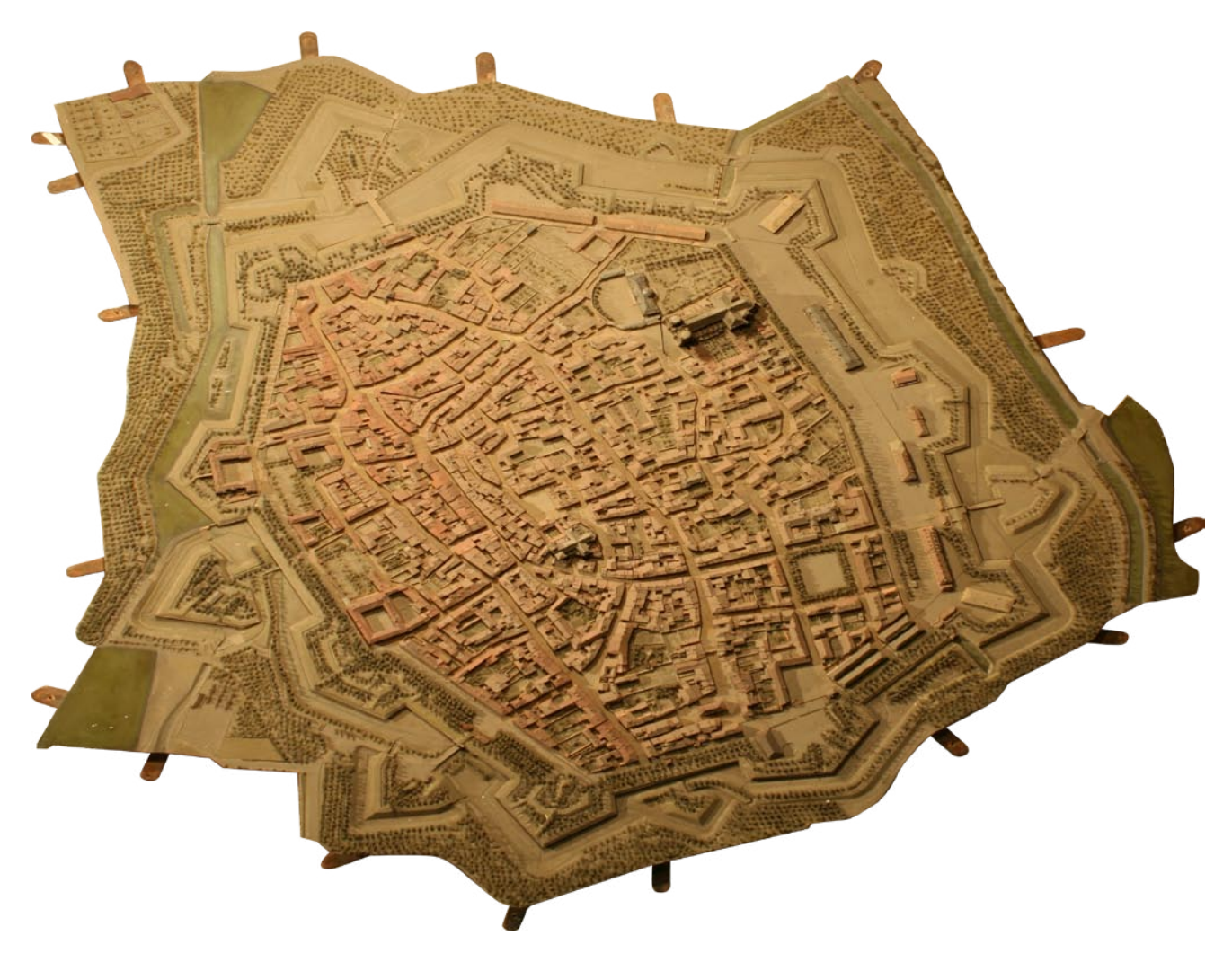

Illustration 02 : Maquette de Plan-Relief de Toul

# **2- PROBLEMATIQUE**

#### **2.1 Enjeux**

Les bâtiments font quelques centimètres de haut et les ouvertures ont souvent un millimètre de large. L'étroitesse des rues et la densité des bâtiments font qu'il a été difficile d'accéder visuellement à certaines parties de la maquette. Les prises de vues étaient souvent en plongée, rendant difficile l'appréciation des positions et tailles des ouvertures. Par ailleurs, de nombreux papiers décollés sur le plan-relief ont modifié la géométrie de base des bâtiments et des ouvertures, compliquant encore la tâche de modélisation.

Au final, si le modèle de terrain et la volumétrie des constructions du plan-relief sont exactement reproduits sur le modèle 3D, la restitution des façades des bâtiments reste inexacte en raison des difficultés évoquées ci-dessus.

Cette inexactitude des façades est aussi liée aux méthodes de construction du plan-relief. Lors des relevés réalisés sur le terrain, les longueurs des bâtiments étaient mesurées au pas et leur hauteur « à vue », par principe de proportion. Le relevé des façades était aussi réalisé à vue : les baies n'étaient pas exactement mesurées mais représentées proportionnellement. En revanche leur nombre et leur positionnement correspond le plus souvent à la réalité. Puis, lors du travail en atelier, les découpes manuelles des blocs de bois et des papiers réalisées pour la fabrication des éléments architecturaux sur le plan-relief, ont contribué à multiplier les inexactitudes de mesures. Ces erreurs de représentation sont encore accentuées sur le modèle 3D, en particulier si on souhaitait se promener comme un piéton dans la maquette numérique : le changement d'échelle accentue les incohérences architecturales, une différence d'un millimètre sur la maquette correspondant à 60 cm dans la réalité ! Il a donc paru préférable de n'autoriser qu'une promenade en vue aérienne au-dessus de la ville.

#### **2.2 Mon travail**

Ce mémoire présente la modélisation des bâtiments du Plan-Relief de la ville de Toul, la modélisation des bâtiments a été déjà faite mais la méthode précédente c'était une modélisation figée (voir le chapitre 4). On ne peut donc pas faire de modifications ni de corrections par contre la méthode actuelle (mon travail) est une modélisation paramétrique de tous les types de bâtiments.

Il y a tout d'abord la phase d'analyse où il faut déterminer les typologies des bâtiments, c'est-à-dire trouver les différents type de corps et de toits (voir les chapitres 5.1,/6.1.1,/6.2.1).Il faut ensuite Définir leurs paramètres et les méthodes de création nécessaires à leur modélisation (voir les chapitres 5 /6/ 7/ 8.

En fin j'ai participé à l'implémentation en remplissant un fichier de paramètres que le logiciel Plan Relief charge et utilise pour la création des modèles.

### **3- EXPERIENCES SIMILAIES 3.1 Plan-Relief de Rome**

Rome Reborn est une initiative internationale basée au laboratoire du patrimoine mondial virtuel à l'Université de Virginie. Son but est d'illustrer le développement urbain de la Rome antique à partir les premières colonies depuis l'âge du bronze tardif (env. 1000 avant JC) à la dépopulation de la ville dans le haut Moyen Âge (env. 552 après J.-C.). Le premier résultat du projet est une reconstitution virtuelle de la ville entière de la Rome antique à la hauteur de son développement urbain, en 320 AD.1 Le modèle est l'une des plus grandes reconstructions virtuelles réalisées à ce jour, englobant toute la ville au sein du mur d'Aurélien. Le modèle a passé par deux étapes: la version 1.0, qui avait environ millions de polygones et a d'abord été exposé publiquement par Walter Veltroni, maire de Rome, et Rome Reborn Project Directeur Bernard Frischer le Juin 11, 2007. La version 2.0 (alpha) est la version actuelle. Il a plus de 400 millions de polygones et représente donc une amélioration spectaculaire du détail géométrique de nombreux éléments individuels constituant le modèle.

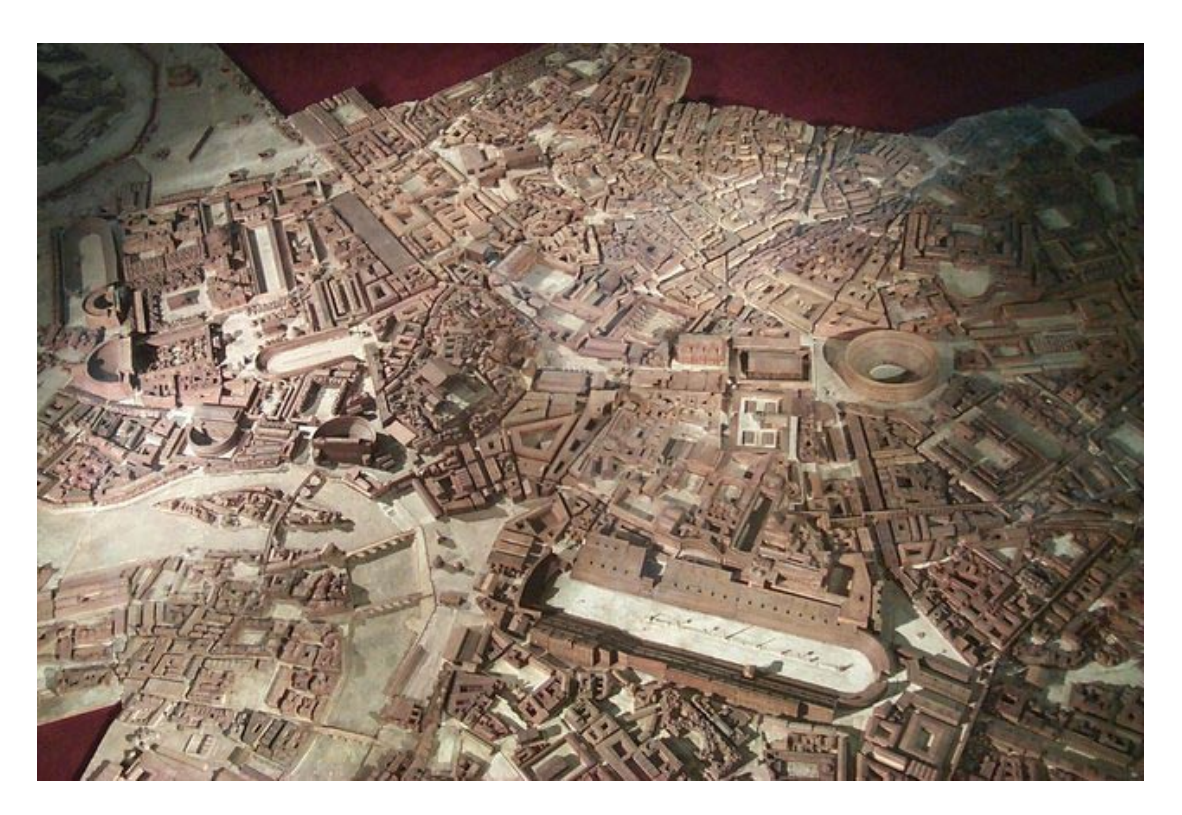

Illustration 03 : Plan-Relief de Rome

Le modèle se compose de deux types de reconstructions numériques: Les éléments de classe I (dont la position, l'identification et la conception sont connues avec une grande précision), et éléments de classe II (dont le type de bâtiment et l'emplacement ne sont connus que de façon générale). Dans les murs d'Aurélien, il ya plus de 7000 bâtiments. Parmi ces derniers, environ 250 tombers dans la classe I, et le reste dans la classe II. Par leur nature même, les éléments de classe I peuvent être numériquement modélisés avec un haut niveau de détail et de confiance; ce qui n'est pas le cas des éléments de classe II. Le défi en matière de modélisation de toute une ville comme la Rome antique (et, par extension, de nombreux autres sites connus à partir des données archéologiques incomplètes) est d'harmoniser le mode de représentation de ces deux catégories de bâtiments.

Ils ont utilisé des techniques de modélisation paramétrique de procédure pour créer des modèles visuellement convaincants et détaillés sur les éléments de classe II de la maquette numérique de la Rome antique.les Méthodes de modélisation de procédure faite le processus de modélisation très efficace sans sacrifier les détails ou de qualité.

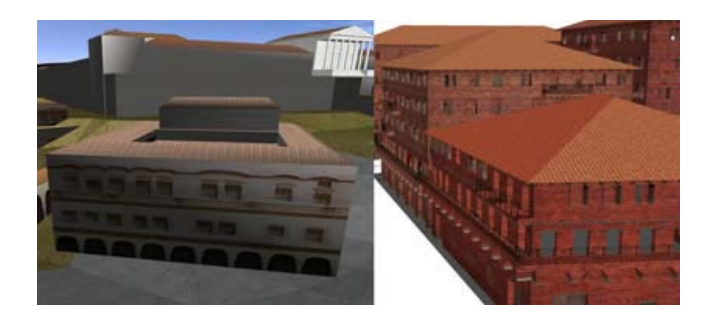

Illustration04 : Sur la gauche est la version 1.0 du modèle; à droite, la version 2.0

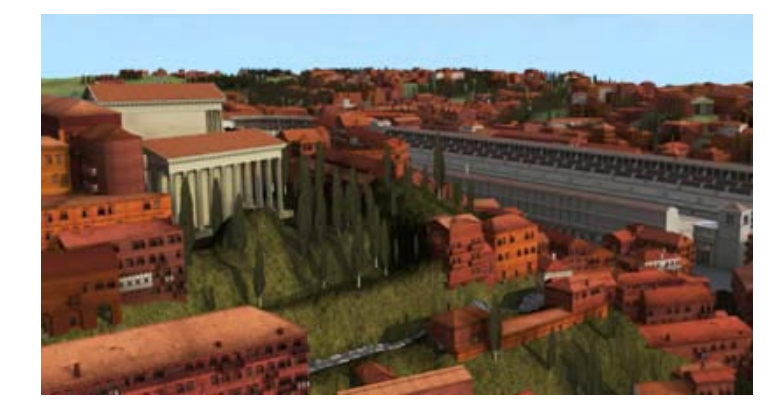

Illustration 05 :

Rome Reborn 2.0 modèle de rendu avec Mental Ray, présentant à la fois un grand monument de classe I (Le Circus Maximus dans la terre du milieu) intégré à l'architecture de remplissage de la classe II.

### **3.2 Plan-Relief de Prague**

Réalisée entre 1826 et 1837, la maquette de Prague d'Antonin Langweil est deux fois plus petite que celle de Toul. Elle est constituée de 52 tables dont la plus grande mesure 1.60 X 1.00 m ce qui rend l'accès aux différents éléments de la maquette plus aisé. En meilleur état, le plan- relief de Prague est mieux préservé, ses textures sont certes plus riches et en plus grand nombre mais la volumétrie est généralement simplifiée. Pourtant, c'est une entreprise de prés se 200 professionnels en robotique, modélisation, programmation et photographie armée de moyens lourds et d'un partenariat avec Autodesk qui s'est attelée à la numérisation de ce plan-relief réalisé au 1 /480. Le projet a commencé en 2006 et achevée en 2010. 300 000 photographies ont été prises lors de l'acquisition des données.

Le centre de Prague, en particulier les parties de la vieille ville juive sont pleines de rues étroites. En raison de la limitation de la prise de photos certaines parties du modèle sont cachés. Les algorithmes d'extraction de texture Ont eu besoin d'extraire un grand nombre de petites pièces et de les fusionner en une seule grosse texture, les parties complètement cachées doivent être extrapolées à partir des images environnantes. De même, les algorithmes d'extraction de la géométrie par exemple ont eu besoin de prédire la ligne où le mur entre en collision avec le toit.

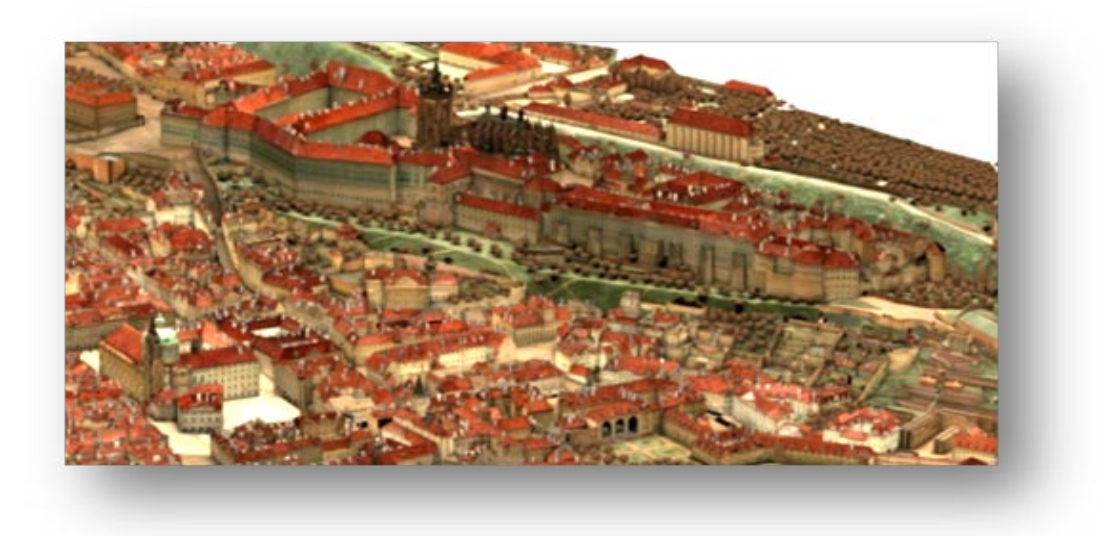

Illustration 06 : Plan-Relief de Prague

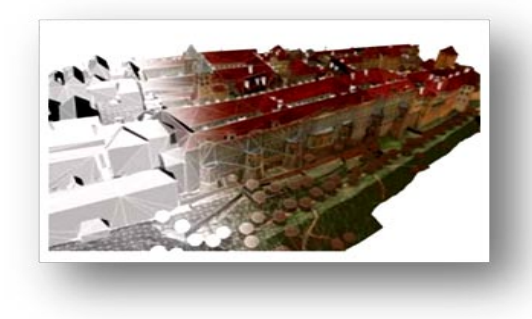

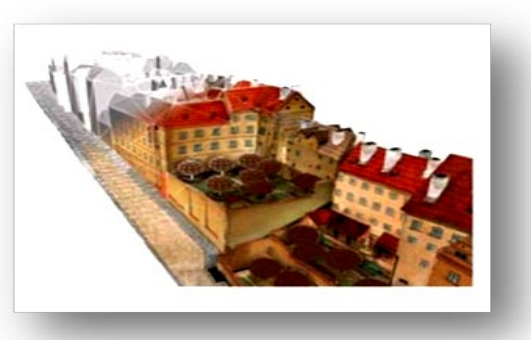

### **3.3 Plan-Relief de Nantes**

Le plan relief de Nantes est présenté dans la salle 21 du musée d'histoire au sein de la séquence « Une nouvelle prospérité ». Sur le mur,

4 écrans diffusent des images de l'activité portuaire à des époques différentes : 1920, 1949 et 2005.

#### **Ses caractéristiques...**

- Plan-relief de 9,20 m de long par 1,85 m de large
- Réalisé par Paul Duchesne
- Matériau principal en bois avec finitions en métal, matières végétales, papier et verre
- Echelle environ 1/450
- Représente 60 hectares de la ville

#### **Son histoire...**

- Commandée par la Chambre de Commerce pour l'Exposition Universelle de Paris en 1900
- Evolution régulière jusqu'en 1913
- Don à la ville de Nantes en 1927
- Exposition au musée de Nantes jusqu'à sa fermeture en 1960
- En 1974, à nouveau exposée au musée des Salorges installé dans le Château des ducs de Bretagne
- Démontage lors de la fermeture du musée en 1994
- Restaurée en 1996 et 1997 par l'Atelier Régional Kerguehennec
- Dernière exposition temporaire en 1997 pour « Estuaire, de Nantes à Saint-Nazaire, histoire d'un port »

#### **En juin, la maquette a été numérisée en 3D…**

Cette opération originale qui fait se croiser histoire, sciences et haute technologie, réunit l'équipe du château (Conservation et multimédia), les historiens du patrimoine industriel du Centre François Viète de l'Université de Nantes, et les ingénieurs de l'Ecole Centrale et de Polytech. Tous sont intéressés pour créer une maquette 3D historiquement très documentée. La numérisation, qui a nécessité plus de trois semaines de travail aux étudiants de l'Ecole Centrale, sous la direction de leur enseignant-chercheur Florent Laroche, a été la première étape. Ce projet de recherche et de développement est ouvert quant à ses applications futures.

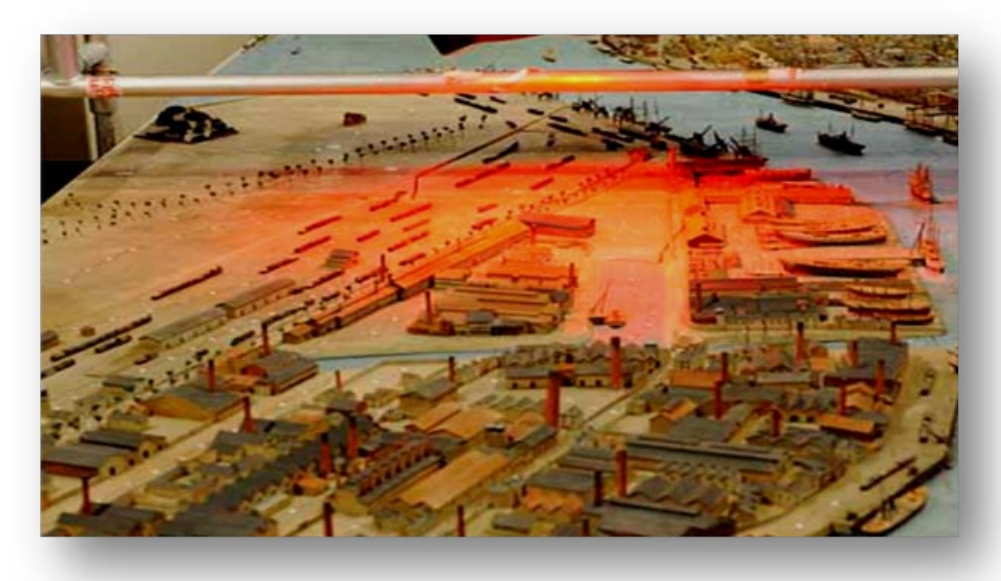

Illustration 07 : Maquette de Plan-Relief de Nantes

#### **3.4 Plan-Relief de Genève**

La Ville et l'Etat de Genève ont présenté, le 29 mars 2011 à la Maison Tavel, l'ambitieux projet de numérisation tridimensionnelle du relief Magnin. Ce projet va permettre à la Ville de Genève de disposer d'une sauvegarde numérique de haute définition de cet unique plan en relief et de sa documentation. Pour sa part, le service de la mensuration officielle de l'Etat de Genève pourra bénéficier de données historiques pour le cadastre du canton.

Le plan-relief Magnin est un véritable témoignage architectural, historique et technique de l'époque des fortifications. C'est en 1878 qu'Auguste Magnin et son équipe d'orfèvres débutent le minutieux travail. Dix-huit années ont été nécessaires pour assembler toutes les pièces d'un puzzle de plus 30 m $^2$ , réalisées en zinc et en cuivre, avec un niveau de détail remarquable et une précision inouïe.

Autre époque, autres moyens. L'opération de numérisation du relief Magnin, entamée en 2010, est destinée à reproduire le relief en trois dimensions (3D) numériques afin de pouvoir l'interpréter et l'utiliser à des fins muséographiques et de mensuration officielle. Cette opération a fait l'objet d'une première étape, réalisée sur le quartier de la Madeleine tel que l'a représenté Auguste Magnin à son époque. Cette étape a permis de tester les équipements et les logiciels. Les éléments du plan-relief ont été saisis avec un scanner industriel, ce qui a permis de repérer et d'enregistrer des millions de points avec une extrême précision. Plus d'un millier de photographies ont été prises pour permettre une reconnaissance fine des détails du relief. Enfin, de nombreux documents de travail, conservés au Centre d'iconographie genevoise, ont été numérisés pour compléter la récolte de données.

Un modèle en 3D a pu être réalisé à partir de ces différents éléments. L'étape suivante a consisté à ajouter des textures, exécutées d'après photos, sur les éléments modélisés en 3D pour créer une vision réaliste des bâtiments. Pour effectuer la première phase de ce projet, pas moins de cinquante intervenants ont uni leurs efforts pour résoudre les nombreux défis technologiques. Neuf corps de métiers différents ont ainsi permis la création de ce premier échantillon numérique, localisé dans le quartier de la Madeleine.

La seconde étape devrait permettre d'étendre l'expérience à l'ensemble du plan en relief. L'aboutissement de ce projet rendrait possible une visite au musée entre réel et virtuel, en faisant cohabiter la vraie maquette d'origine et l'immersion dans l'environnement virtuel de la Genève du XIX<sup>e</sup> siècle, au temps des fortifications. Il serait également possible de se promener dans les rues de la Vieille Ville et de plonger simultanément dans une «promenade virtuelle» au moyen, par exemple, d'écrans fixes positionnés dans la ville, ou à partir d'un Smartphone ou d'une tablette numérique, pour évoluer dans ce que les spécialistes appellent «la réalité augmentée».

Durant le projet, des étudiants de la Haute école du paysage, d'ingénierie et d'architecture de Genève (hepia) et leurs professeurs ont eu l'occasion d'expérimenter de plus près la numérisation et le traitement des données d'un projet complexe. Le relief Magnin offre un terrain d'apprentissage permettant de se former à partir d'un cas concret. Ce projet permet aussi de susciter des vocations pour les nouveaux métiers de l'information du territoire. Pour les collectivités publiques, la numérisation possède encore d'autres avantages: en intégrant Genève telle qu'elle existait en 1850 dans le système de mensuration officielle et le cadastre actuel, il est possible de détailler les différents éléments architecturaux qui ont perduré et ceux qui ont été partiellement ou totalement détruits au moment du démantèlement des remparts. Cela permet de déduire où sont les vestiges enfouis et d'anticiper les obstacles potentiels pour les projets d'aménagement dans le périmètre de la Vieille Ville.

La numérisation de Genève en 3D s'inscrit dans une politique active qui vise à valoriser les nouvelles technologies de l'information. Voir en 3D, c'est aussi mieux comprendre les enjeux des projets d'aménagement urbain et donc de décider en meilleure connaissance de cause. Cela permet aussi d'ouvrir plus largement les consultations auprès de la population, en présentant les différentes options des projets.

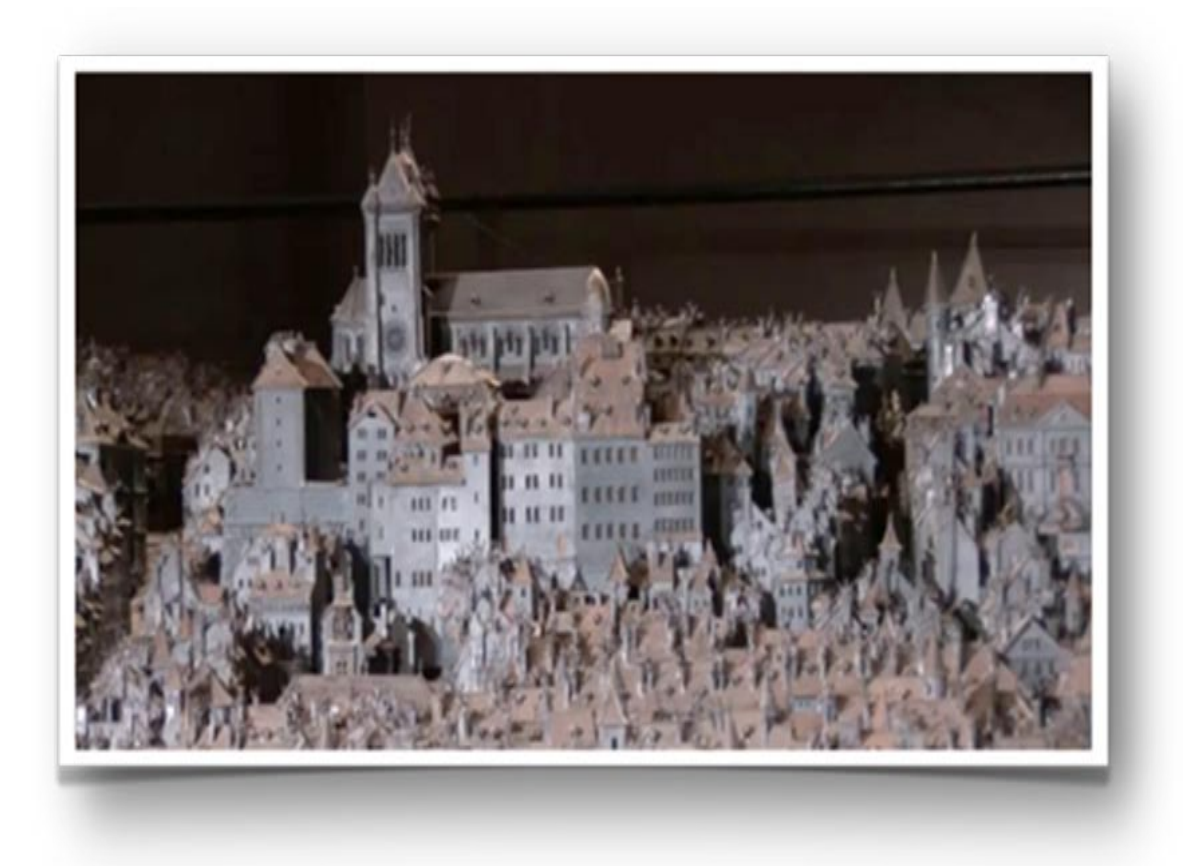

Illustration 08 : Maquette de Plan-Relief de Genève

# **4- PRINCIPE DE LA METHODE**

#### **4.1 La méthode précédente**

Afin d'expliquer la méthode connaître il faut savoir la méthode précédente.

Cette 1ere méthode (illustration 09) pour la modélisation du plan-relief de Toul peut se décomposer en quatre phases. La première phase consiste en l'acquisition des données pertinentes à la reconstruction tridimensionnelle de planrelief. On peut la résumer en deux points :

- 1) La prise de photographies pour la numérisation par photomodeler est réalisée dans un premier temps. Plusieurs campagnes de relevés ont été nécessaires pour obtenir des données exploitables et pour couvrir l'ensemble de la zone étudiée (illustration 09.a.). Dans un second temps, on procède à l'extraction des segments caractéristiques (arêtes de toitures et murets). Avec la bibliothèque de photographies accumulées lors de différentes campagnes de relevées nous pouvons extraire relativement facilement les segments formant les toitures et les murets (illustration 09.c.).
- 2) Une phase d'acquisition par Handyscan pour numériser le terrain à 0.5 mm (illustration 09.b). Le logiciel geomagic nous permet ensuite de traiter le nuage de points pour que bâtiments et végétations soient supprimés et que les trous présents dans le maillage soient bouchés pour permettre la création d'un modèle numérique de terrain ou MNT (illustration 09.d).

Dans une deuxième phase (illustration 09.g), il s'agit d'utiliser les données acquises par lasergrammetrie (Illustration 09.f.) Et photogrammétrie (illustration 09.e.) afin de restituer le plan-relief. La restitution des parois des bâtiments s'opère (de haut en bas) sur le logiciel Plan-Relief mis au point spécifiquement pour le projet de numérisation Plan-Relief de Toul dans cette partie, six étapes peuvent être identifiées :

- 1) Le modèle numérique de la maquette obtenu par capteur 3D est utilisé pour positionner les différents ensembles de segments correspondant aux ilots (illustration 09.a.)
- 2) Le fractionnement des segments créés sur photomodeler en lots correspondant à une toiture (illustration 09.b.)
- 3) Pou chaque toiture,on identifie les différentes arêtes grâce à des algorithmes (illustration 09.c.)
- 4) Avec les arêtes identifiées, la correction et la reconstruction automatiques sont réalisées (illustration 09.d.). La reconstruction des toits est une opération automatique résultant directement de l'identification des arrêtes et des paramètres de débord qui leur sont associés (illustration 09.e.). La reconstruction des autres parois se fait alors par simple projection orthogonale des contours de toiture sur le terrain achevant ainsi le processus de modélisation (de haut en bas).
- 5) Une troisième phase voit la mise en place d'ultimes ajustements de manière manuelle pour corriger les erreurs éventuelles de la reconstruction automatique. C'est également à ce moment que le placement des fenêtres (lucarnes, portes cochère ; etc.). est réalisé (illustration 09.e.) outre les éléments décrits ci-dessus, il existe de nombreux éléments traités partiellement par Plan-Relief, la restitution de la végétation en fait partie.

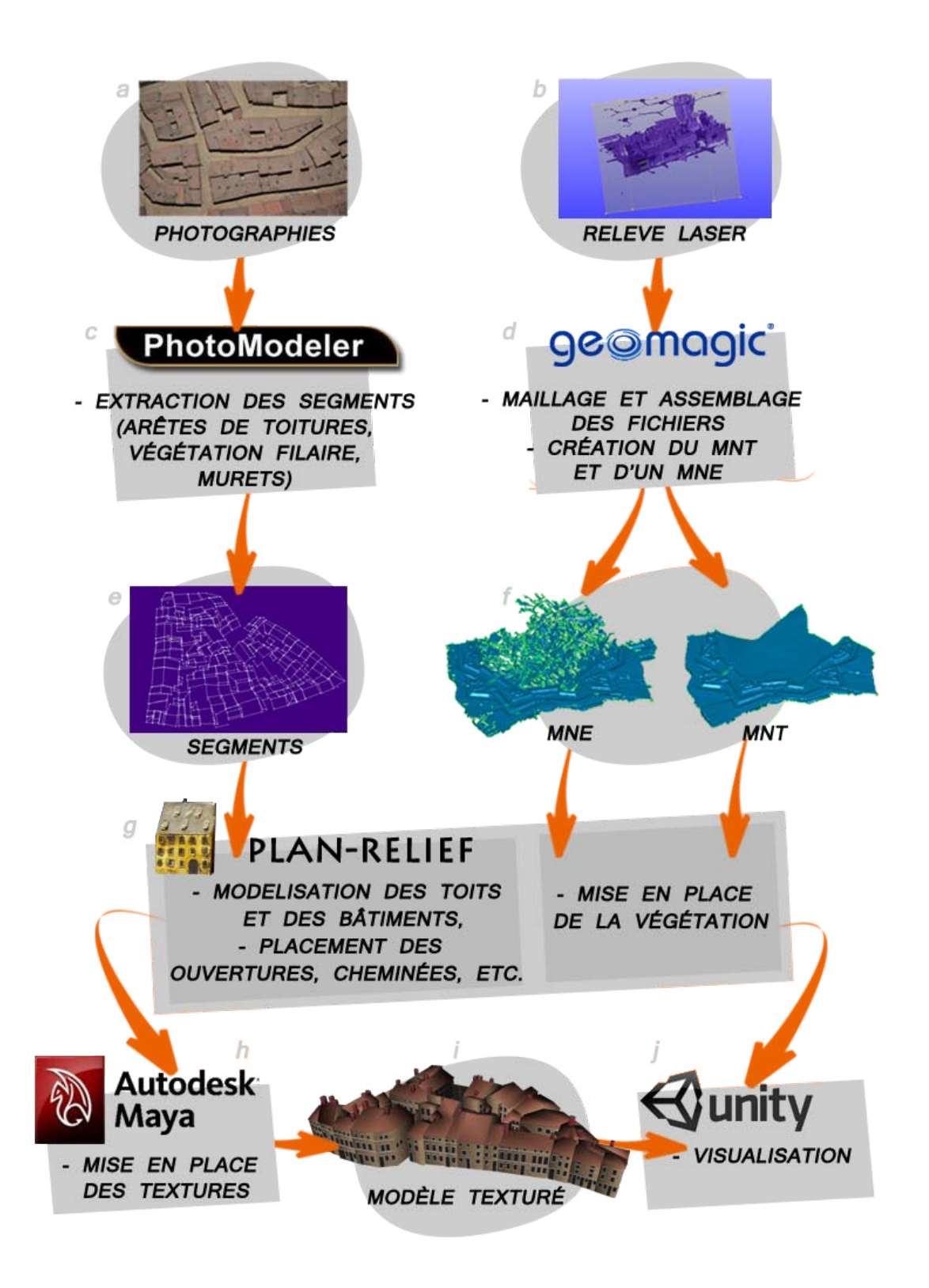

Illustration 09 : Détail sur la méthode de reconstruction automatique des parois des bâtiments sur Plan-Relief

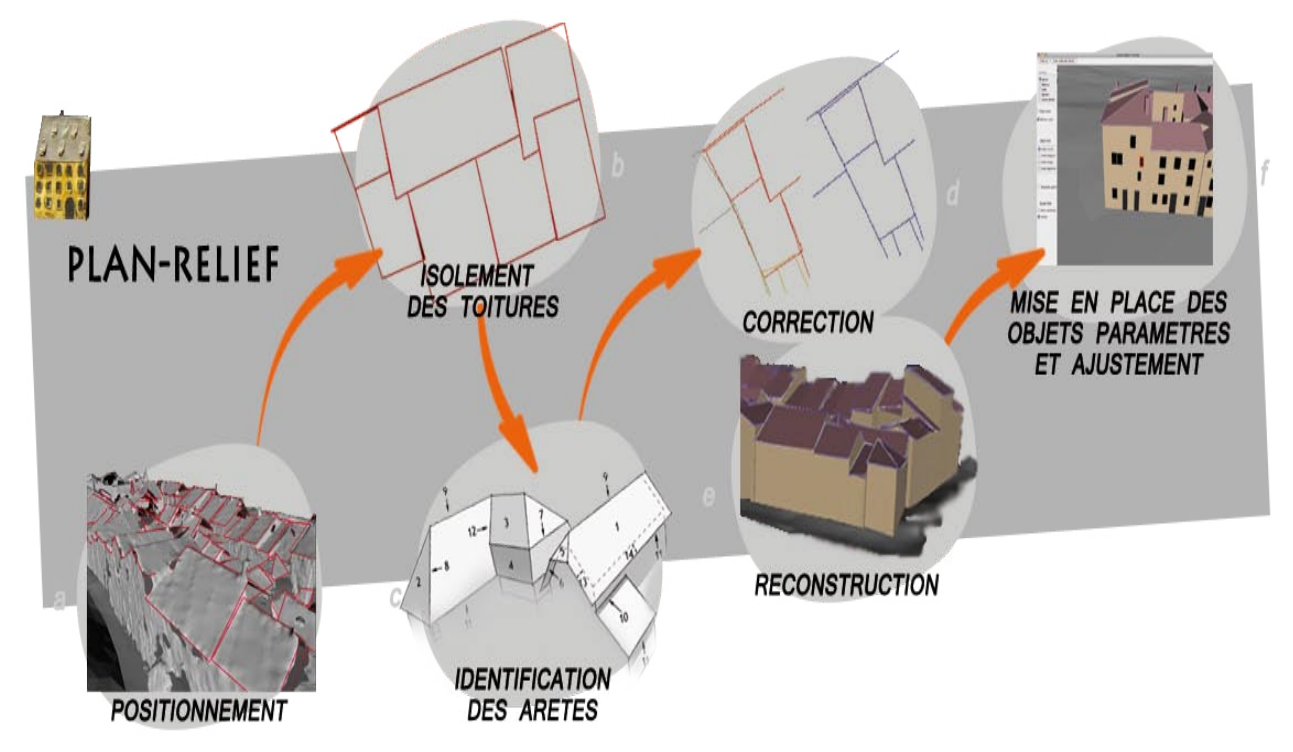

Illustration 10 : Récapitulatif des opérations nécessaires à la restitution et à la visualisation du Plan-Relief de Toul

Une fois la volumétrie des bâtiments et des murets restituée, il est nécessaire de texturer les différentes parois. Cette opération se déroule sur le logiciel Maya (illustration 10.h.). Parce que les textures sont déjà identifiées sur le logiciel Plan-Relief, l'application des textures est rapide.

Pour permettre une navigation fluide dans la base de données conséquente du modèle tridimensionnel du plan-relief de Toul, le choix d'un visualisateur 3D puissant (illustration 10.j.) était nécessaire. Unity est un moteur de jeu capable de gérer de tel projet. Chaque bâtiment peut être relié à une adresse internet pour plus d'information sur le bâtiment ou sur l'îlot grâce à divers documents numérisés (cahiers de développement, cadastre, études de l'inventaire ect…). Enfin, l'interface de Unity permet de définir des parcours prédéfinis mais aussi de laisser l'utilisateur libre de tout mouvement dans le modèle 3D.

#### **4.2 La méthode actuelle**

La méthode précédente est une modélisation figée, l'inconvénient qu'on ne peut rien modifier, pas de correction possible.

La méthode retenue pour la modélisation des bâtiments du Plan-Relief de Toul peut se décomposer en plusieurs étapes Afin de paramétrer les différents types de corps et de toit on est passé par plusieurs étapes :

#### **Identifier les différents types de corps et de toitures** :

Dans le but de simplifier la modélisation, il est important de connaître la forme des différents bâtiments figurant sur la maquette (la forme du corps et le type de toit) plus en détail dans les chapitres 5.1 /6.1.1/6.2.1

#### **Trouver les paramètres de chaque corps et toit** :

 Pour manipuler chaque type de corps et de toit il faut identifier les paramètres de chaque forme et trouver les valeurs et les seuils des paramètres. Cette étape est abordée plus en détail dans les chapitres 5.2 /6.1.2/6.2.2.

#### **Reconnaissance automatique de chaque type de corps et de toit** :

A partir des segments qui ont été récupérée avec photModeler, il faut identifier automatiquement le type de corps et de toit. Pour chaque forme de corps et type de toit, on a différentes conditions qui vont permettre d'identifier le type à partir du contour. Cette étape est abordée plus en détail dans les chapitres 7.1/7.2

#### **Orientation des bâtiments** :

.

On a étudié le cas de base de différent type de corps et toit, or sur la maquette le bâtiment peut être orienté autrement. Il faut donc trouver le nombre de permutations circulaires à effectuer pour se retrouver dans le cas de base. Pour cela on a ajouté des conditions pour qu'on puisse toujours retomber sur le cas de base. Cette étape est abordée plus en détail dans les chapitres 7.1/7.2.

#### **Trouver les valeurs à affecter automatiquement aux paramètres** :

On a orienté le corps du bâtiment et on a trouvé les paramètres généraux et spécifiques aux différents types de corps, maintenant il faut affecter les valeurs aux paramètres. Cette étape est abordée plus en détail dans les chapitres 8.1/8.2.

On a utilisé un fichier de description où l'on indique toutes les données nécessaires aux traitements, paramètres, méthode de construction, condition d'orientation, de types……………………..

# **4.3 Les ilots**

Les vingt ilots de la table de la ville de Toul sont représentés sous formes de segments issus de photoModeler.

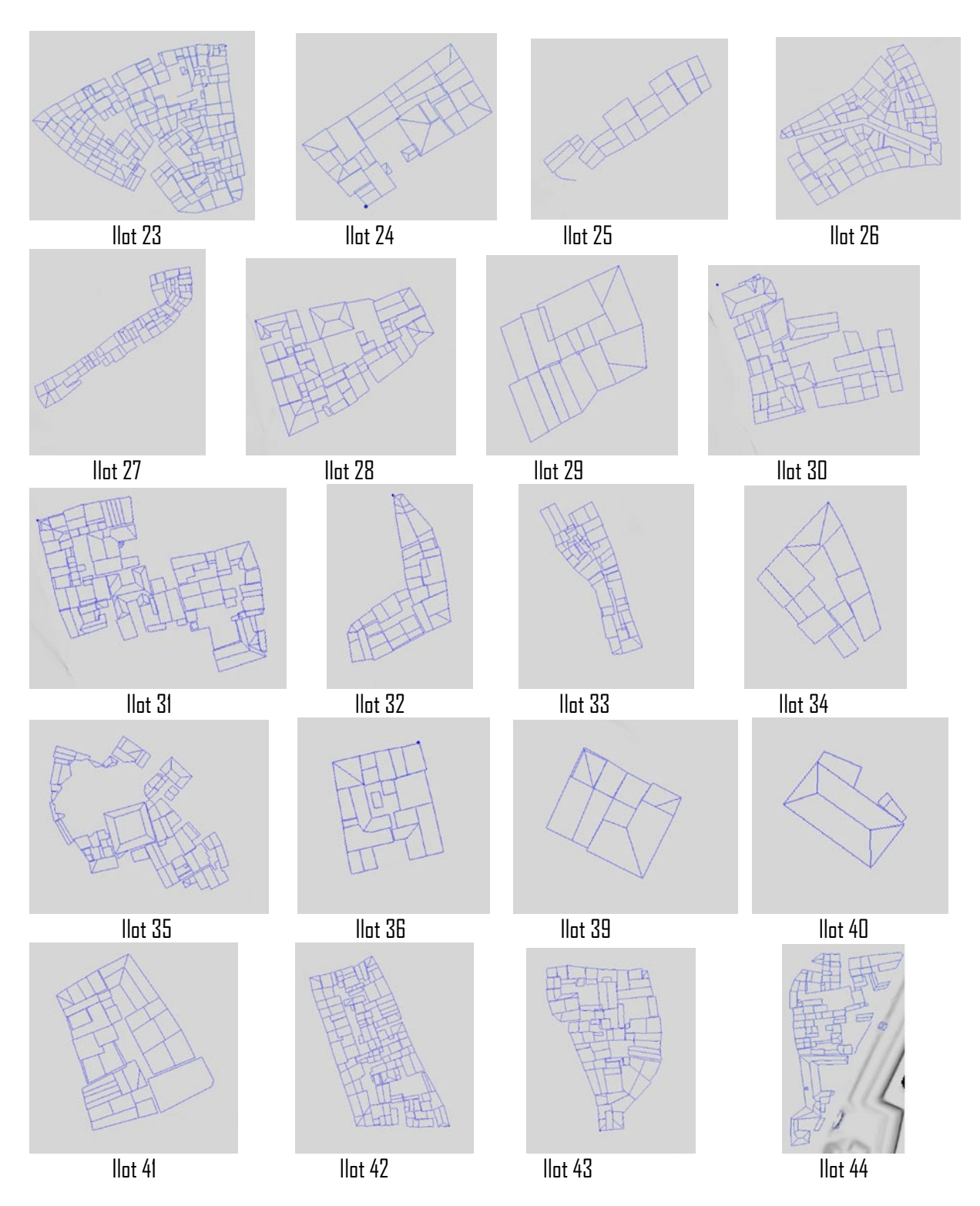

Illustration 11 : Quelques ilots qui font une partie de la table de ville (segment des toits)

# **5-CORPS**

Le corps de bâtiment est une partie d'un bâtiment présentant une certaine autonomie. La division d'un bâtiment en corps de bâtiment est marquée par l'interruption, le changement de niveau, la rupture d'alignement du faite du toit ou de l'axe longitudinale.

#### **5.1 Les différents types de corps**

Dans le but de simplifier la modélisation, il est important de connaître la forme des différents bâtiments figurant sur la maquette. Dans la maquette de Toul il y a plusieurs formes en **I**, **L**, **U**, **O, T, X**…….

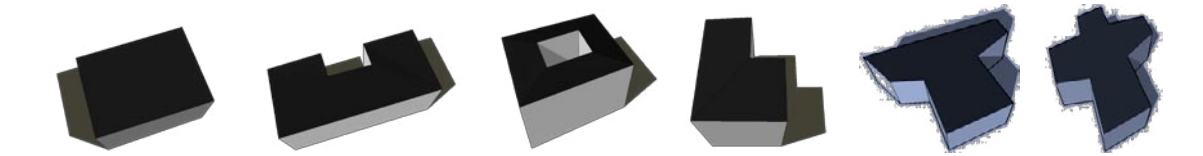

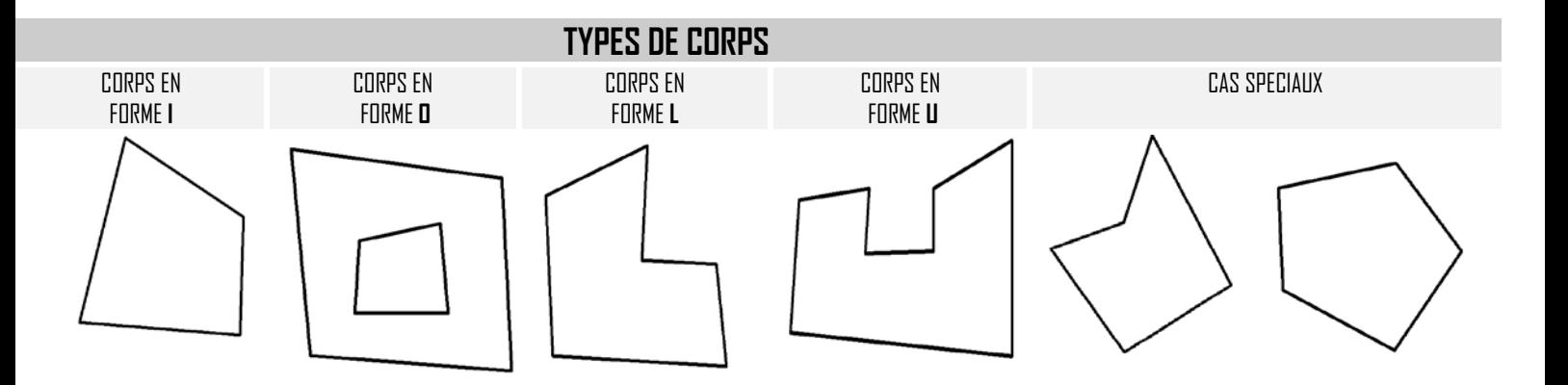

Illustration 12: Quelques types de corps qui se trouvent dans les différents ilots de la maquette de Toul

#### **5.2 Paramétrage de l'objet**

Pour commencer à paramétrer un bâtiment il faut savoir la forme du corps et son type de toit. Pour cela on a analysé chaque partie séparément.

Pour modéliser chaque type de corps il faut déterminer les paramètres généraux et spécifiques de chaque forme et les seuils de variation.

#### 5.2.1 Paramètres généraux

La création d'un bâtiment avec Plans Reliefs se fait par défaut à l'origine du repère celui-ci doit être déplacé vers la scène ou se trouvent les segments, qui ont été relevé avec Photo Modeler. Pour déplacer le bâtiment on doit procéder à des modifications dans les paramètres généraux (translation et rotation) en déterminant les valeurs afin que le bâtiment soit bien placé dans la scène.

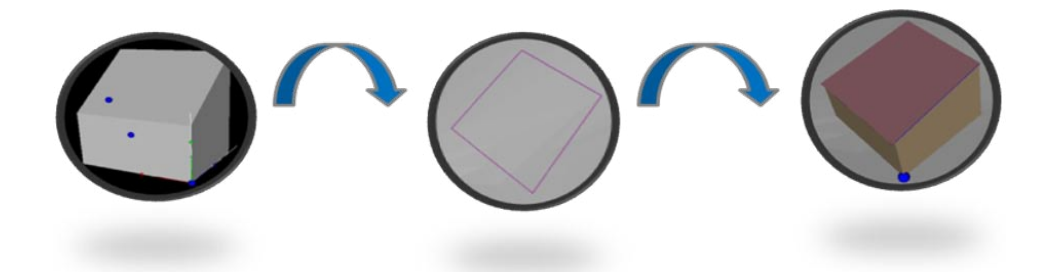

Illustration 13 : déplacement du bâtiment vers la scène

Si le bâtiment est bien placé dans la scène il faut donc trouver les paramètres spécifiques de chaque type de corps 5.2.2 Paramètres spécifiques de **I**

Le corps en **I** est un quadrilatère. Les quadrilatères sont des polygones ayant quatre cotés. Ses cotés peuvent être isométriques ou non isométriques.

La majorité des bâtiments dans la maquette de Toul ont la forme du corps en **I**

Pour trouver la forme **I** du corps on a besoin d'une hauteur, une largeur, deux profondeurs et deux angles.

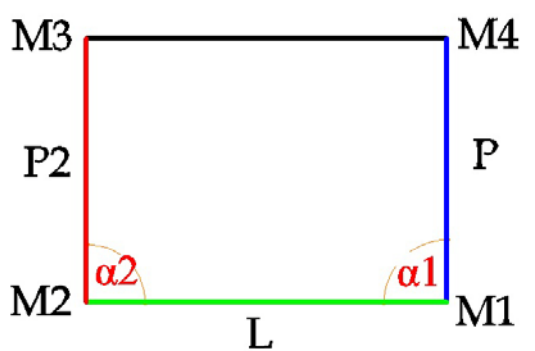

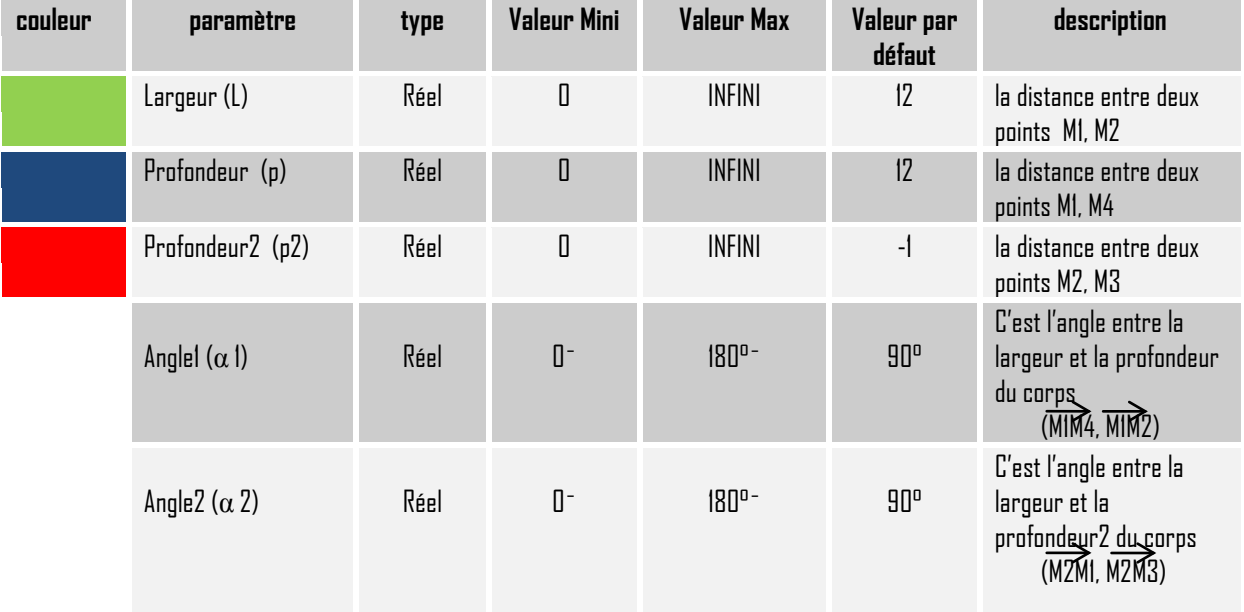

#### **Cas particulier**

Si  $p2 = -1$  alors on utilise  $p2 = p$ 

Si p2≠ -1 alors on utilise la valeur de p2 est la distance entre les deux points M2, M3

#### Cas particulier de **I** : Paramètres spécifiques de **O**

Pour modéliser la forme **O** du corps on a besoin des mêmes valeurs que la forme **I** plus deux largeurs et deux profondeurs intérieures et quatre angles.

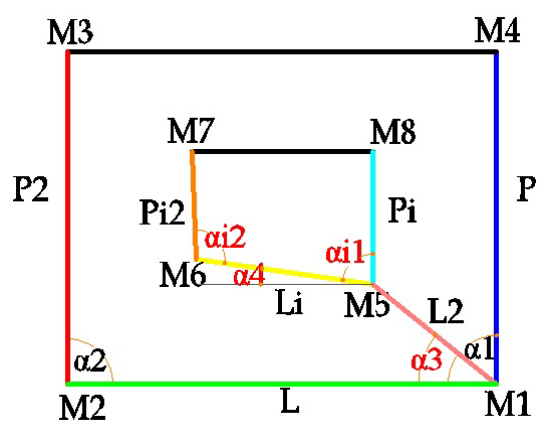

En plus des paramètres précédents nous avons :

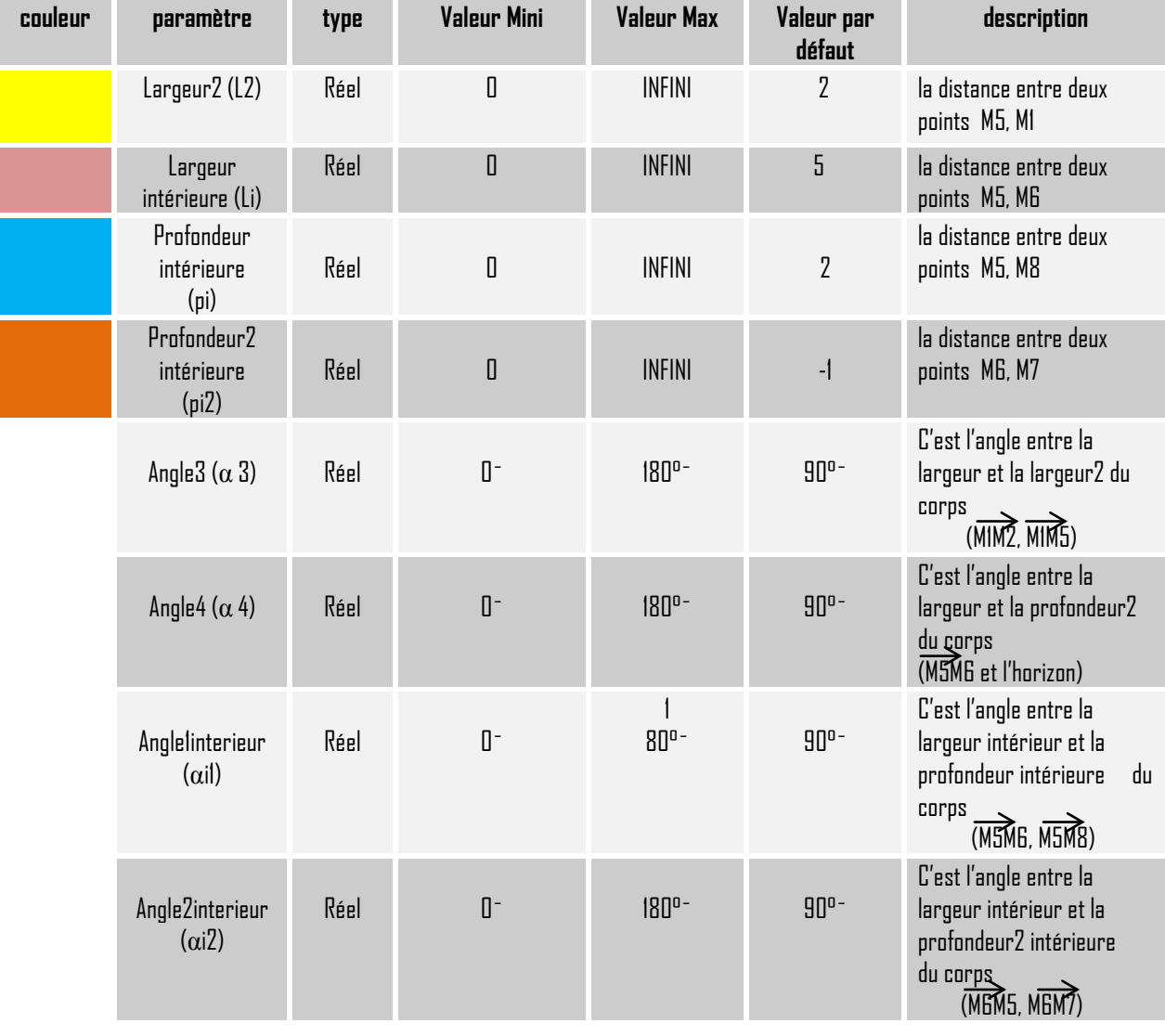

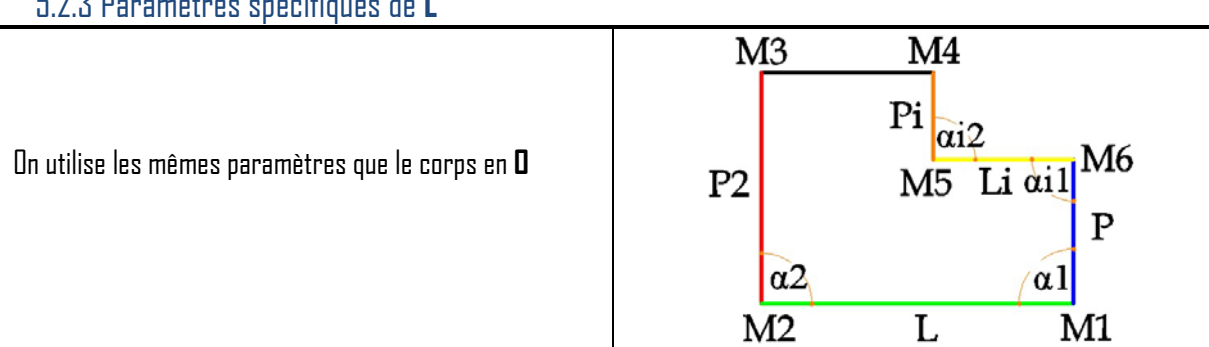

#### 5.2.3 Paramètres spécifiques de **L**

#### 5.2.4 Paramètres spécifiques de **U**

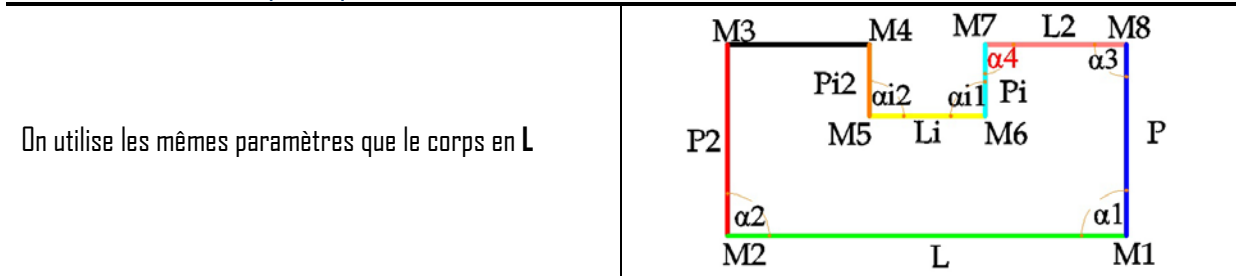

#### 5.2.5 Paramètres spécifiques de **T**

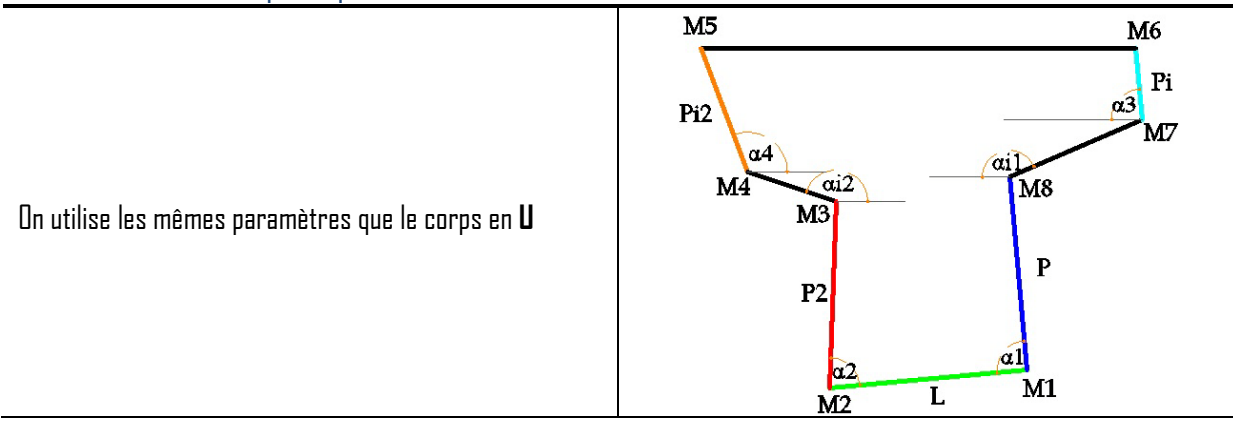

### 5.2.6 Paramètres spécifiques de **X**

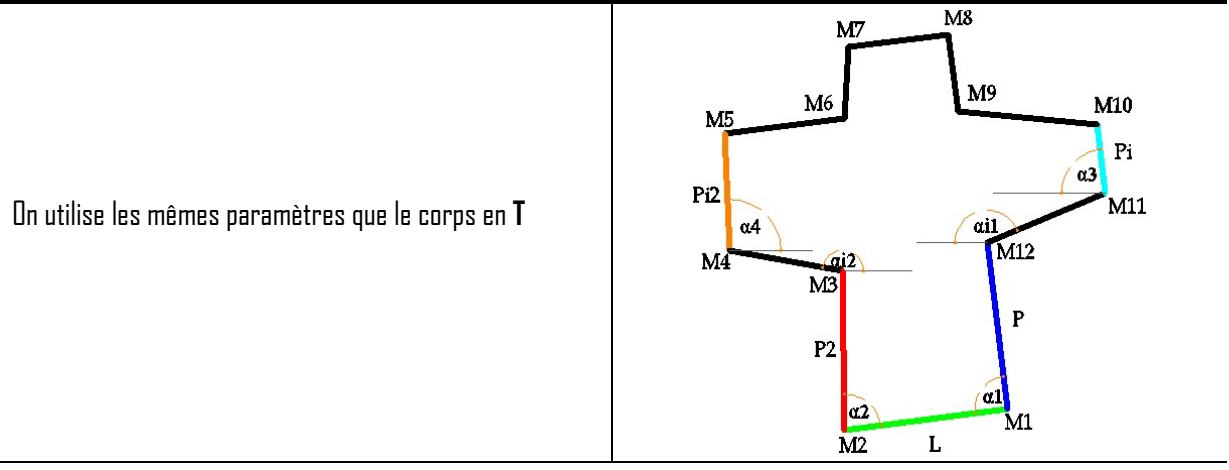

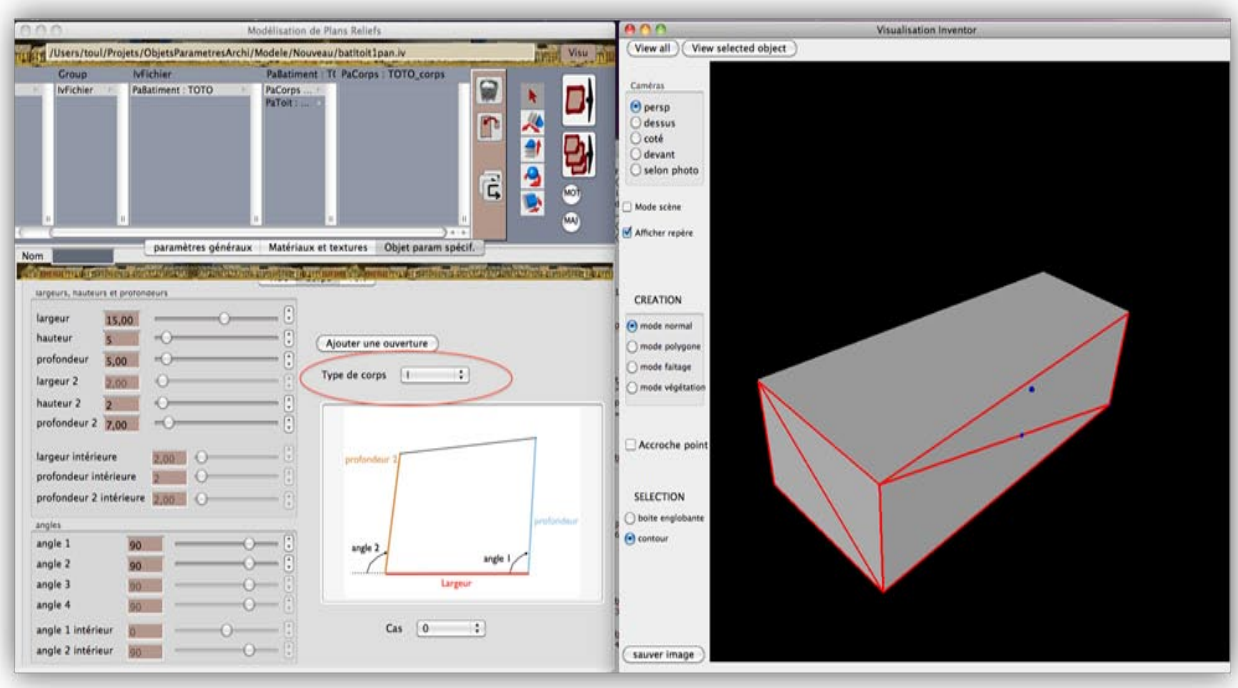

Illustration 14 : Interface du logiciel Plan-Relief où se trouvent les paramètres spécifiques du corps

# **6-TOITURES**

La toiture est l'ensemble de ce qui compose le toit d'une maison, d'un bâtiment. C'est l'élément protecteur d'un édifice. « Le **toit** est la surface couvrant la partie supérieure d'un édifice, permettant principalement de protéger son intérieur contre les intempéries et l'humidité**.** D'ailleurs, la toiture est la partie la plus importante du bâtiment, car elle le protège et le symbolise en affirmant son achèvement comme il l'a dit Paul Jacques Grillo : « Un toit est la partie la plus essentielle d'un bâtiment. Les gens ont vécu sans murs, mais jamais sans toits ».

La toiture peut prendre plusieurs formes. Elle peut être inclinée, horizontale, courbe… . Sa forme n'a cessé de changer selon les civilisations et les groupes ethniques.

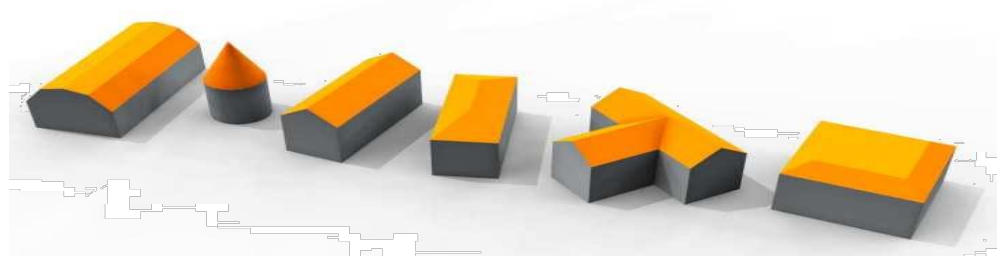

Illustration 15 : Quelques Formes géométriques des toitures

Le toit, partie supérieure d'un bâtiment, n'a pas pour seul rôle de protéger celui-ci, il en est aussi un élément formel. Sa forme dépend de la destination, de la situation et du style de la construction. Elle doit s'harmoniser à l'environnement et au paysage et ses lignes ne doivent pas être rompues sans nécessité par des constructions annexes.

Dans le but de simplifier la modélisation des bâtiments du Plan-Relief de Toul, il est important de connaître les différents types de toits, Deux grandes familles de toits ont été identifiées dans la maquette, celle dite simple et l'autre complexe. Les toitures simples ont une volumétrie régulière et une forte symétrie. Ainsi sont regroupées dans cette première grande famille les toitures terrasses (trois seulement) et en pente (au nombre 910) tondis que dans les toitures complexes se trouvent des toitures aux imbrications singulières, uniques et pouvant être composées de différentes types de toitures simples. Parmi les toitures en pente, on retrouve cinq grandes typologies : appentis (519), bâtières (276), pavillon (12), mansarde (32), à croupe (32 croupes, 2 demis croupes, et 3 mansardées à croupes) et à révolution (5 flèches).

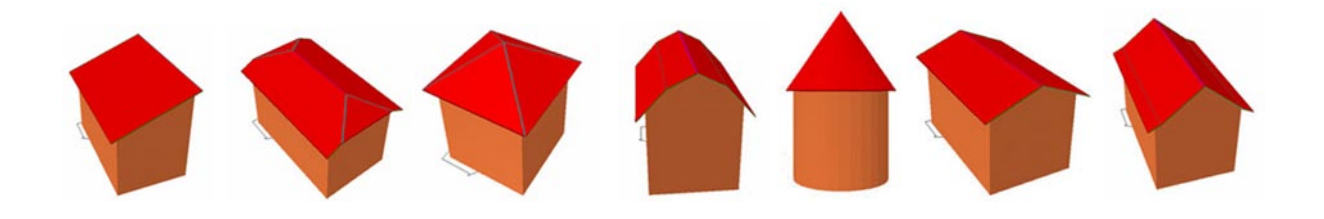

Illustration 16 : Quelques types de toits qui ont été identifiés dans la maquette

# **6.1-Toitures à un pan**

La toiture n'a alors qu'un seul versant. En France on la trouve par exemple dans certaines régions montagneuses, car elle évacue plus facilement la neige et évite qu'elle s'accumule, pesant ainsi sur la structure, ce qui risque de l'endommager.

#### **6.1.1 Les différents types de toit à un pan**

Dans le but de simplifier la modélisation, il est important de connaître les différents types de toits.

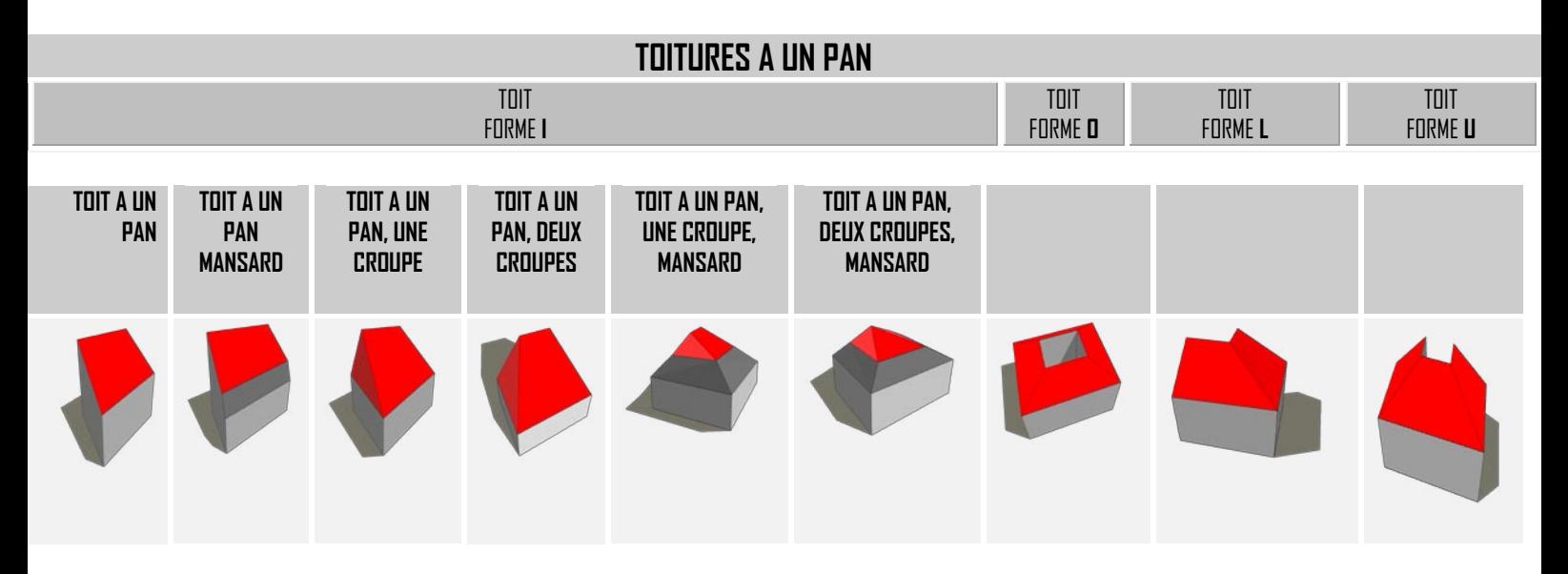

Illustration 17 : Tableau montrant les combinaisons entre la forme du corps et le toit à un pan

### **6.1.2 Paramétrage de l'objet**

Le toit est attaché au corps donc il subit la même translation et rotations. Avec l'analyse précédente, on a plusieurs types de toits dans la maquette de Toul. Pour modéliser chaque type de toit il faut déterminer les paramètres généraux et spécifiques de chaque forme et les seuils de variation.

#### $h3$ Rt  $\mathbf R$  $h2$  $ho$  $\mathbf{h}$ f  $\overline{\mathbf{R}}$ ó. E he  $\mathbf{h}$ 1 bО চি3  $$  $$

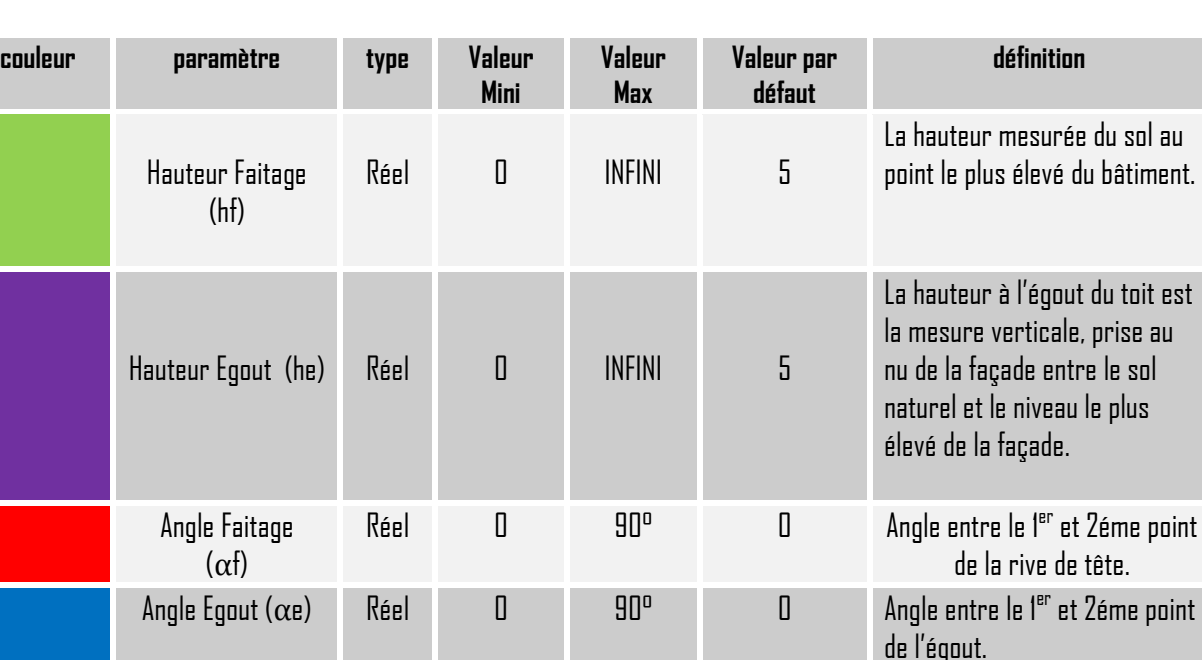

# 6.1.2.1 Paramètres spécifiques de **I**

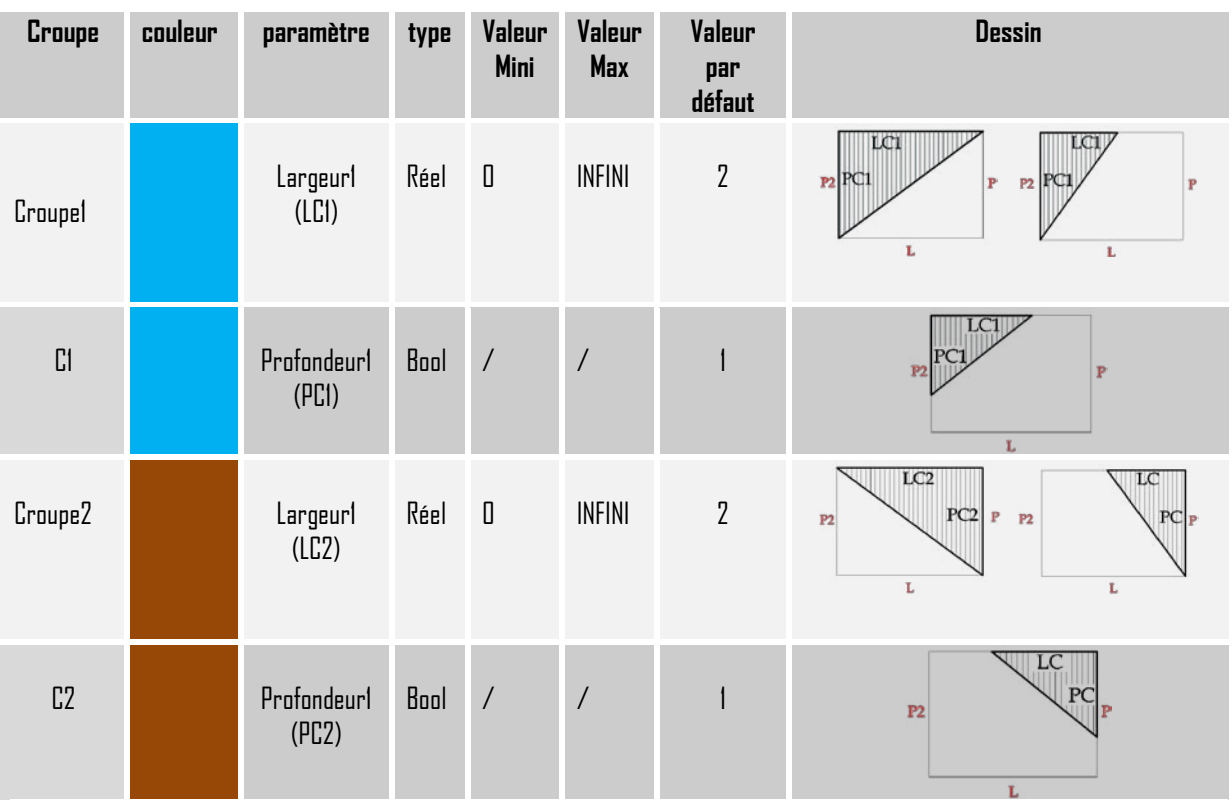

Les paramètres spécifiques le cas où il y a une croupe :

 $\triangleright$  Les paramètres spécifiques le cas où il y a un mansard :

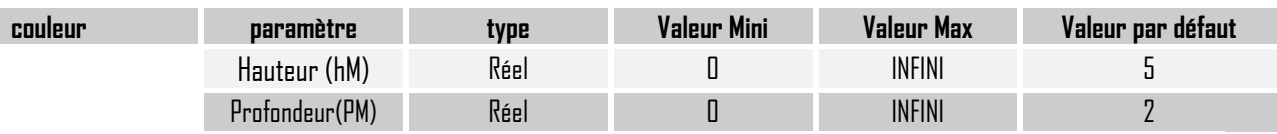

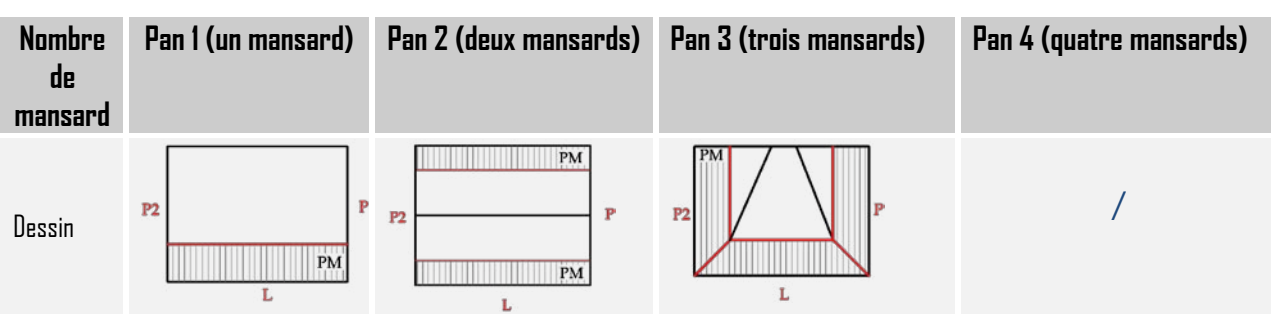

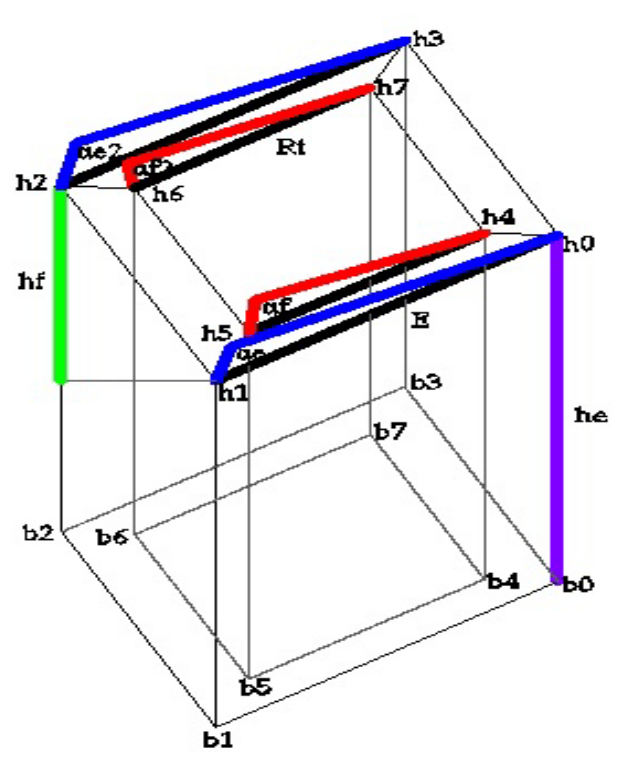

# Cas particulier de **I** : Paramètres spécifiques de **O**

On utilise les mêmes paramètres spécifiques que le toit en forme **I** plus un angle de faitage et un angle d'égout (dans le fichier de données on n'a pas mis tout les paramètres nécessaires, le travail pas finis.)

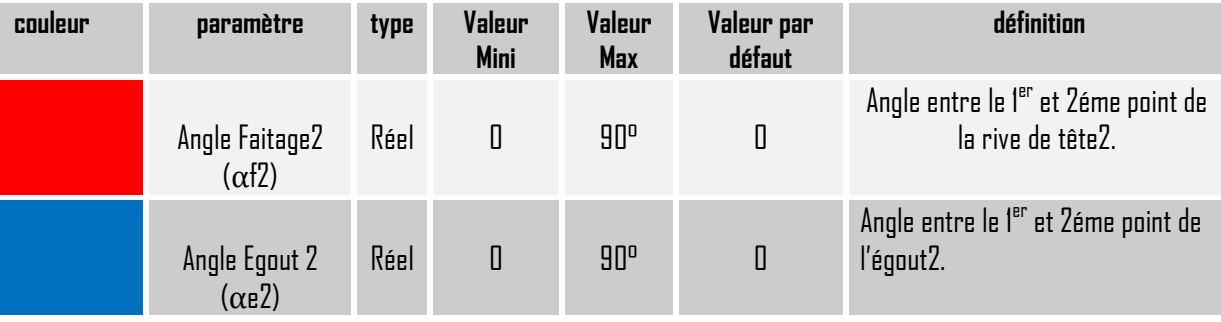

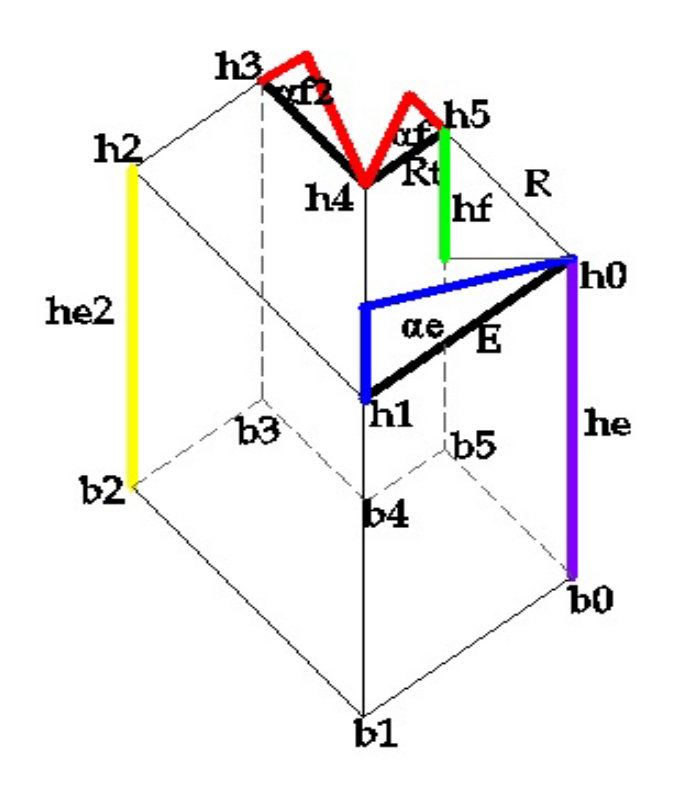

# 6.1.2.2 Paramètres spécifiques de **L**

On utilise les mêmes paramètres spécifiques que le toit en forme **I** plus une hauteur et un angle de faitage.

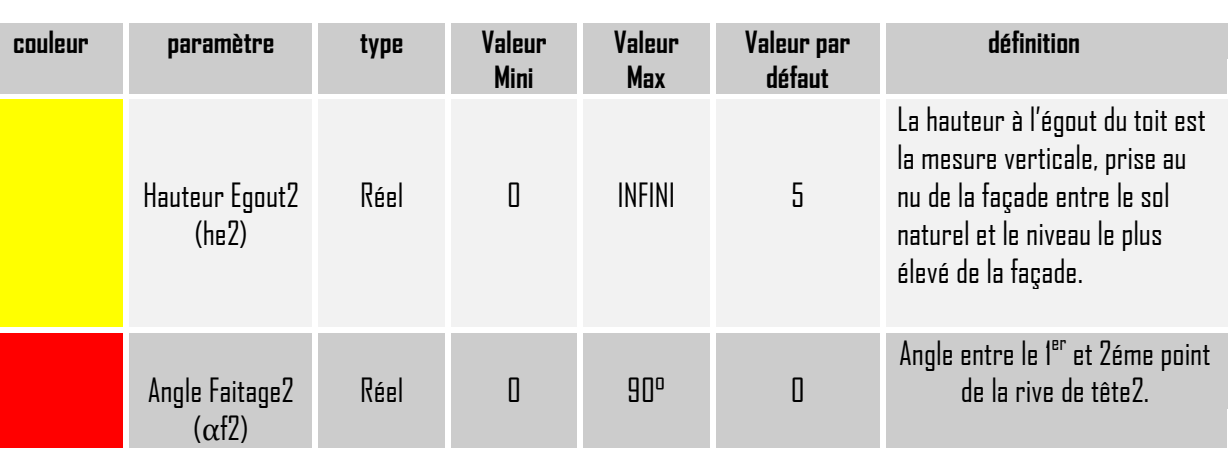

# 6.1.2.3 Paramètres spécifiques de **U**

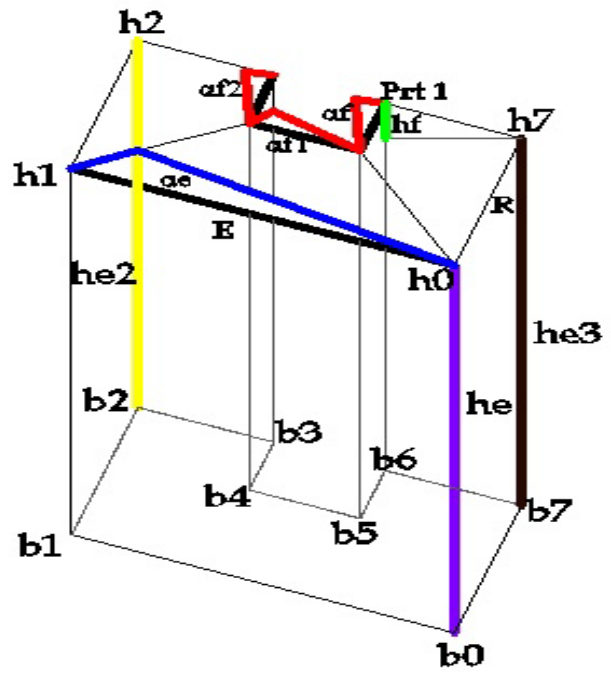

On utilise les mêmes paramètres spécifiques que le toit en forme **I** plus une hauteur et un angle de faitage.

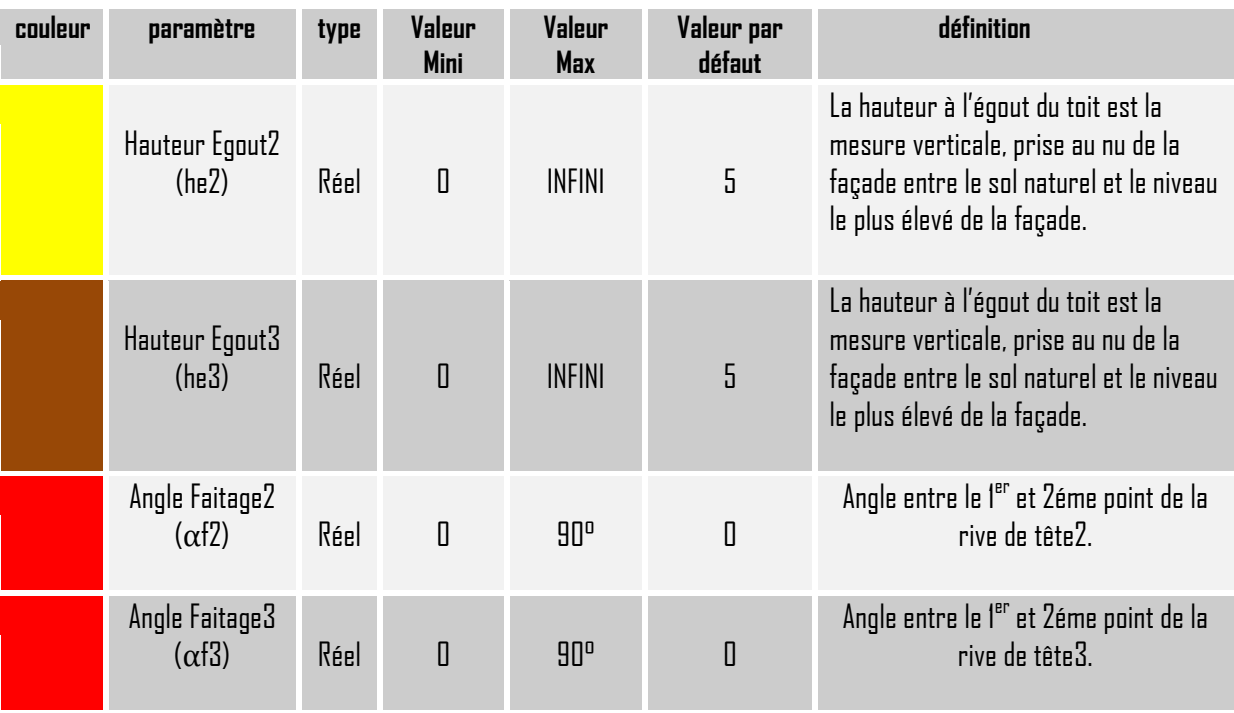

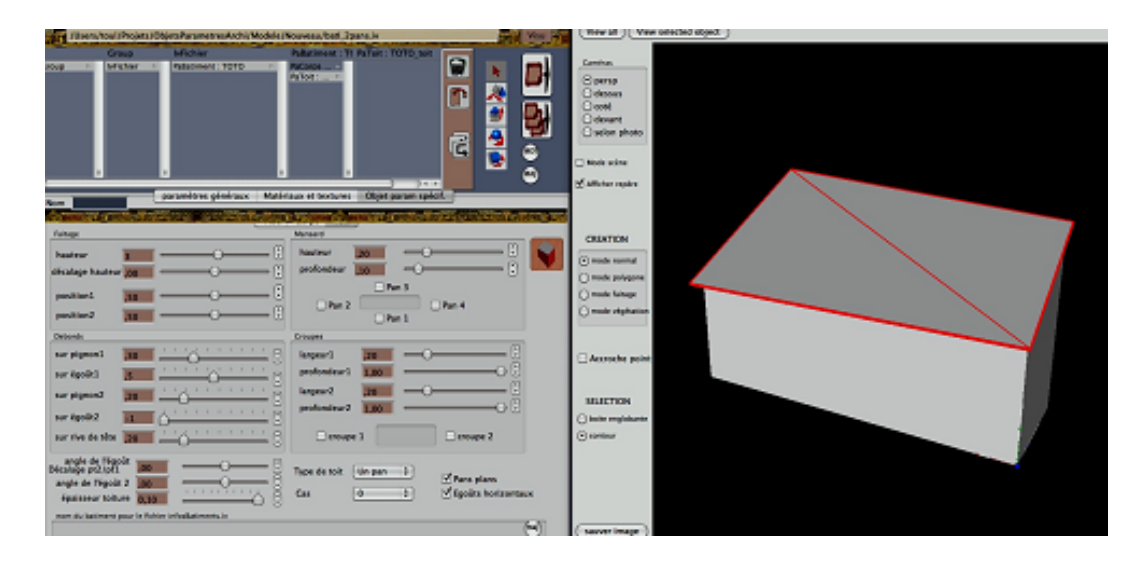

Illustration 18 : Interface du logiciel Plan-Relief où se trouvent les paramètres spécifiques du toit a un pan

# **6.2-Toitures à deux pans**

Définition : Toit en bâtière, toit à deux versants inclinés formant les cotés d'un bâtiment et posé entre murs pignons. La toiture a deux versants. C'est la forme la plus commune et simple.

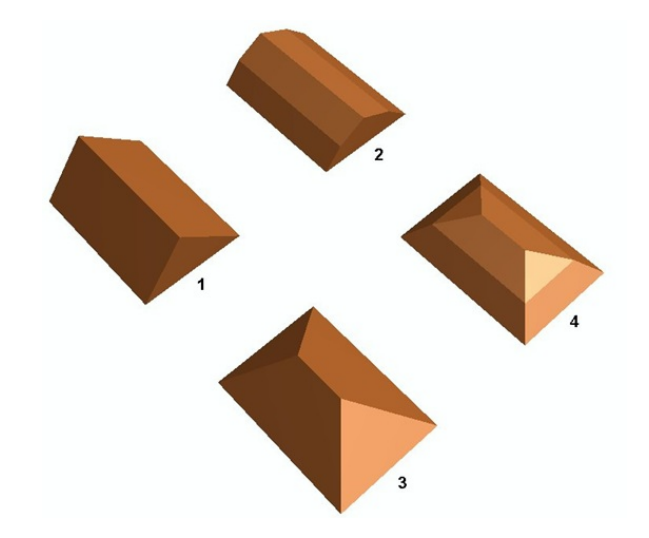

Illustration 19 : Quelques types de toits à deux pans qui ont été identifiés dans la maquette

### **6.2.1 Les différents types de toit à deux pans**

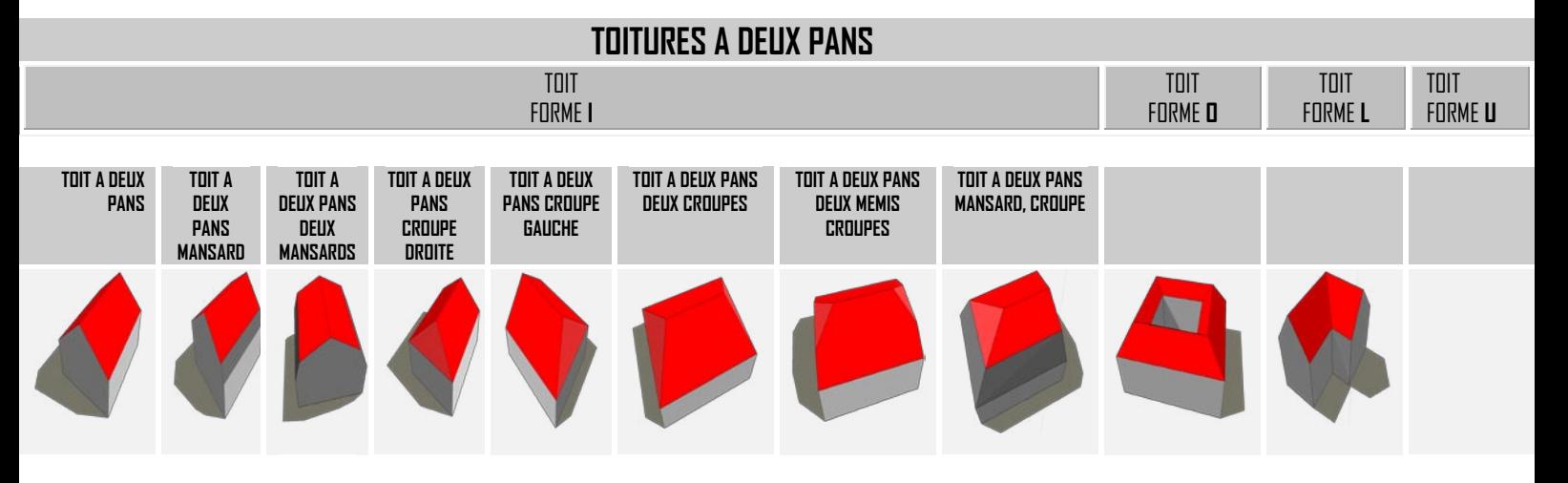

Illustration 20 : Tableau montrant les combinaisons entre la forme du corps et le type de toit a deux pans

# **6.2.2 Paramétrage de l'objet**

6.2.2.1 Paramètres spécifiques de **I**

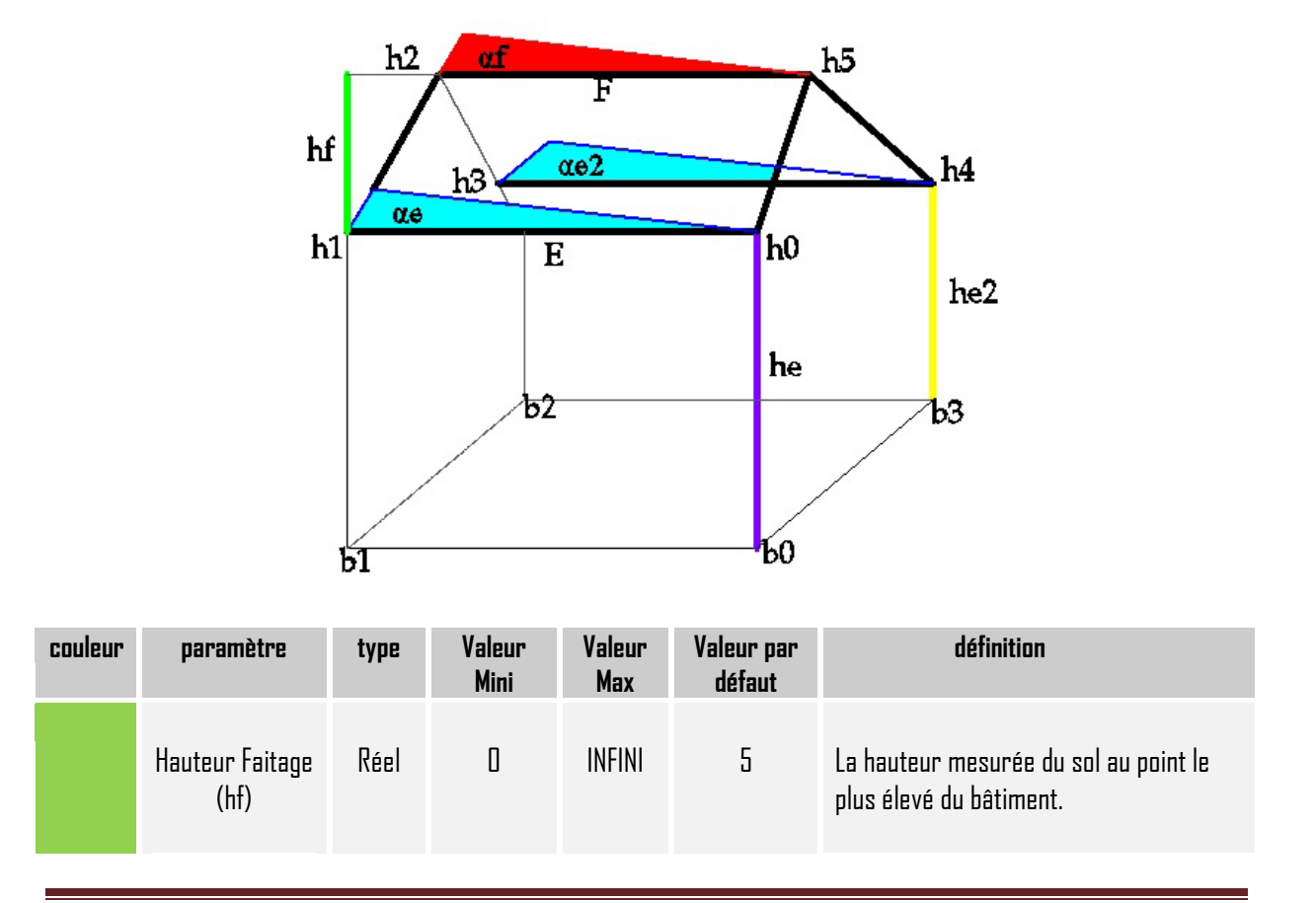

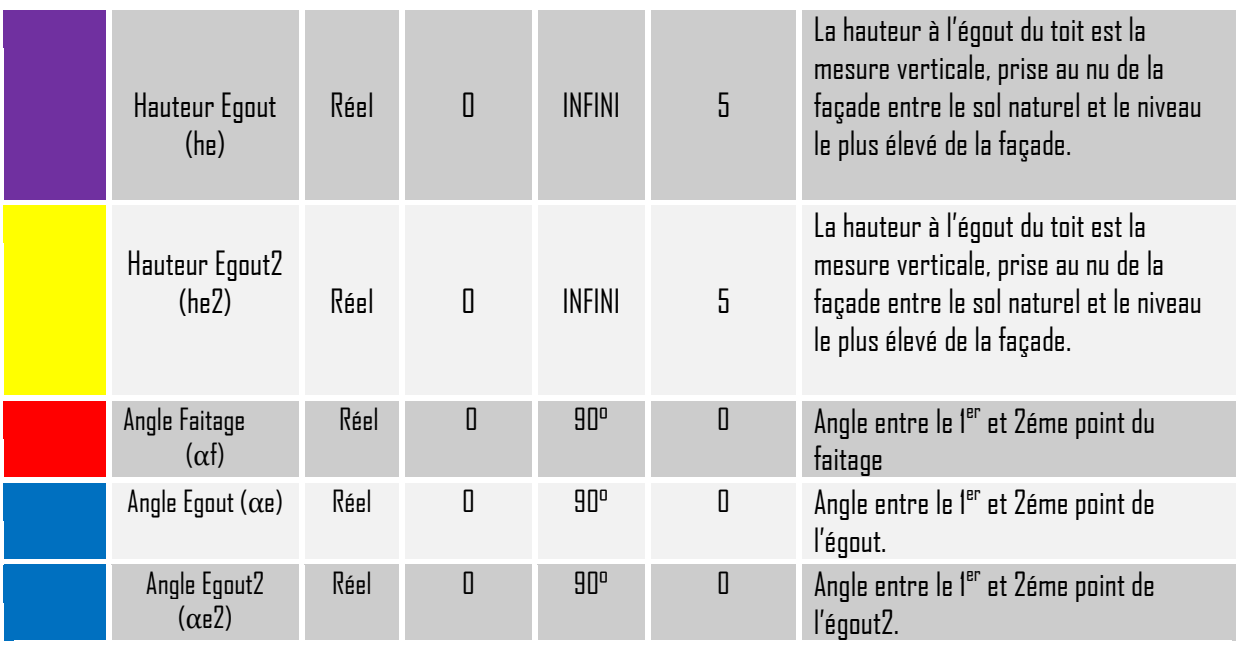

Les paramètres spécifiques le cas où il y a une croupe :

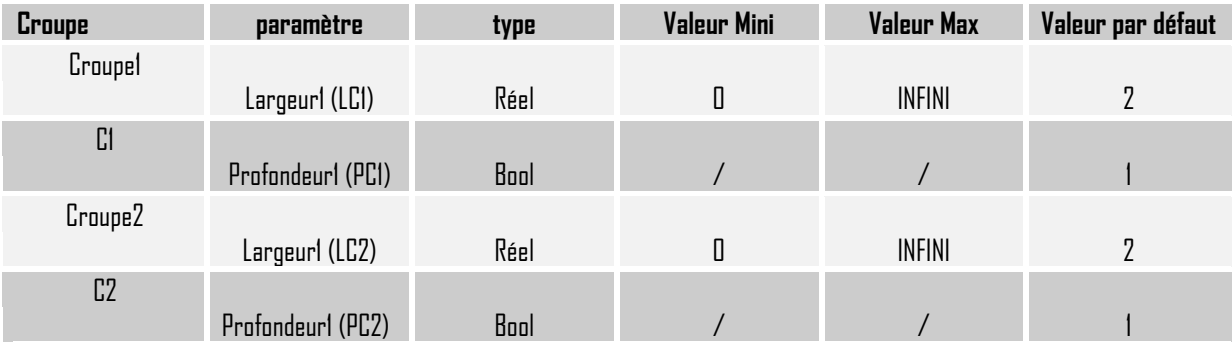

 $\triangleright$  Les paramètres spécifiques le cas où il y a un mansard :

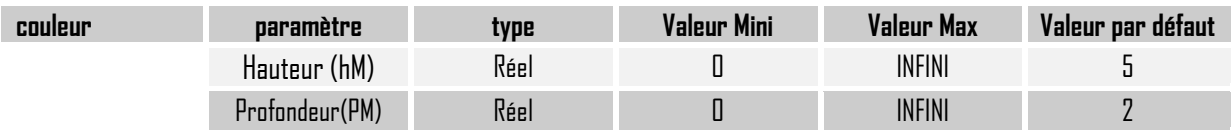

# Cas particulier de **I** : Paramètres spécifiques de **O**

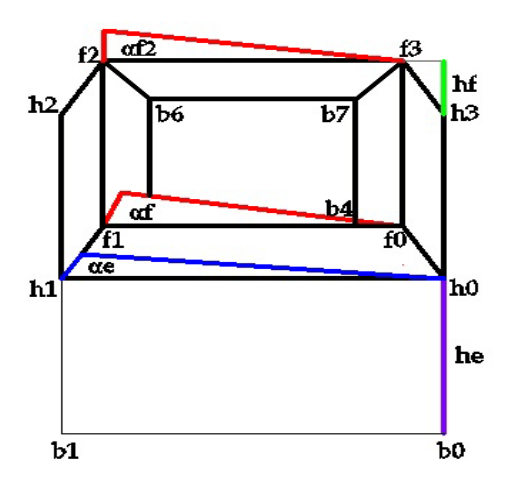

On utilise les mêmes paramètres que le toit en forme **I** plus

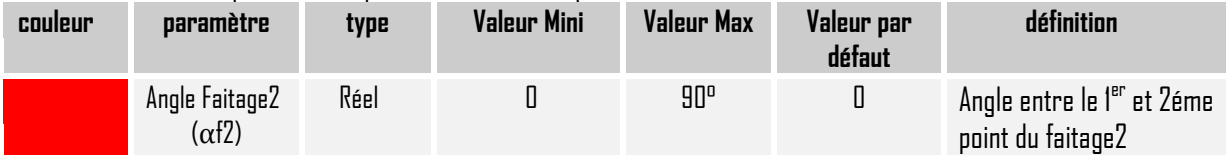

# 6.2.2.2 Paramètres spécifiques de **L**

On utilise les mêmes paramètres que le corps en **O** plus

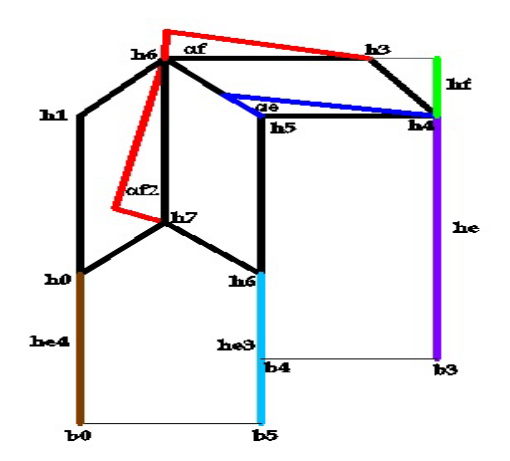

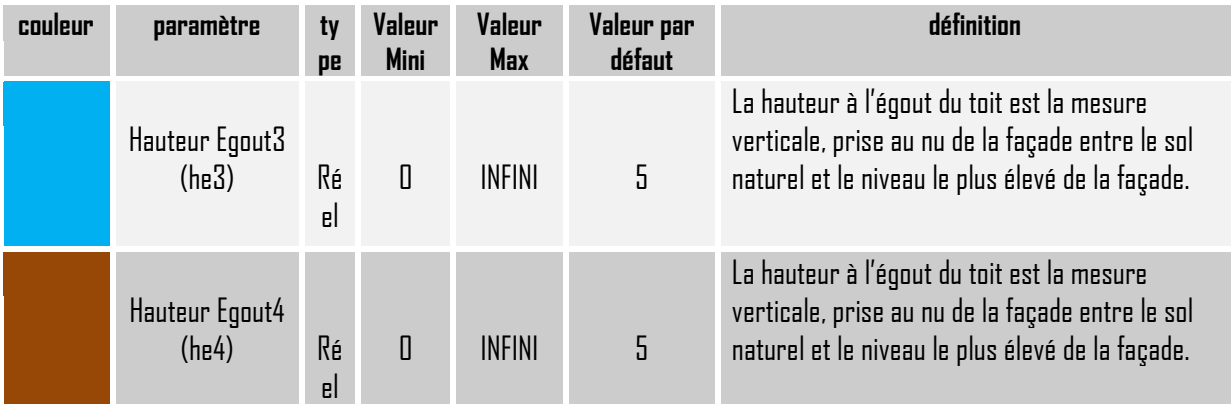

Master Design Global-Architecture Modélisation Environnement CRAI /FRE-MAP 34

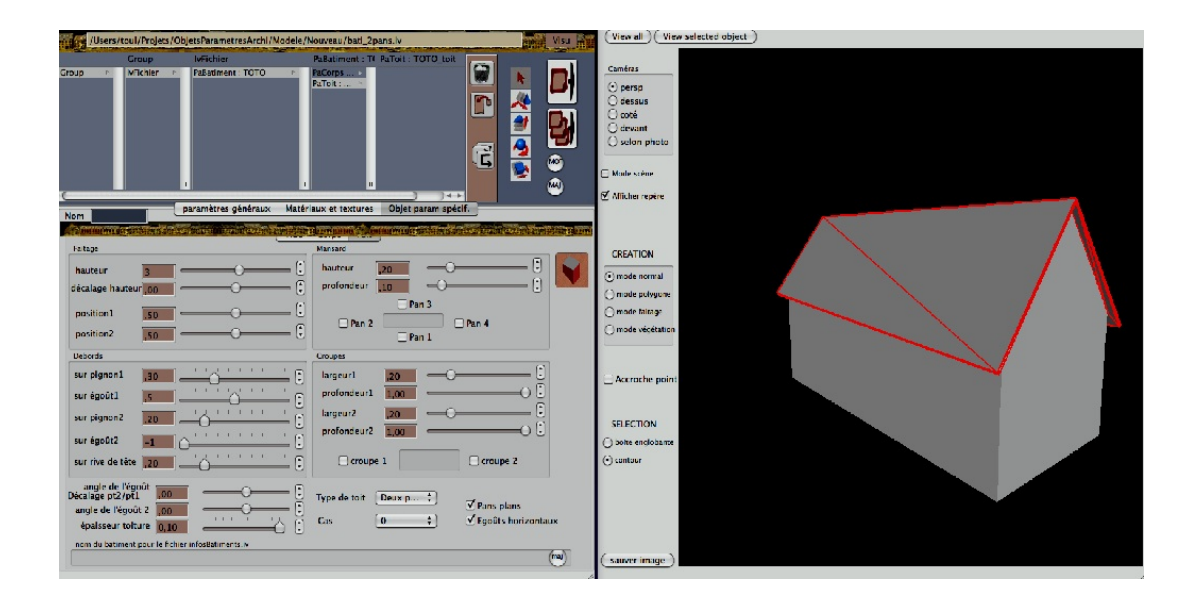

Illustration 21 : Interface du logiciel Plan-Relief où se trouvent les paramètres spécifiques du toit a deux pans

# **7 ORIENTATION ET RECONNAISSANCE AUTOMATIQUE DU BÂTIMENT**

Le logiciel PhotoModeler est utilisé pour numériser les segments essentiels à la reconstruction des bâtiments c'est-àdire les différentes arêtes des toits. Donc à partir des segments qui ont été récupérés avec photModeler, il faut trouver automatiquement le type de corps.

Pour chaque forme de corps, on a différentes conditions qui vont permettre de déterminer la forme à partir du contour.

On a étudié le cas de base de différent type de toit, or sur la maquette le bâtiment peut être orienté autrement. Le contour commence toujours par le point le plus bas à droite (le point 0).

Il faut donc trouver le nombre de permutations circulaires à effectuer pour se retrouver dans le cas de base. Est pour cela on a rajouté des conditions pour qu'on puisse toujours tomber sur le cas de base. Le même principe avec le corps.

# **7.1 Toit à un pan**

#### **Toit à un pan (appentis)**

Si on a seulement un contour extérieur avec quatre segments et s'il y a zéro segment intérieur.

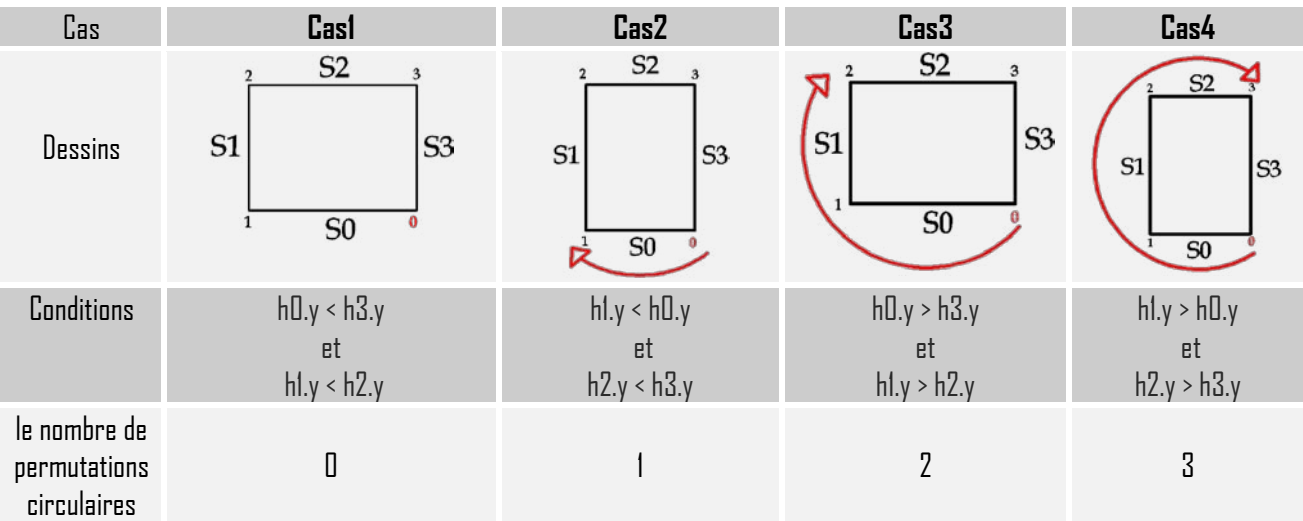

#### **Toit à un pan Mansard**

Si on a seulement un contour extérieur avec six segments et s'il y a un segment intérieur.

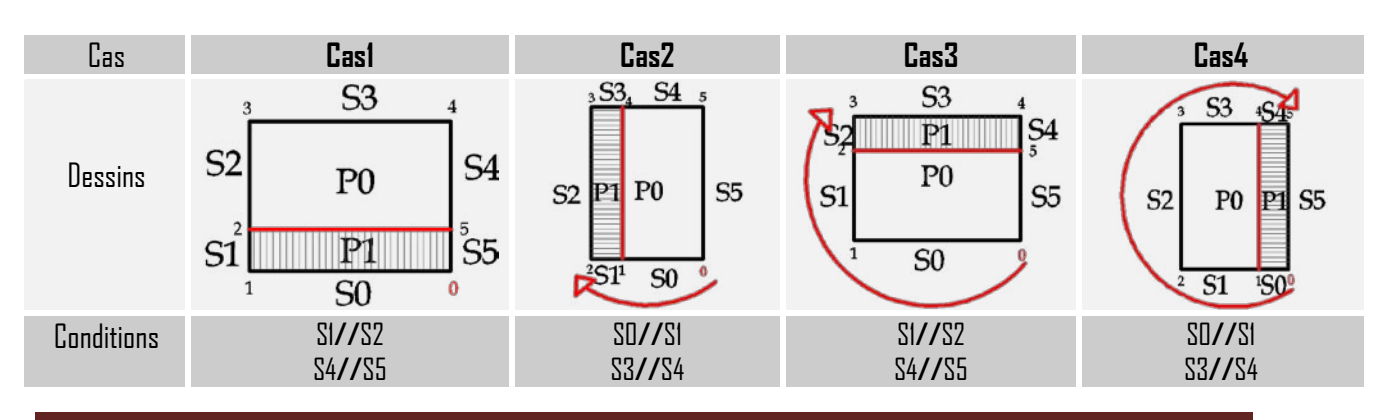

Master Design Global-Architecture Modélisation Environnement CRAI /FRE-MAP 36
Asma Kriouche  **MODELISATION DES BÂTIMENTS DU PLAN-RELIEF DE TOUL**

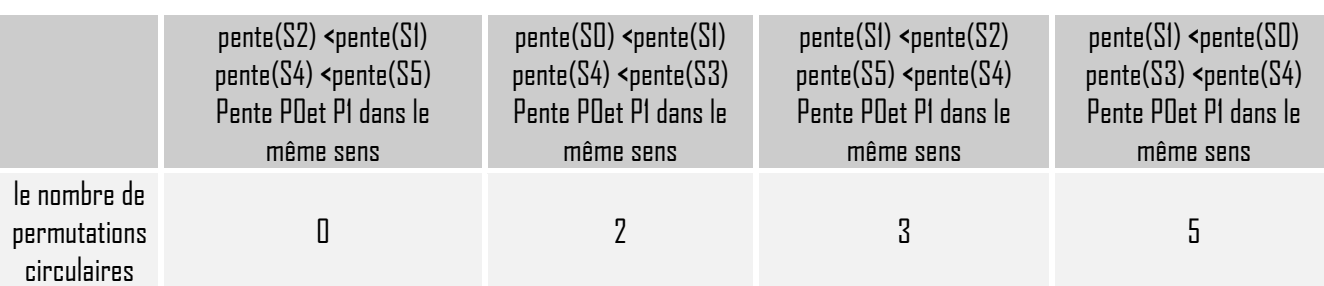

#### **Toit à un pan, une croupe-gauche**

Si on a seulement un contour extérieur avec cinq segments et s'il y a un segment intérieur.

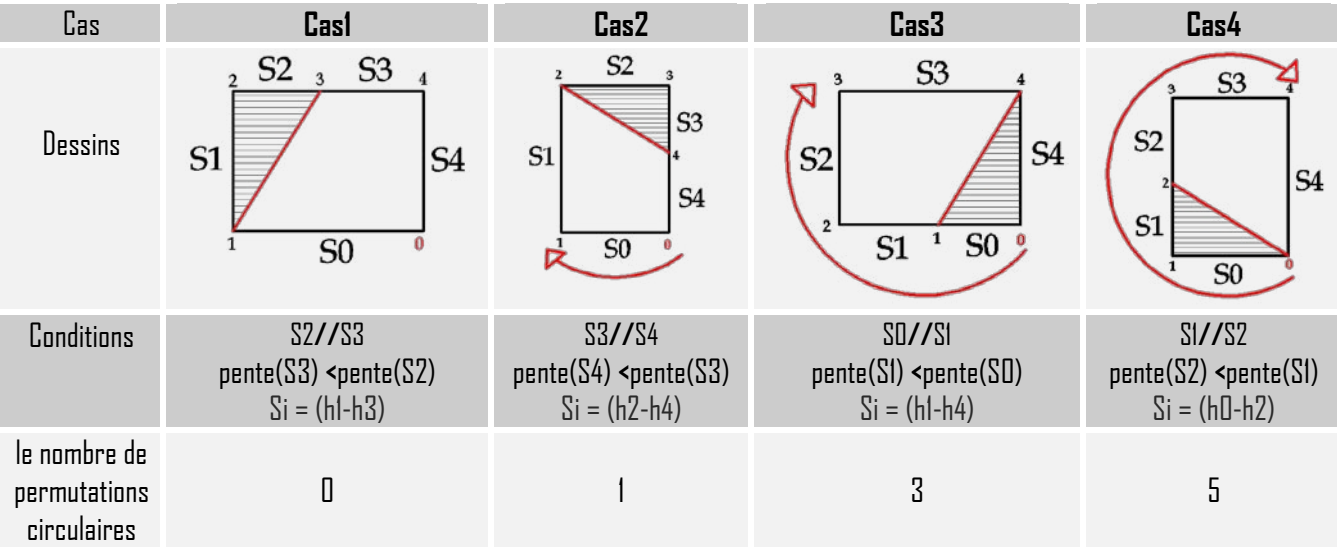

## **Cas particulier de : Toit à un pan, une croupe-gauche**

Si on a seulement un contour extérieur avec quatre segments et s'il y a un segment intérieur.

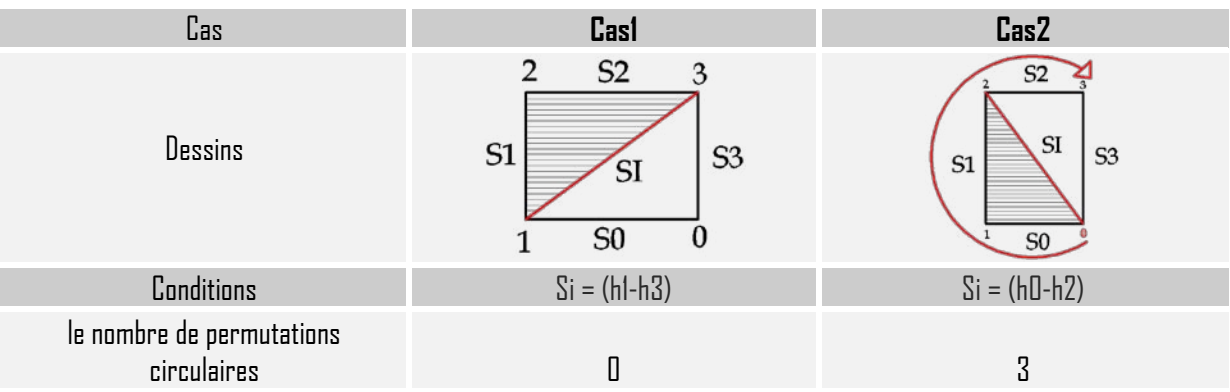

**Remarque :** dans le cas particulier de Toit à un pan, une croupe-gauche et une croupe-droite on a deux cas au lieu de quatre car on risque de se retrouver avec le même dessin.

## **Toit à un pan, une croupe-droite**

Si on a seulement un contour extérieur avec cinq segments et s'il y a un segment intérieur.

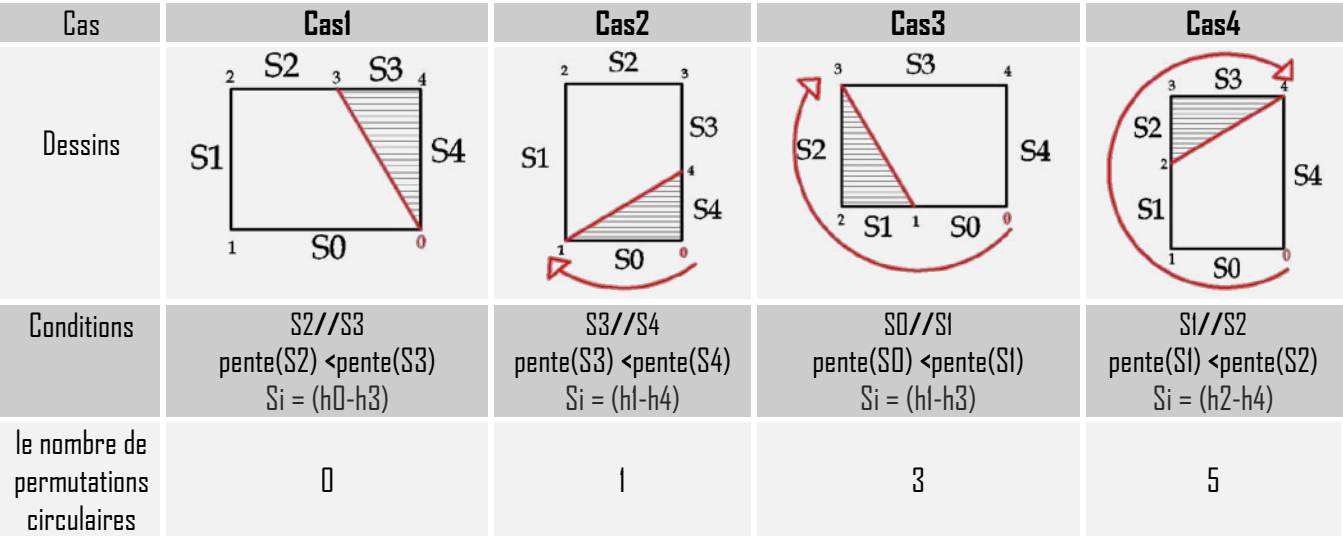

## **Cas particulier de : Toit à un pan, une croupe-droite**

Si on a seulement un contour extérieur avec quatre segments et s'il y a un segment intérieur.

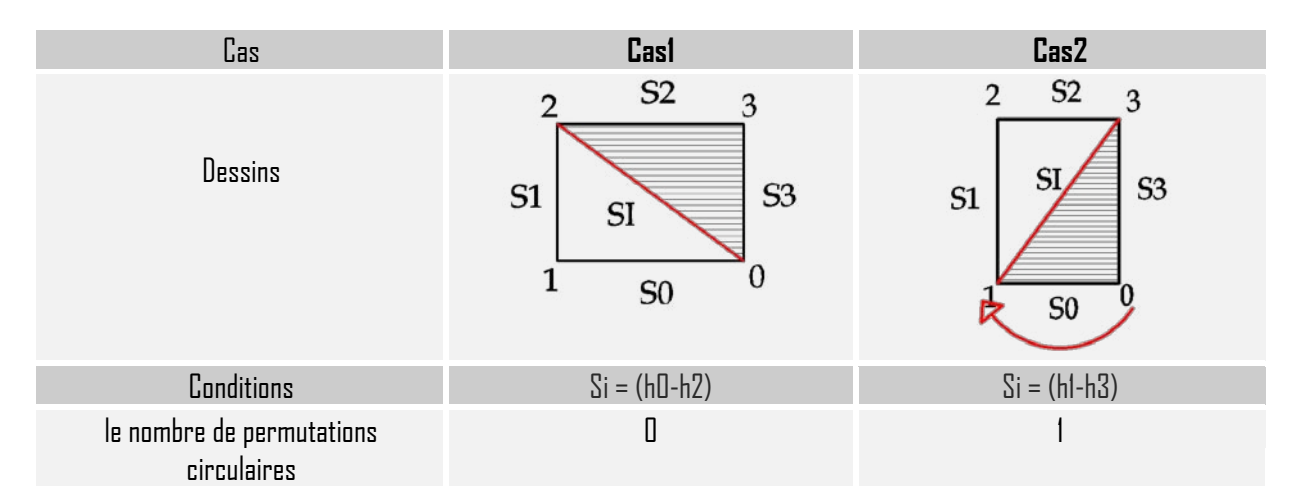

## **Toit à un pan, deux croupes**

Si on a seulement un contour extérieur avec six segments et s'il y a deux segments intérieurs.

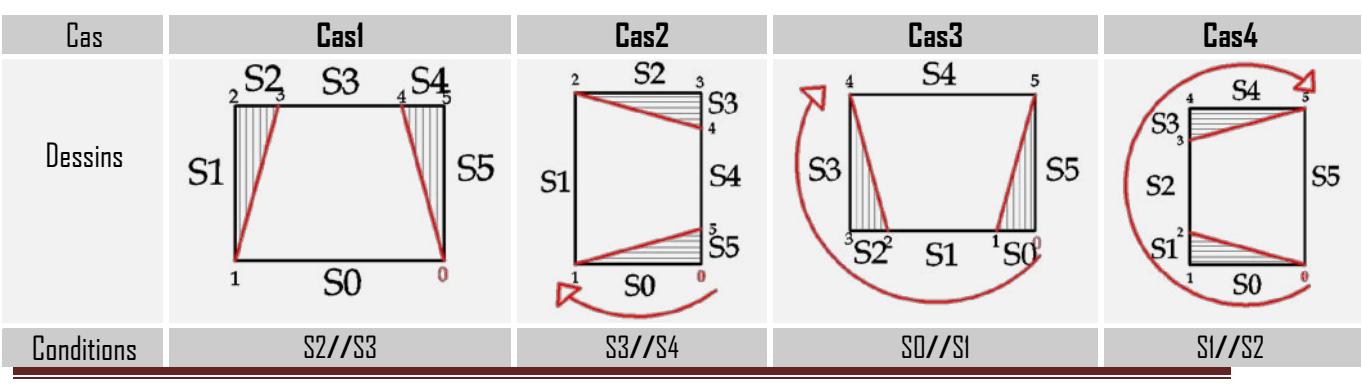

Master Design Global-Architecture Modélisation Environnement CRAI /FRE-MAP 38

 Asma Kriouche  **MODELISATION DES BÂTIMENTS DU PLAN-RELIEF DE TOUL**

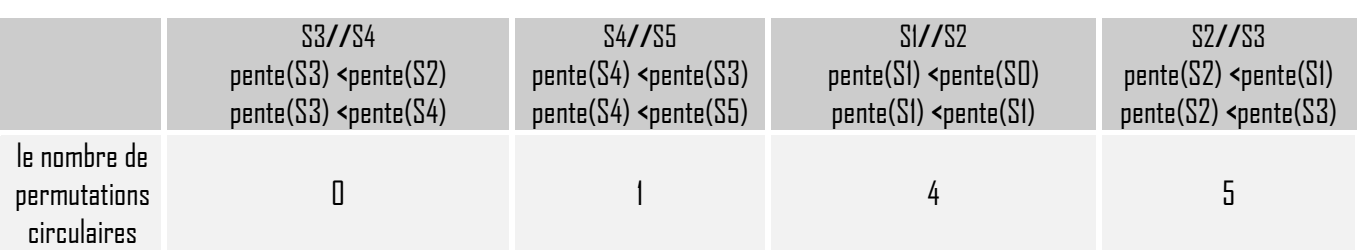

## **Cas particulier de : Toit à un pan, deux croupes**

Si on a seulement un contour extérieur avec cinq segments et s'il y a deux segments intérieurs.

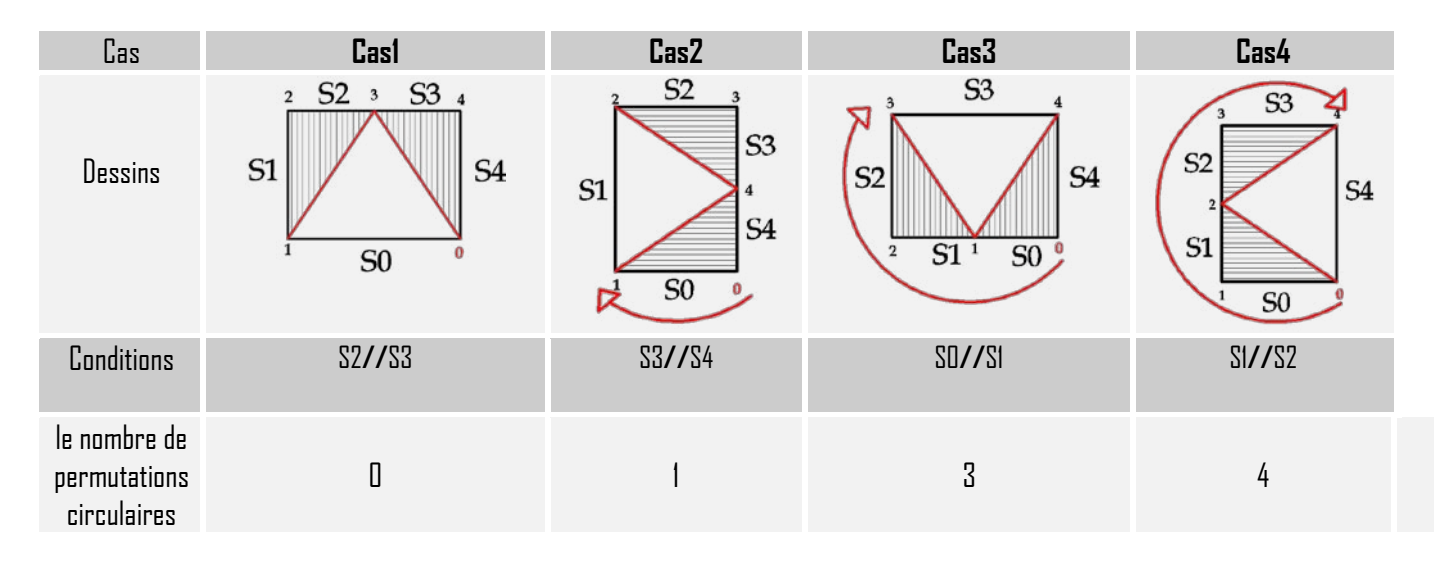

## **Toit à un pan, une croupe gauche, Mansard**

 $\overline{\textrm{Si}}$  on a seulement un contour extérieur avec sept segments et s'il y a quatre segments intérieurs.

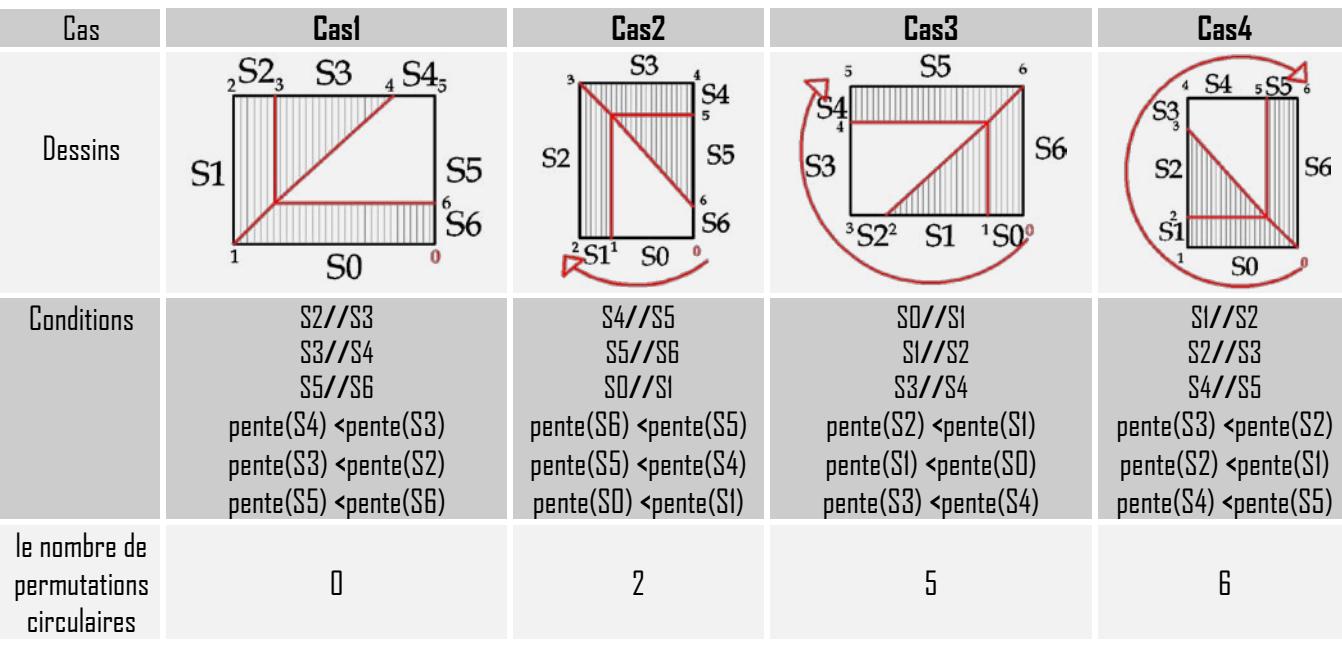

## **Cas particulier de : Toit à un pan, une croupe gauche, Mansard**

Si on a seulement un contour extérieur avec six segments et s'il y a quatre segments intérieurs.

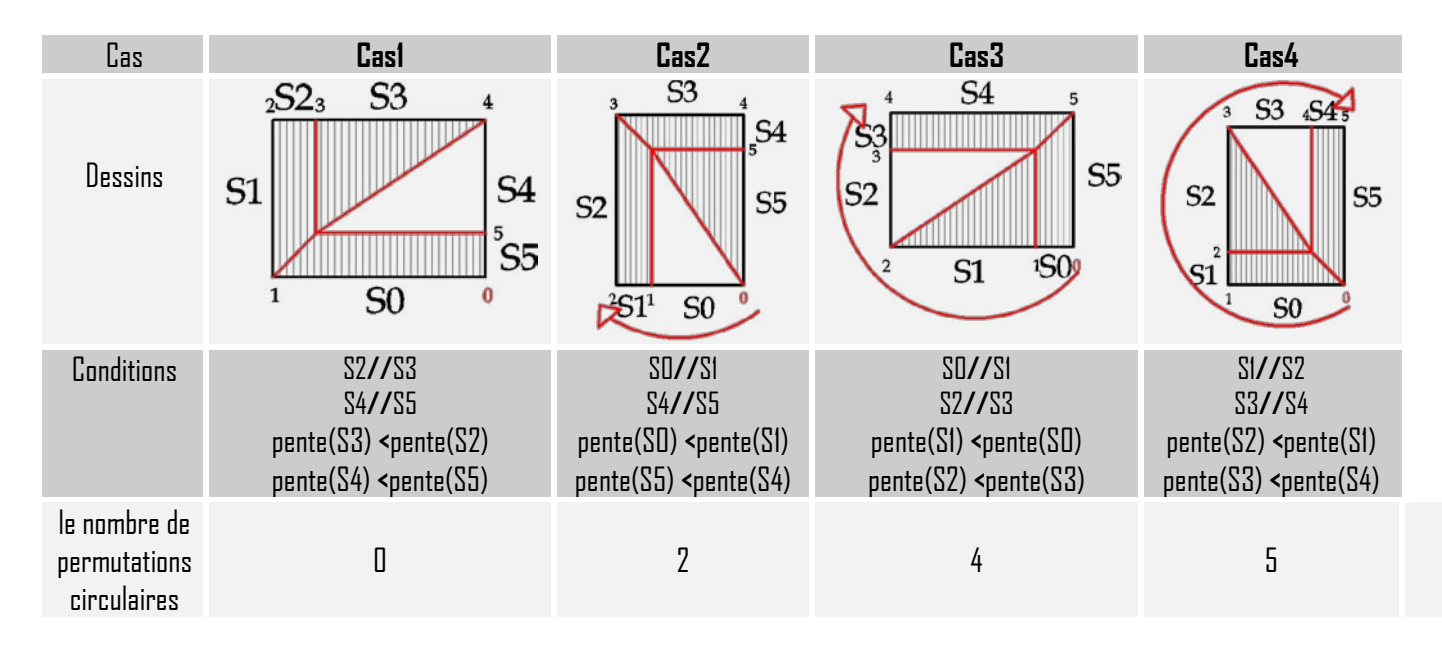

### **Toit à un pan, une croupe droite, Mansard**

Si on a seulement un contour extérieur avec sept segments et s'il y a quatre segments intérieurs.

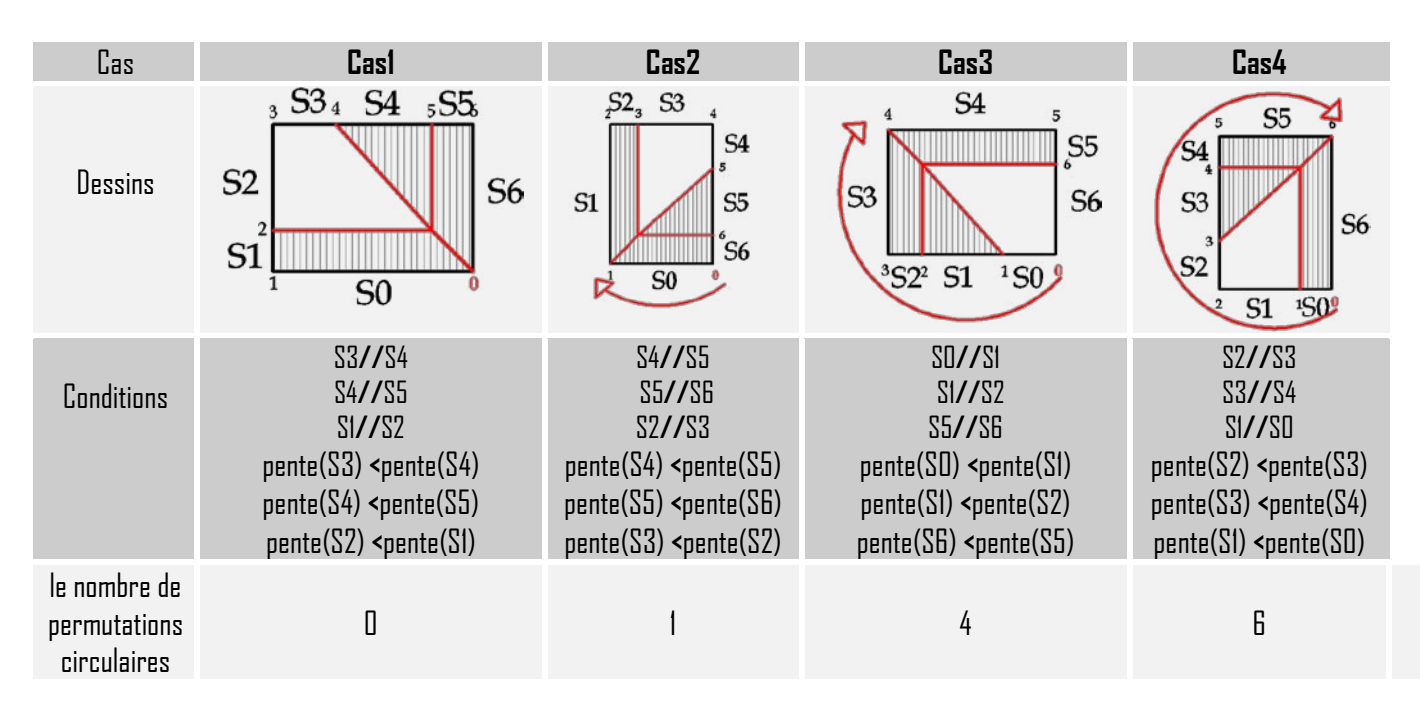

## **Cas particulier de : Toit à un pan, une croupe droite, Mansard**

Si on a seulement un contour extérieur avec six segments et s'il y a quatre segments intérieurs.

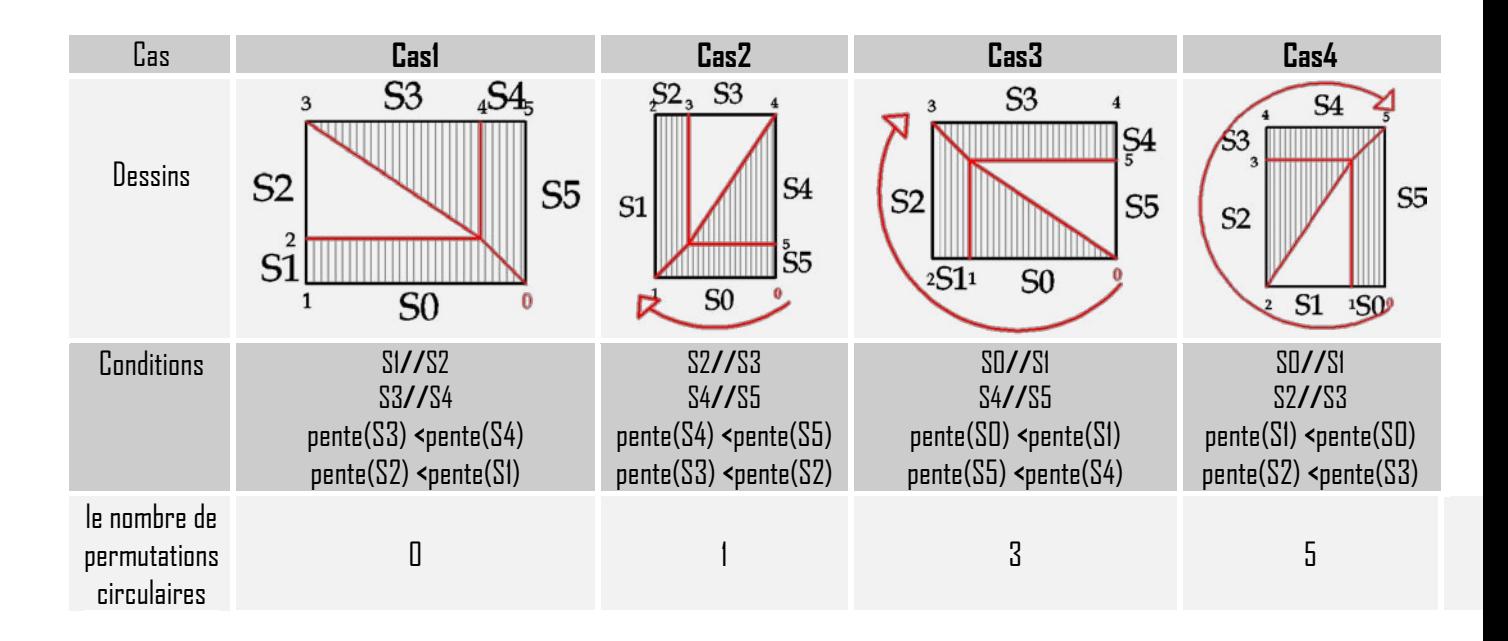

## **Toit à un pan, deux croupes, Mansard**

Si on a seulement un contour extérieur avec huit segments et s'il y a sept segments intérieurs.

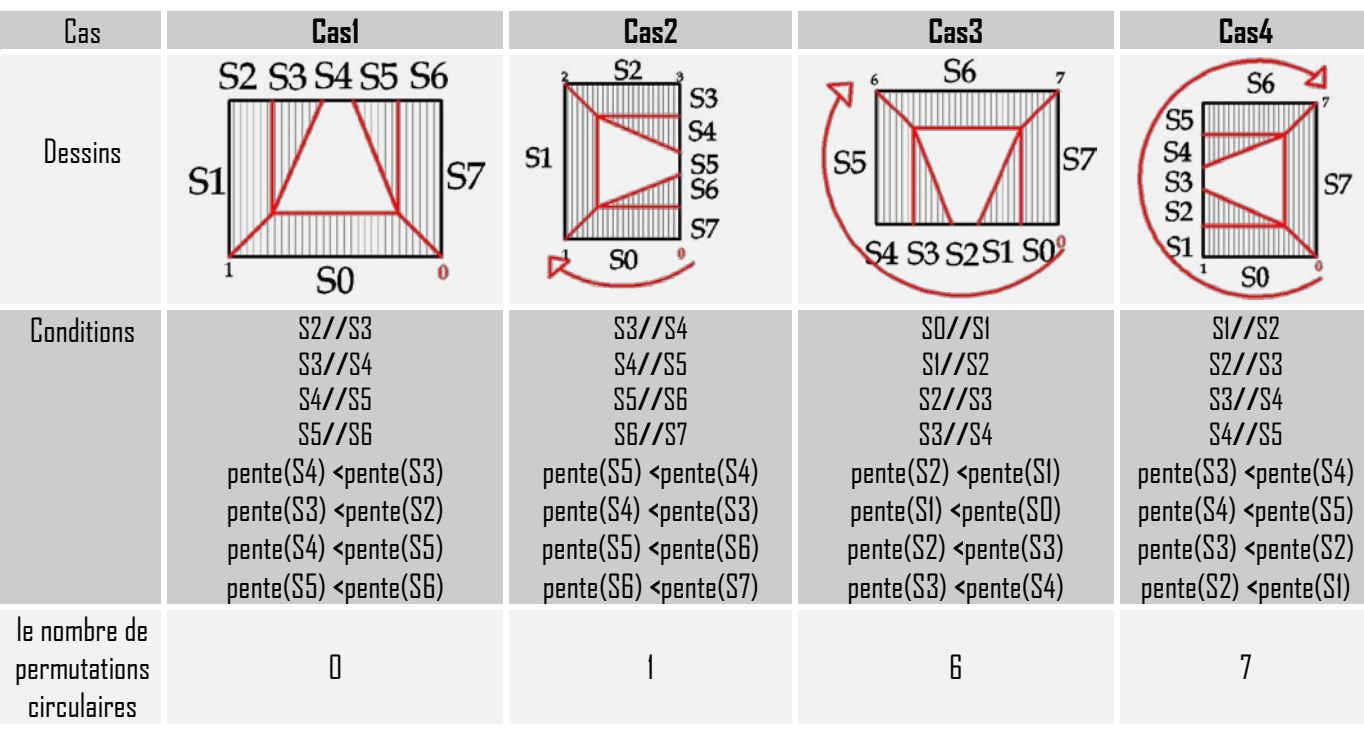

## **Cas particulier de : Toit à un pan, deux croupes, Mansard**

Si on a seulement un contour extérieur avec sept segments et s'il y a sept segments intérieurs.

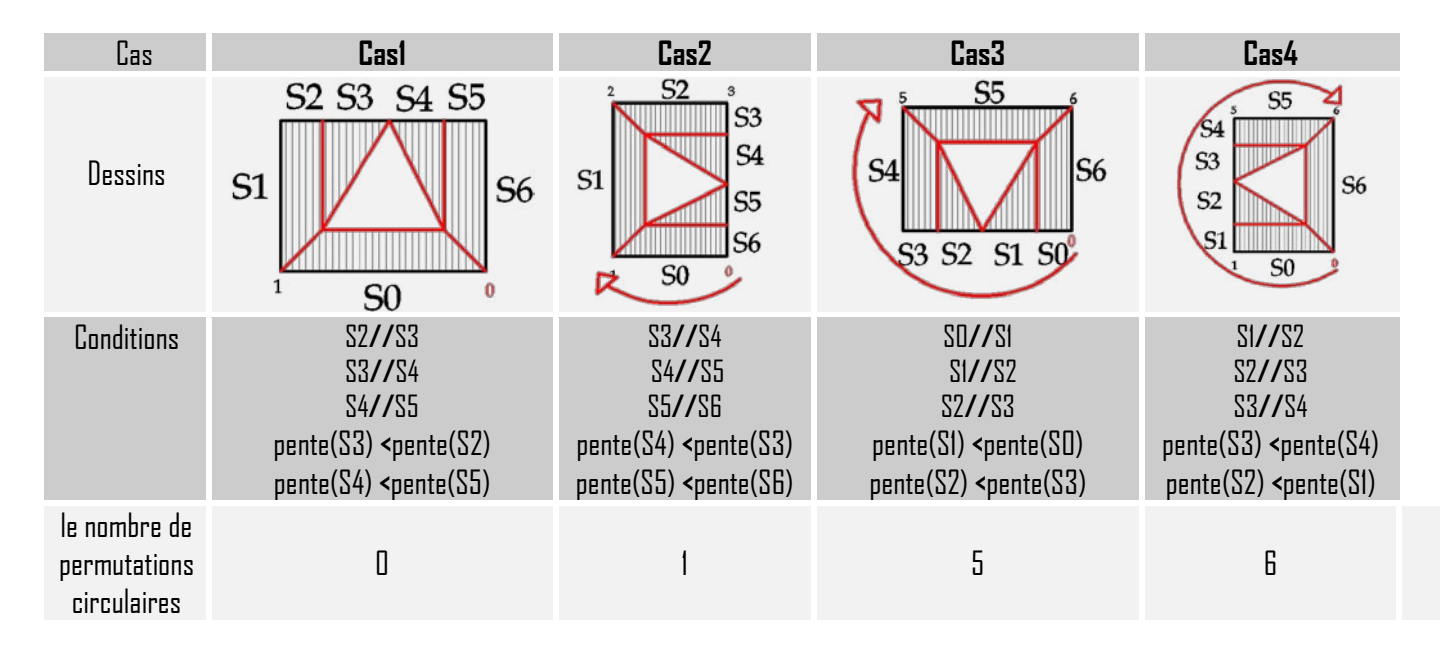

## **Toit à un pan forme O**

Si on a seulement un contour extérieur avec quatre segments et s'il y a quatre segments intérieurs.

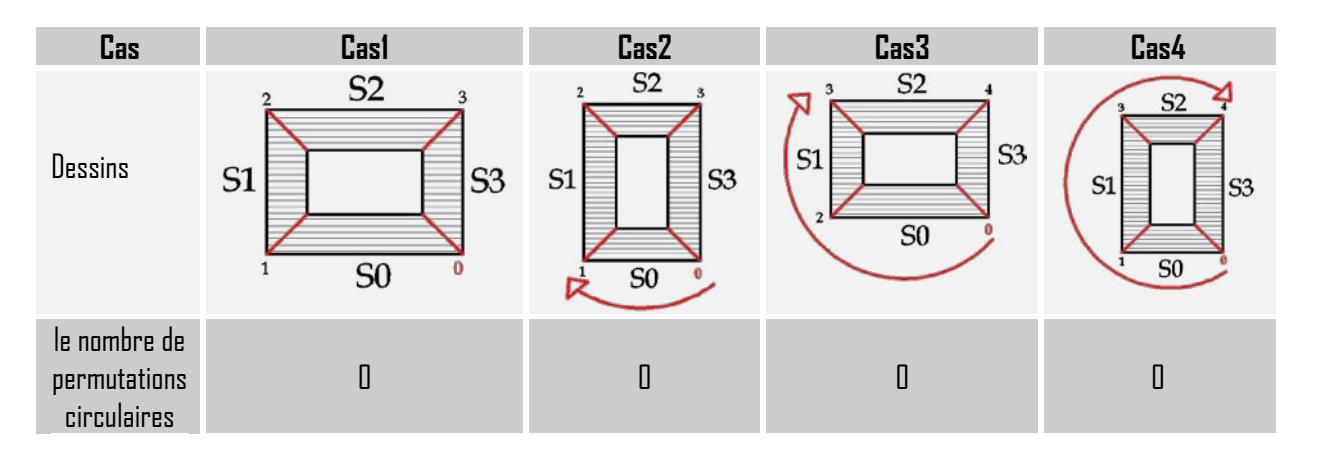

**Remarque :** On n'a pas besoin de rotation parce que avec cette forme (**O**) on tombe toujours sur la forme de base

## **Toit à un pan forme L**

Si on a seulement un contour extérieur avec six segments et s'il y a un segment intérieur.

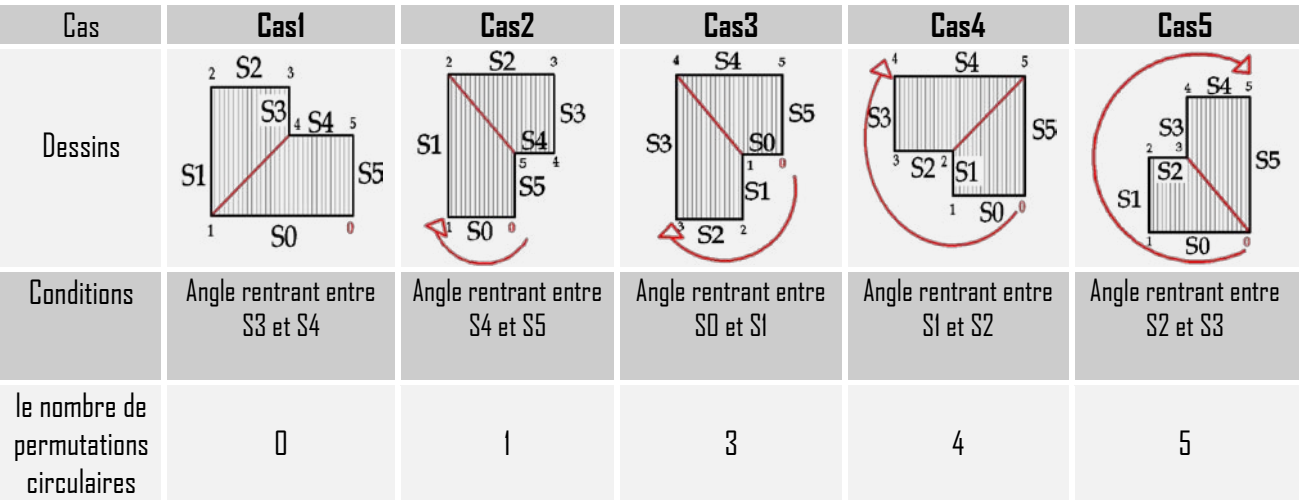

## **Toit à un pan forme L, une croupe**

Si on a seulement un contour extérieur avec six segments et s'il y a deux segments intérieurs.

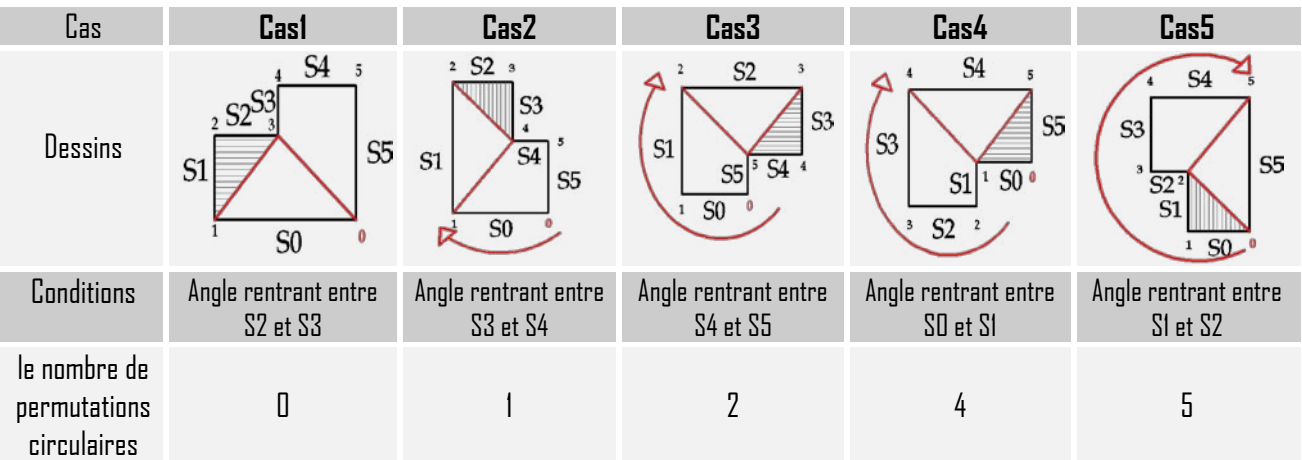

## **Toit à un pan forme L, Mansard**

Si on a seulement un contour extérieur avec <mark>huit segments et s'il y a quatre segments intérieurs</mark>.

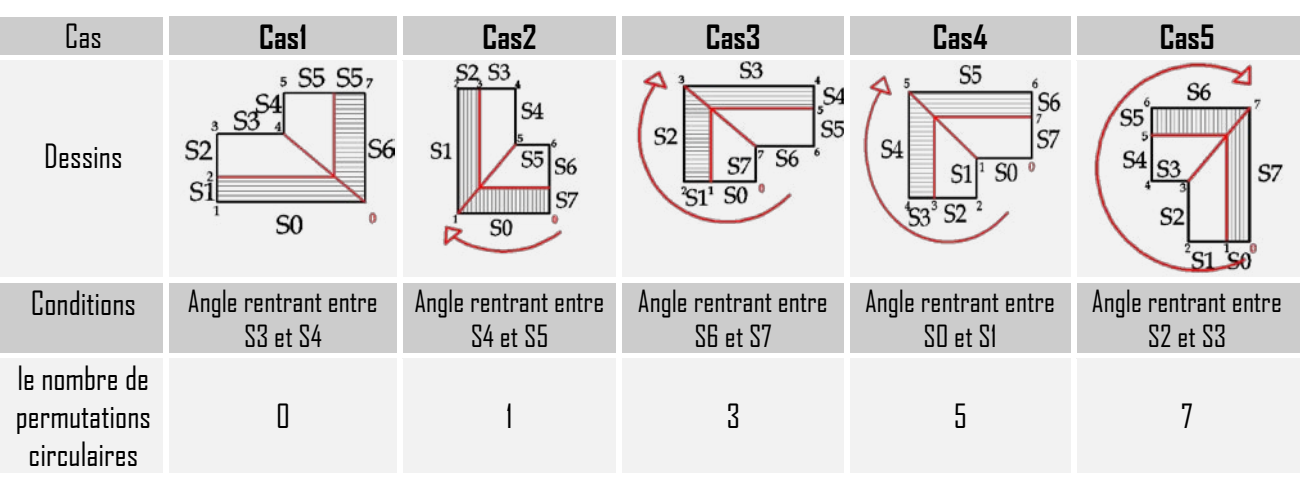

Master Design Global-Architecture Modélisation Environnement CRAI /FRE-MAP 43

# **Toit à un pan forme U**

Si on a seulement un contour extérieur avec huit segments et s'il y a deux segments intérieurs.

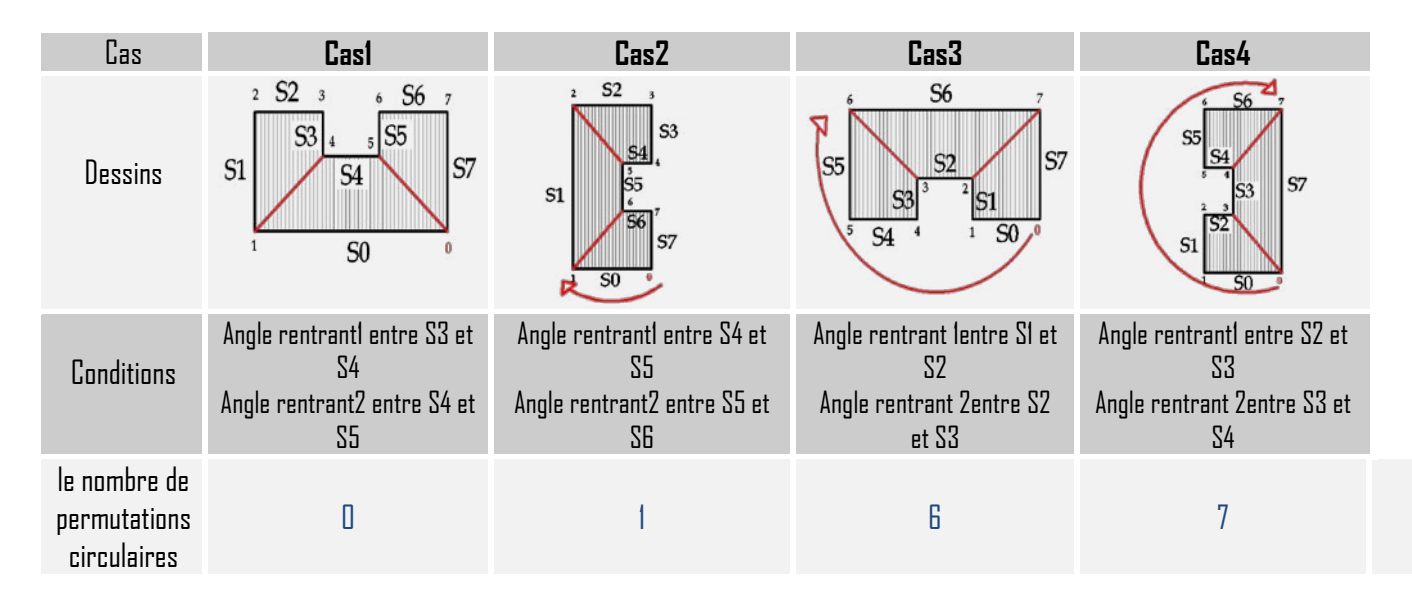

# **7.2 Toit à deux pans**

## **Toit à deux pans (toit en bâtière)**

Si on a seulement un contour extérieur avec six segments et s'il y a un segment intérieur.

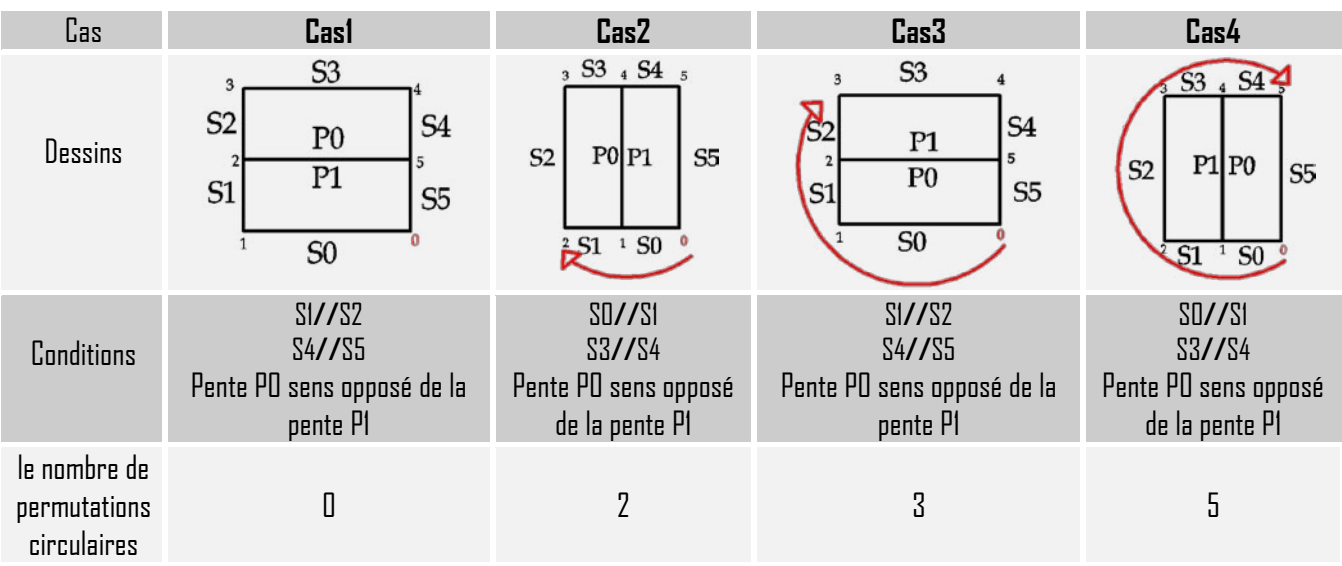

## **Toit à deux pans Mansard**

Si on a seulement un contour extérieur avec <mark>huit</mark> segments et s'il y a deux segments intérieurs.

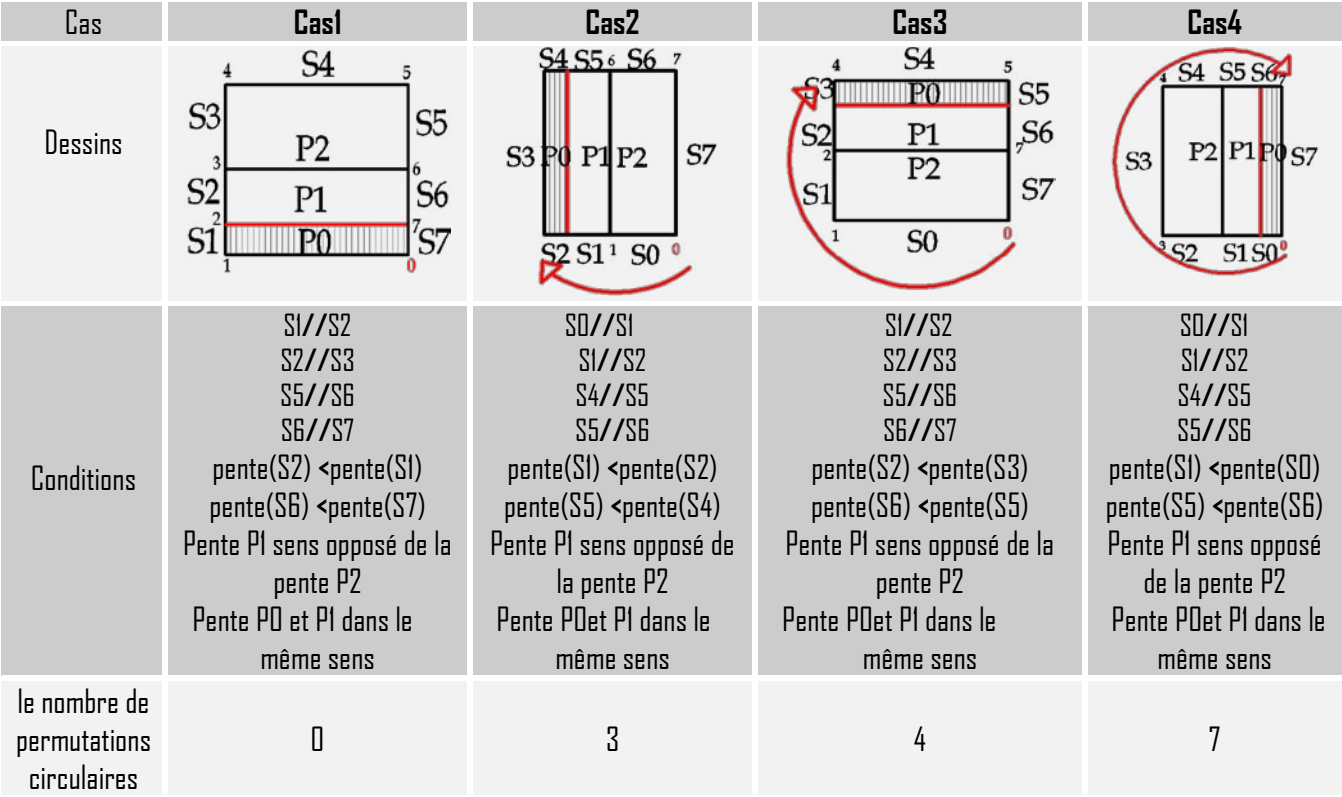

## **Toit à deux pans et deux Mansards**

Si on a seulement un contour extérieur avec dix segments et s'il y a trois segments intérieurs.

| Cas               | Casi                                                                                                    | Cas <sub>2</sub>                                                                                                    | Cas <sub>3</sub>                                                                                                    | Cas4                                                                                                    |
|-------------------|----------------------------------------------------------------------------------------------------|----------------------------------------------------------------------------------------------------|----------------------------------------------------------------------------------------------------|----------------------------------------------------------------------------------------------------|
| Dessins           | S5<br>S6<br>54<br>P2<br>S7<br>S <sub>3</sub><br>S <sub>2</sub><br>S <sub>8</sub><br>P1<br>S9<br>PO<br>S <sub>1</sub><br>S <sub>0</sub>                                                                                                    | S5 S6 S7 S8<br>S4P&P2   P1P0 S9<br> S2 S1 <br>50 <sup>o</sup><br>S3                                                                                                    | S <sub>5</sub><br>S <sub>6</sub><br>P3 I<br>P2<br>S7<br>S <sub>3</sub><br>S <sub>8</sub><br>S <sub>2</sub><br>P1<br>S1<br>P <sub>0</sub><br>S <sub>9</sub><br>S <sub>0</sub>                                                                                                    | S6 S7<br>P1 <b>P</b> <sup>S9</sup><br>$S4p_3p_2$<br><b>S2</b><br>S3<br>S0                                                                                                    |
| <b>Conditions</b> | S1//S2<br>\$27/53<br>\$37/54<br>SG//S7<br>S7//S8<br>S8//S9<br>$pente(S2)$ <pente(s1)<br><math>pente(S3)</math> <pente(<math>S4)<br/><math>pente(S7)</math> <pente(s6)<br>pente(S8) <pente(s9)< td=""><td>S<sub>D</sub>/S<sub>1</sub><br/>S1//S2<br/>S2//S3<br/>S5//S6<br/><b>SG//S7</b><br/>S7//S8<br/><math>pente(SI)</math> <pente(so)<br><math>pente(S2)</math> <pente(<math>S3)<br/><math>pente(SB)</math> <pente(<math>S5)<br/><math>pente(S7)</math> <pente(<math>S8)</pente(<math></pente(<math></pente(<math></pente(so)<br></td><td>S1//S2<br/>\$27/53<br/>\$37/54<br/>SB//S7<br/>S7//S8<br/><b>S8//S9</b><br/><math>pente(S2)</math> <pente(s1)<br><math>pente(S3)</math> <pente(<math>S4)<br/><math>pente(S7)</math> <pente(s6)<br>pente(S8) <pente(s9)< td=""><td>SU/S1<br/>S1//S2<br/>S2//S3<br/>S5//S6<br/><b>SG//S7</b><br/>S7//S8<br/><math>pente(S1)</math> <pente(so)<br><math>pente(S2)</math> <pente<math>(S3)<br/><math>pente(SB)</math> <pente(<math>S5)<br/><math>pente(S7)</math> <pente(<math>S8)</pente(<math></pente(<math></pente<math></pente(so)<br></td></pente(s9)<></pente(s6)<br></pente(<math></pente(s1)<br></td></pente(s9)<></pente(s6)<br></pente(<math></pente(s1)<br> | S <sub>D</sub> /S <sub>1</sub><br>S1//S2<br>S2//S3<br>S5//S6<br><b>SG//S7</b><br>S7//S8<br>$pente(SI)$ <pente(so)<br><math>pente(S2)</math> <pente(<math>S3)<br/><math>pente(SB)</math> <pente(<math>S5)<br/><math>pente(S7)</math> <pente(<math>S8)</pente(<math></pente(<math></pente(<math></pente(so)<br> | S1//S2<br>\$27/53<br>\$37/54<br>SB//S7<br>S7//S8<br><b>S8//S9</b><br>$pente(S2)$ <pente(s1)<br><math>pente(S3)</math> <pente(<math>S4)<br/><math>pente(S7)</math> <pente(s6)<br>pente(S8) <pente(s9)< td=""><td>SU/S1<br/>S1//S2<br/>S2//S3<br/>S5//S6<br/><b>SG//S7</b><br/>S7//S8<br/><math>pente(S1)</math> <pente(so)<br><math>pente(S2)</math> <pente<math>(S3)<br/><math>pente(SB)</math> <pente(<math>S5)<br/><math>pente(S7)</math> <pente(<math>S8)</pente(<math></pente(<math></pente<math></pente(so)<br></td></pente(s9)<></pente(s6)<br></pente(<math></pente(s1)<br> | SU/S1<br>S1//S2<br>S2//S3<br>S5//S6<br><b>SG//S7</b><br>S7//S8<br>$pente(S1)$ <pente(so)<br><math>pente(S2)</math> <pente<math>(S3)<br/><math>pente(SB)</math> <pente(<math>S5)<br/><math>pente(S7)</math> <pente(<math>S8)</pente(<math></pente(<math></pente<math></pente(so)<br> |

Master Design Global-Architecture Modélisation Environnement CRAI /FRE-MAP 45

 Asma Kriouche  **MODELISATION DES BÂTIMENTS DU PLAN-RELIEF DE TOUL**

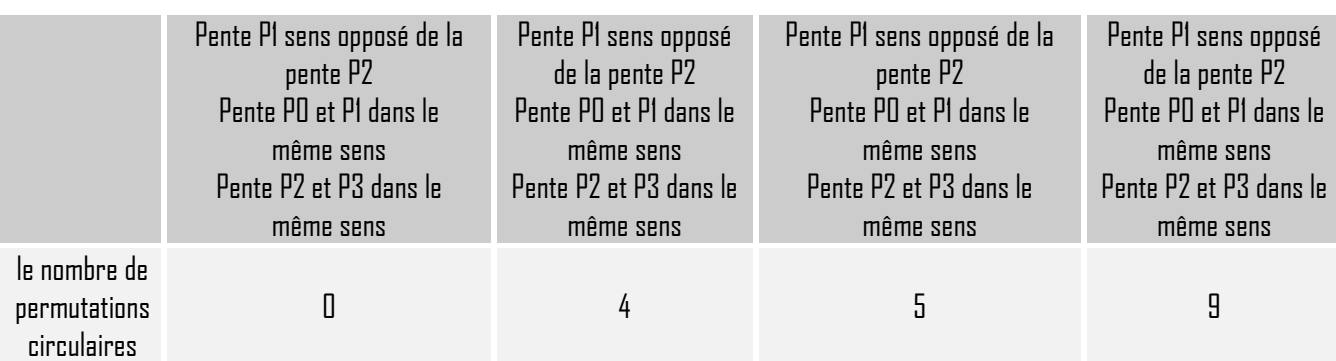

## **Toit à deux pans, une croupe-gauche**

Si on a seulement un contour extérieur avec cinq segments et s'il y a trois segments intérieurs.

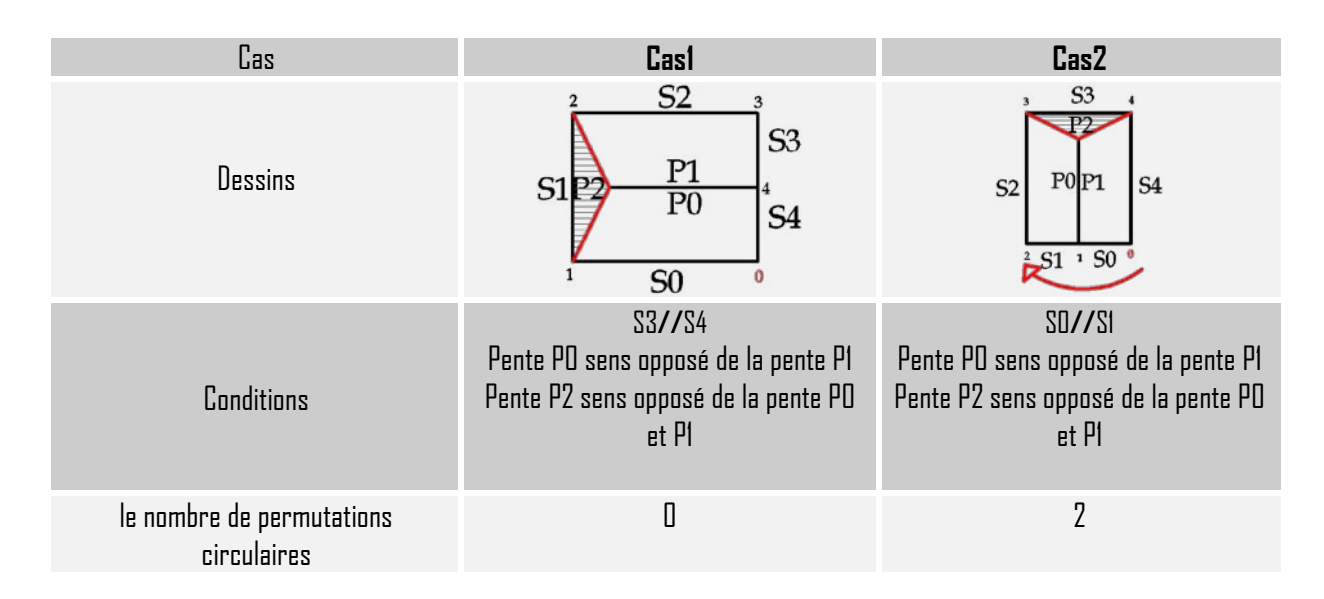

## **Cas particulier de : Toit à deux pans, une croupe-gauche**

Si on a seulement un contour extérieur avec sept segments et s'il y a trois segments intérieurs.

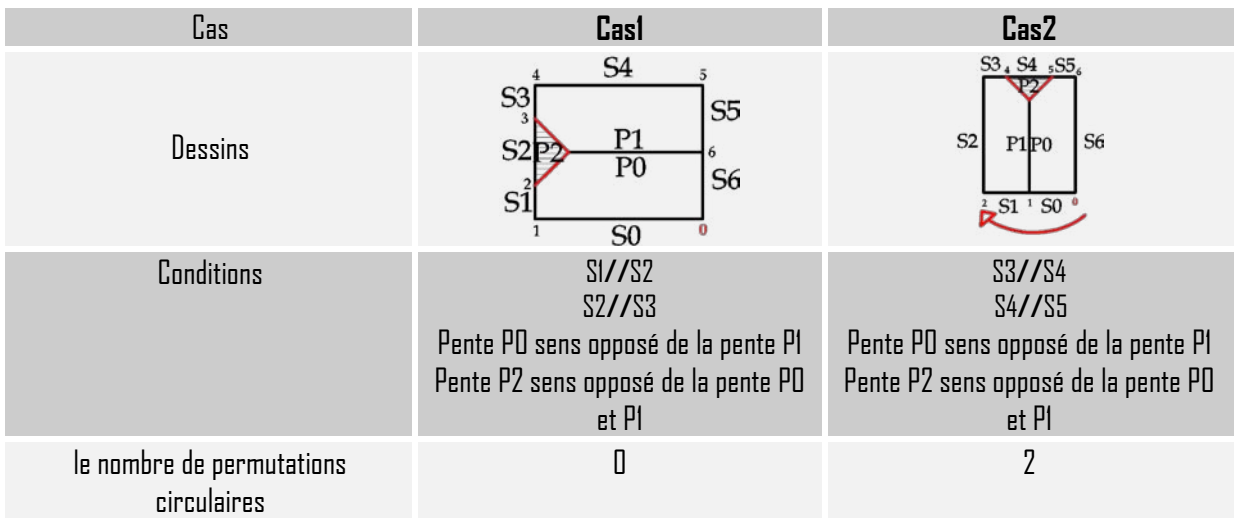

### **Toit à deux pans, une croupe–droite**

Si on a seulement un contour extérieur avec cinq segments et s'il y a trois segments intérieurs.

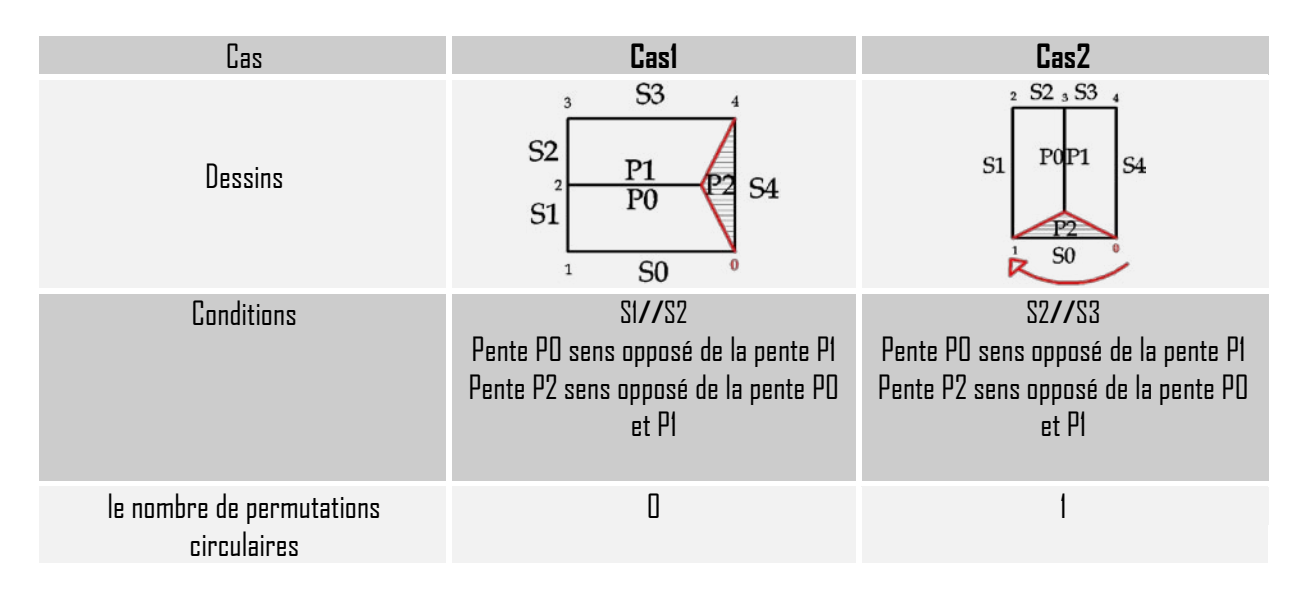

#### **Cas particulier de : Toit à deux pans, une croupe–droite**

Si on a seulement un contour extérieur avec sept segments et s'il y a trois segments intérieurs.

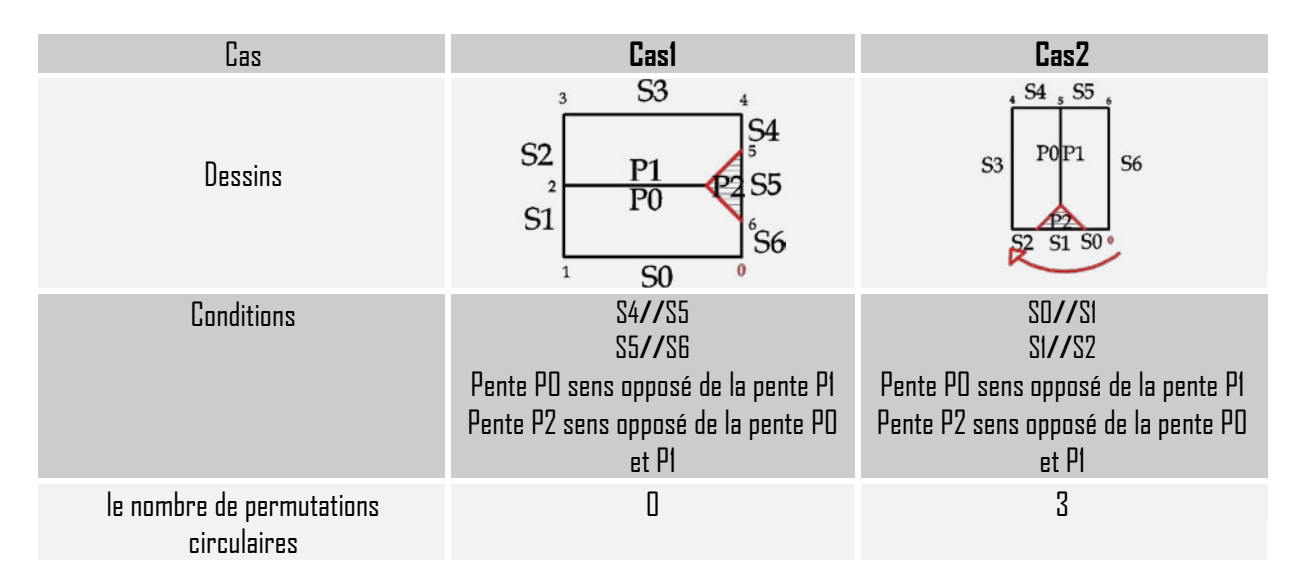

**Remarque :** dans le Toit à deux pans, une croupe-gauche et une croupe-droite et leur cas particuliers on a deux cas au lieu de quatre car on risque de se retrouver avec le même dessin.

## **Toit à deux pans, deux croupes**

Si on a seulement un contour extérieur avec quatre segments et s'il y a cinq segments intérieurs.

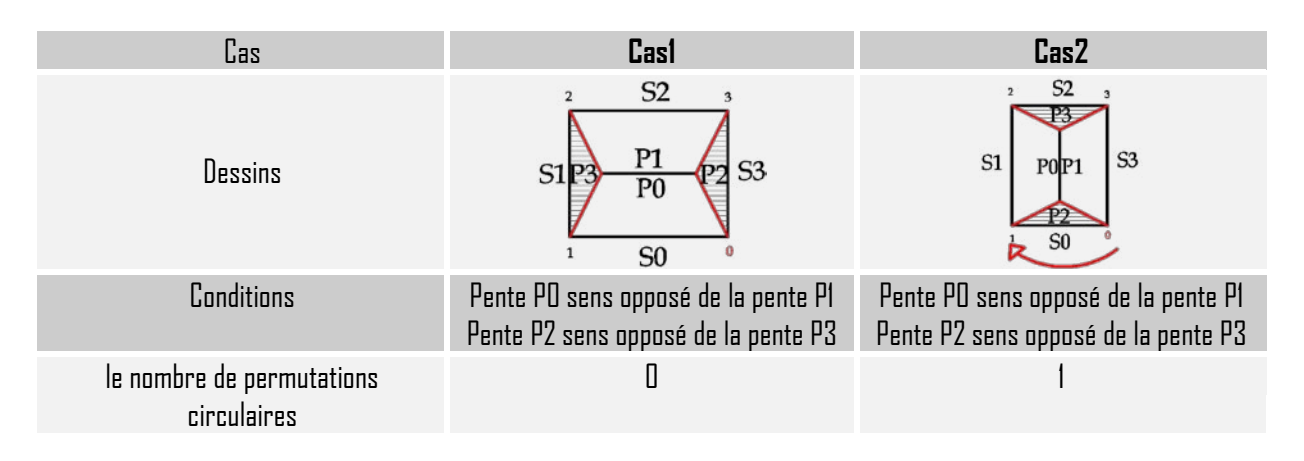

## **Cas particulier de : Toit à deux pans, deux croupes (demis croupes)**

Si on a seulement un contour extérieur avec huit segments et s'il y a cinq segments intérieurs.

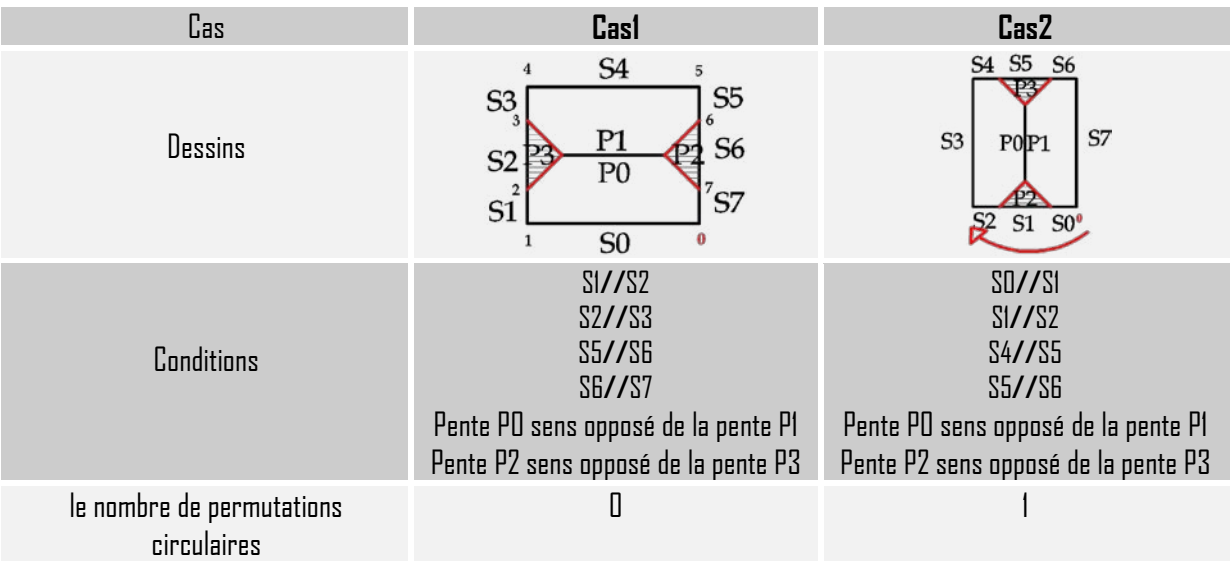

## **Toit à un pan, une croupe2, Mansard**

Si on a seulement un contour extérieur avec sept segments et s'il y a six segments intérieurs

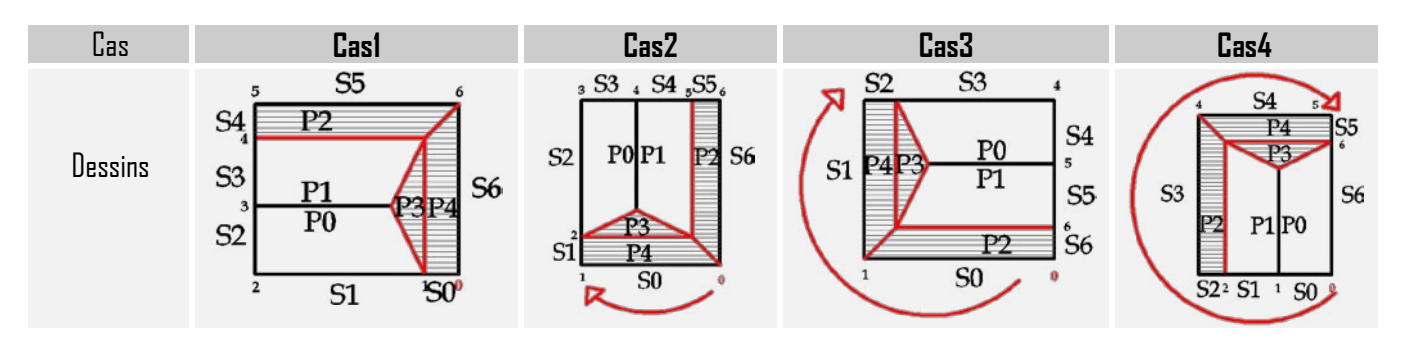

#### Asma Kriouche  **MODELISATION DES BÂTIMENTS DU PLAN-RELIEF DE TOUL**

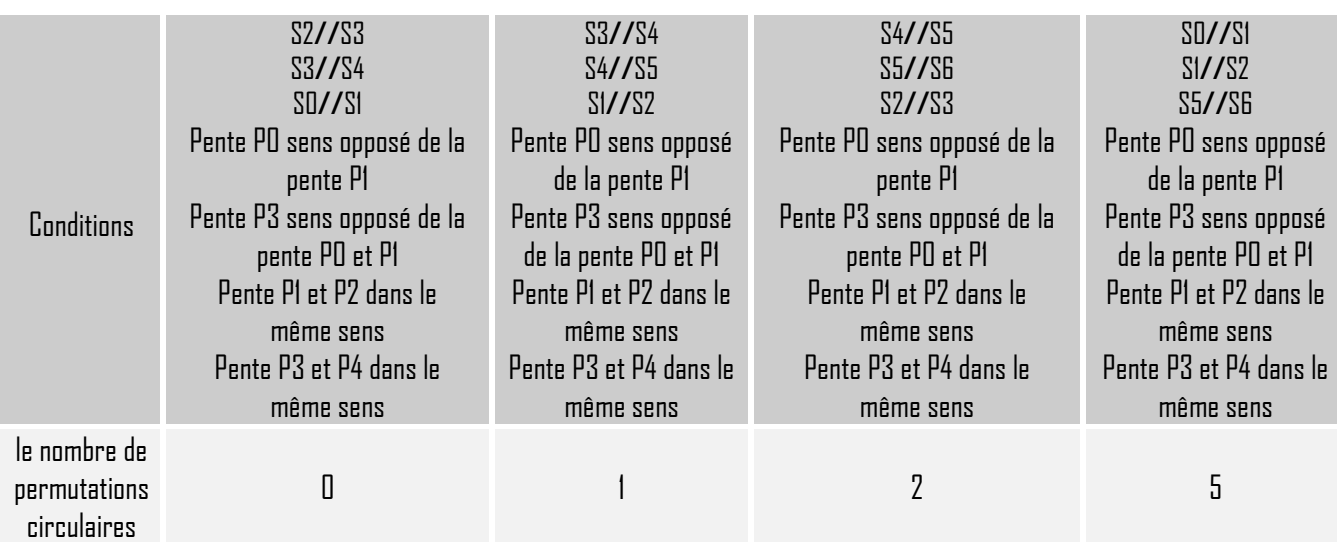

## **Toit à deux pans forme O**

Si on a seulement un contour extérieur avec quatre segments et s'il y a douze segments intérieurs.

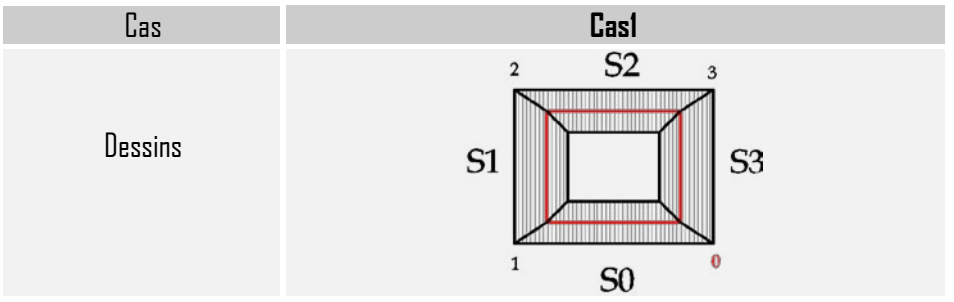

**Remarque :** On n'a pas besoin de rotation parce que avec cette forme (**O**) on tombe toujours sur la forme de base

## **Toit à deux pans forme L**

Si on a seulement un contour extérieur avec huit segments et s'il y a quatre segments intérieurs

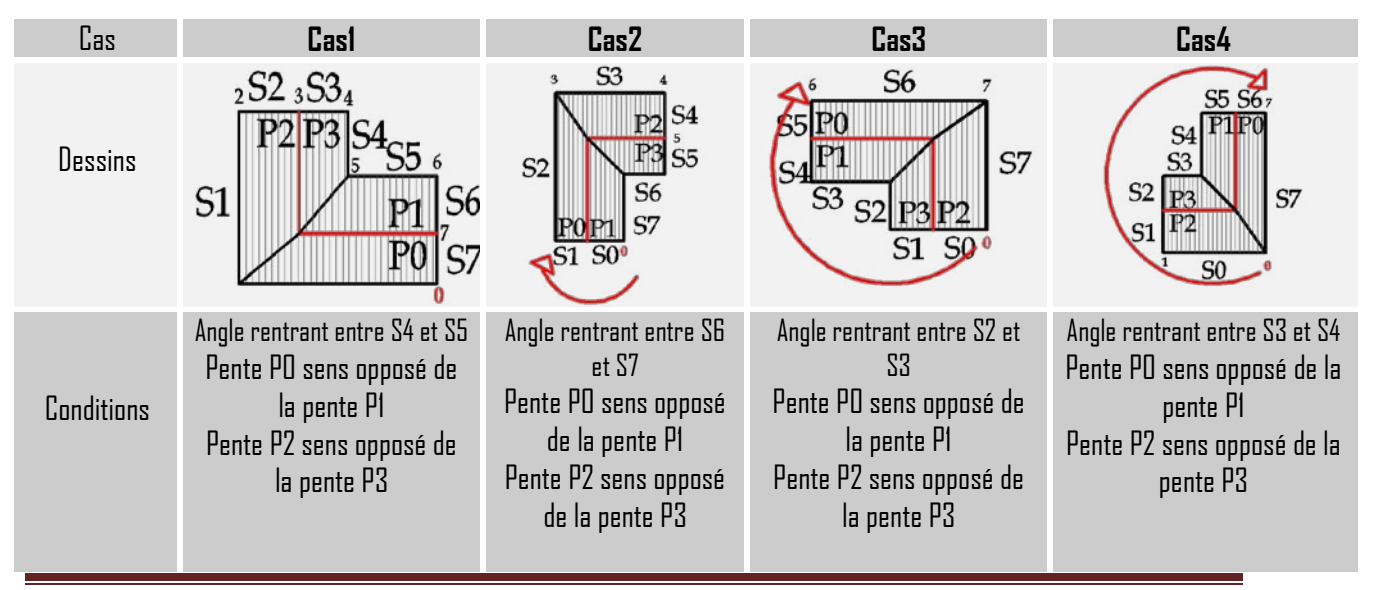

Master Design Global-Architecture Modélisation Environnement CRAI /FRE-MAP 49

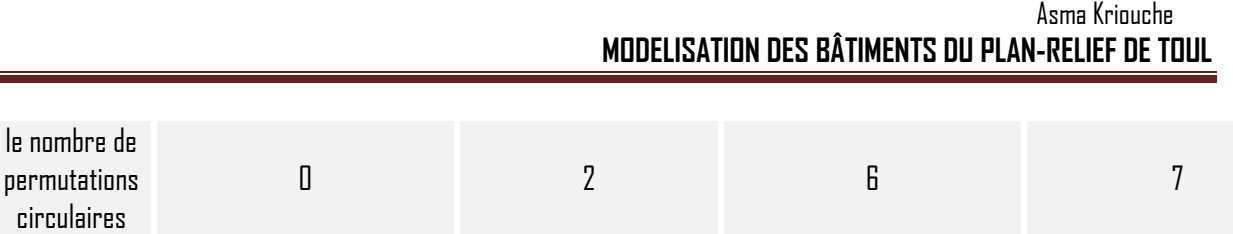

#### **Toit à deux pans, une croupe**

Si on a seulement un contour extérieur avec sept segments et s'il y a six segments intérieurs.

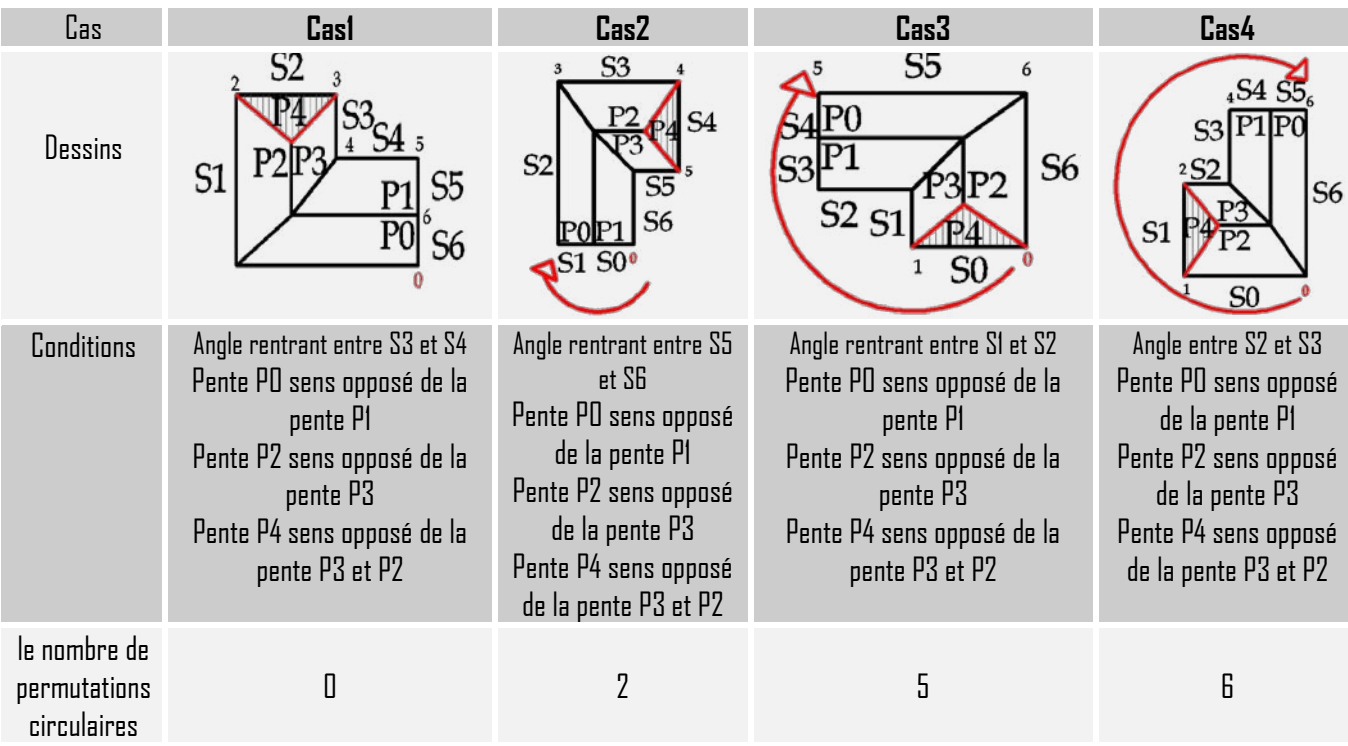

# **8 AFFECTER AUTOMATIQUEMENT LES VALEURS AUX PARAMETRES 8.1 Le corps**

#### **8.1.1 Paramètres généraux**

On a orienté le bâtiment et on a identifié le type de corps. Maintenant il faut affecter les valeurs aux paramètres. D'abord les paramètres généraux (La même chose pour les différentes formes du corps) et après les paramètres spécifiques à chaque forme de corps.

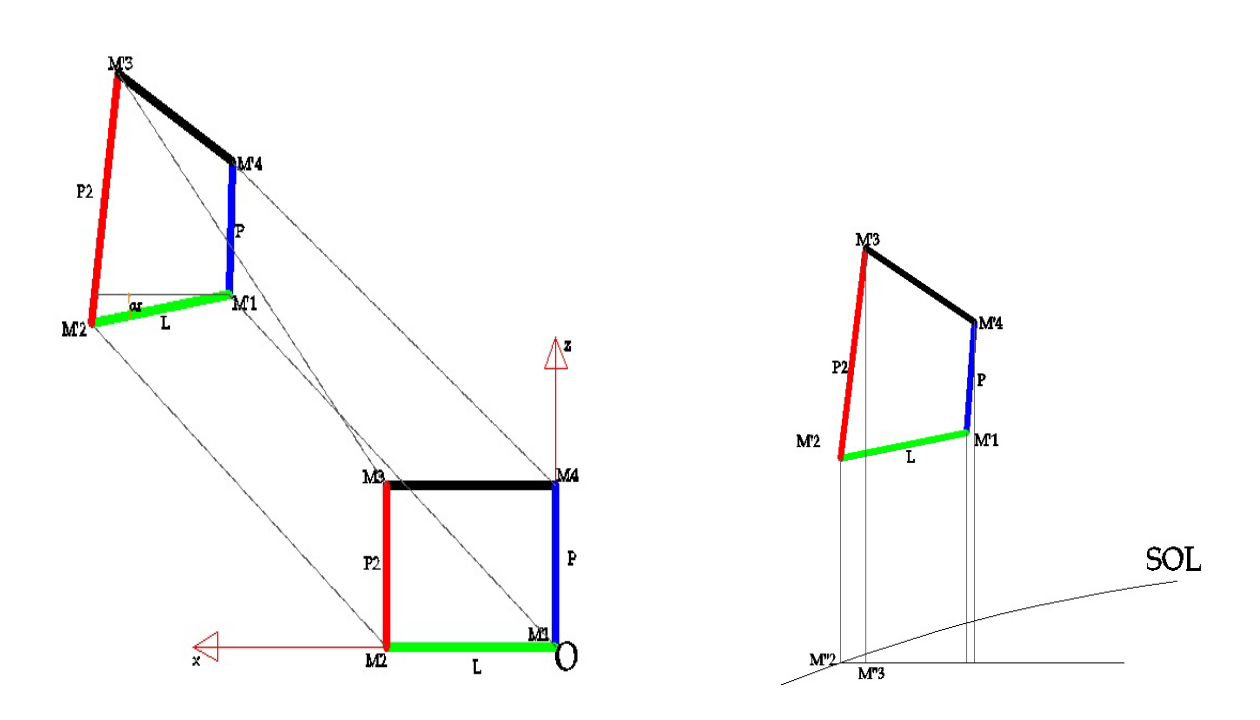

(M1, M2, M3, M4) : points du corps en forme **quadrilatère I** « sans cour » dans l'axe (X, Z). Trouver la trajectoire du corps vers la scène, Donc il faut d'abord Trouver le correspondant de point M1 dans la scène : premier point de la liste orientée : M'1 Donc  $M1 \Rightarrow M'1$ 

 $\bullet$  Trajectoire =  $\overrightarrow{\text{MIM}}$ 

Trouver la rotation du corps vers la scène, Donc on a besoin d'un angle de rotation  $\alpha$ r  $\alpha$ r: Angle entre l'axe $\overline{X}$  et le segment (M'1, M'2).

• Rotation =  $\alpha r$ 

Projection de M'i sur le sol  $\longrightarrow$  M"i Prendre la hauteur la plus basse H mini (terrain en pente). Trajectoire.  $Y = la$  hauteur mini

### **8.1.2 Paramètres spécifiques**

Il faut maintenant affecter les valeurs aux paramètres spécifiques de chaque forme.

#### 8.1.2.1 Paramètres spécifiques du **I**

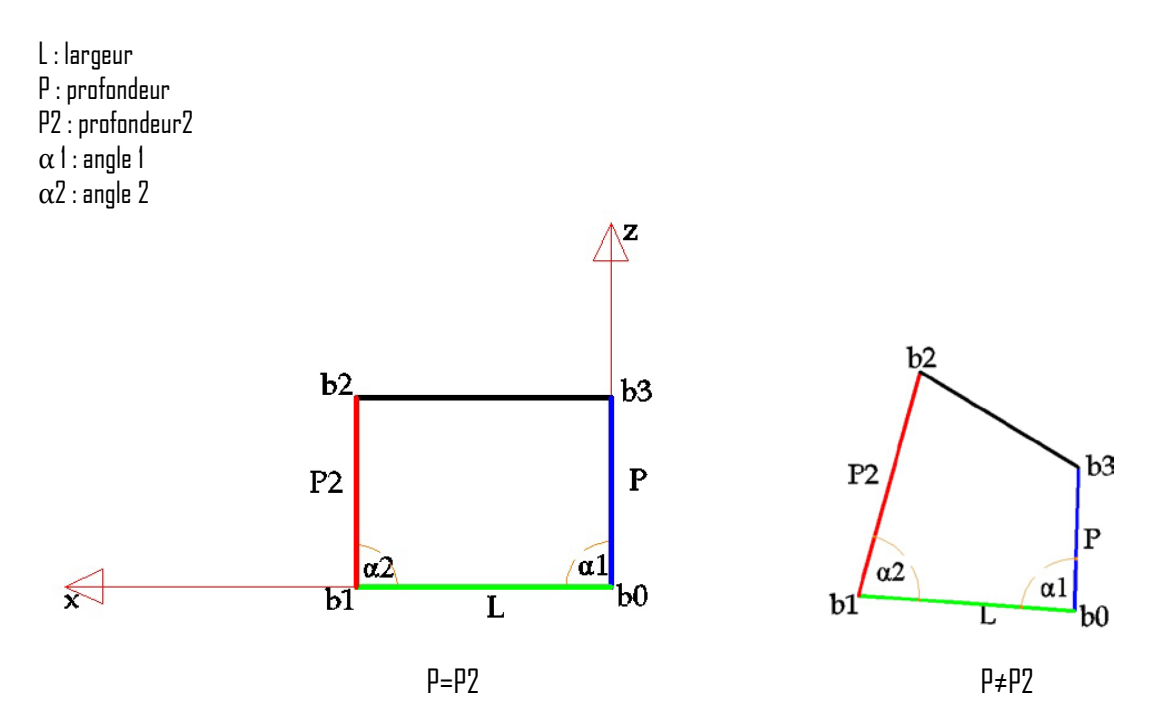

(b0, b1, b2, b3) : les points pour la construction de la base du corps en forme **quadrilatère I** « sans cour » : liste de points récupéré à partir des segments qui ont été récupérée avec photModeler .

**L : largeur** = la distance entre le point b0 et le point b1 **P : profondeur** = la distance entre le point b0 et le point b3 **P2 : profondeur2** = la distance entre le point b1 et le point b2 **α1 : angle entre** (b0b1) et (b0b3) **α2 : angle entre** (b1b0) et (b1b2)

**Si** la distance entre les deux points (b0, b3) = la distance entre les deux points (b1, b2) Donc P=P2 **Alors** la profondeur P2 < -1

**Si** la distance entre les deux points (b0, b3)  $\neq$  la distance entre les deux points (b1, b2) Donc P≠P2 **Alors** la profondeur P2 = la distance (b1, b2)

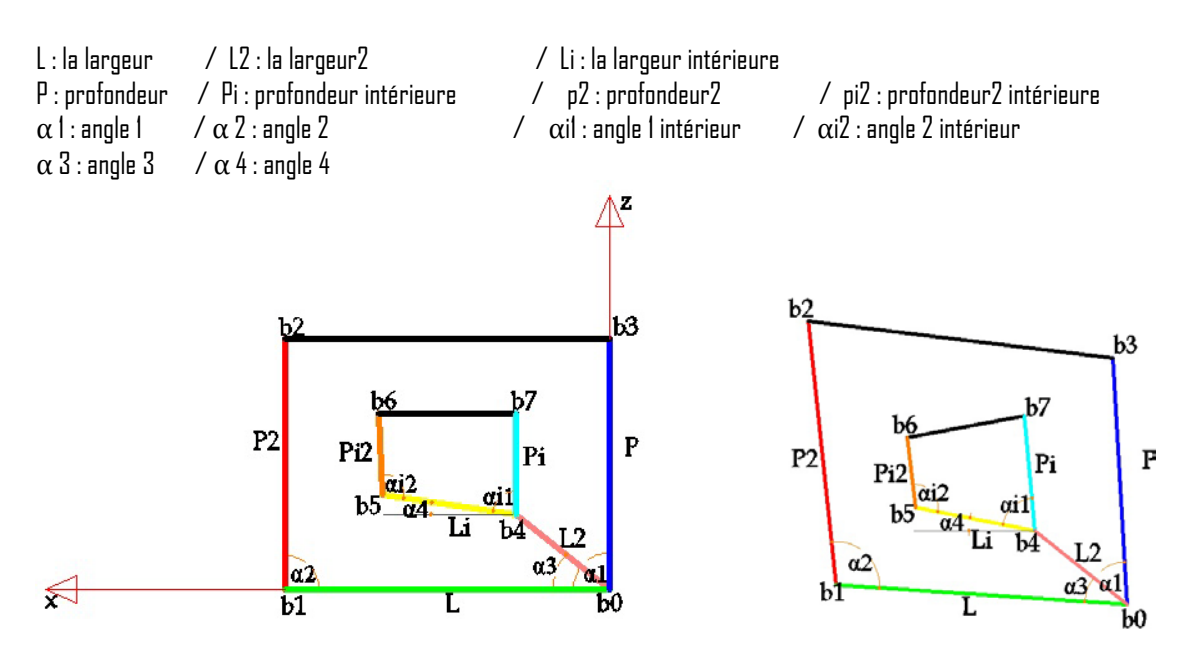

Cas particulier de I : Paramètres spécifiques du **O**

(b0, b1, b2, b3, b4, b5, b6, b7) les points pour la construction de la base du corps en forme **quadrilatère « O »** avec une cour: liste de points récupéré à partir des segments qui ont été récupérée avec photModeler.

**L : largeur** = la distance entre le point b0 et le point b1 **Li : la largeur intérieure** = la distance entre le point b4 et le point b5 **L2 : largeur2** = la distance entre le point b6 et le point b7 **P : profondeur** = la distance entre le point b0 et le point b7 **P2 : profondeur2** = la distance entre le point b1 et le point b2 **Pi : profondeur intérieure** = la distance entre le point b5 et le point b6 **Pi2 : profondeur2 intérieure** = la distance entre le point b3 et le point b4 **α1 : angle entre** (b0b1) et (b0b7) **α2 : angle entre** (b1b0) et (b1b2) **α3 : angle entre** (b7b6) et (b7b0) **α4 : angle entre** (b4b5) et l'horizon **αi1 : angle 1 intérieur** = angle entre (b4b5) et (b4b7) **αi2 : angle 2 intérieur** = angle entre (b5b4) et (b5b6) **Si** la distance entre les deux points (b0, b3) = la distance entre les deux points (b1, b2) Donc P=P2 **Alors** la profondeur P2 <-**Si** la distance entre les deux points (b0, b3)  $\neq$  la distance entre les deux points (b1, b2) Donc P≠P2 **Alors** la profondeur P2 = la distance (b1, b2) **Si** la distance entre les deux points (b4, b7) = la distance entre les deux points (b5, b6) **Donc** Pi=Pi2 **Alors** la profondeur Pi2  $\leftarrow$  -1 **Si** la distance entre les deux points (b4, b7) ≠ la distance entre les deux points (b5, b6) Donc Pi≠Pi2 **Alors** la profondeur Pi2 = la distance (b5, b6)

## 8.1.2.2 Paramètres spécifiques du **L**

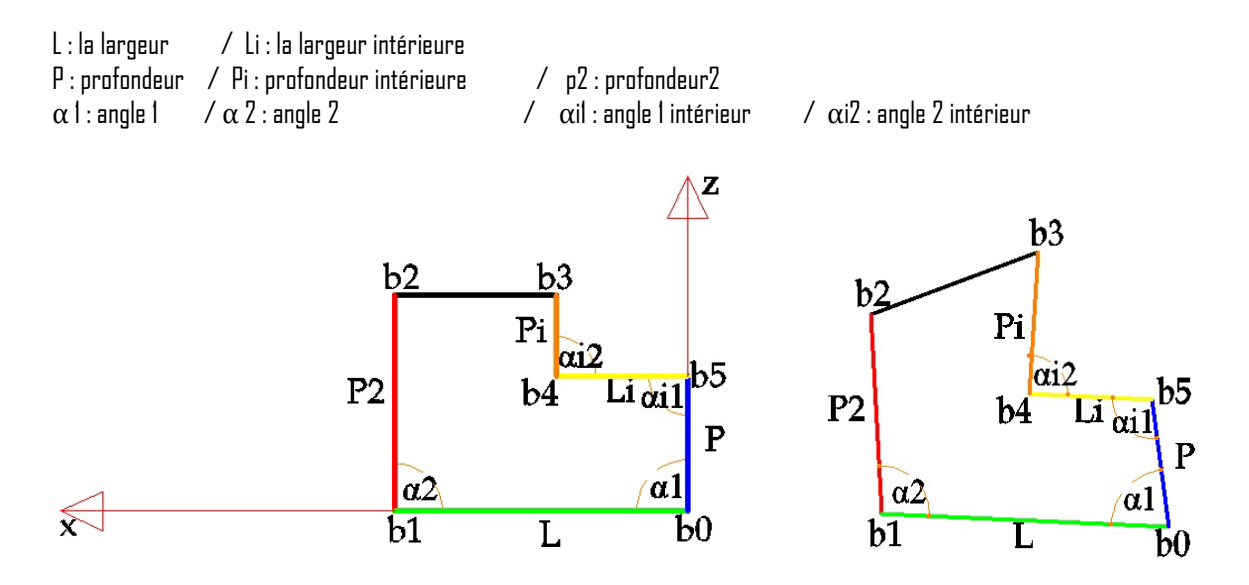

(b0, b1, b2, b3, b4, b5) les points pour la construction de la base du corps en forme **L**: liste de points récupéré à partir des segments qui ont été récupérée avec photModeler .

**L : largeur** = la distance entre le point b0 et le point b1 **Li : la largeur intérieure** = la distance entre le point b4 et le point b5 **P : profondeur 1** = la distance entre le point b0 et le point b5 **P2 : profondeur 2** = la distance entre le point b1 et le point b2 **Pi : profondeur intérieure** = la distance entre le point b3 et le point b4 **α 1 : angle entre** (b0b1) et (b0b5) **α 2 : angle entre** (b1b0) et (b1b2) **αi1 : angle 1 intérieur** = angle entre (b5b4) et (b5b0) **αi2 : angle 2 intérieur** = angle entre (b4b5) et (b4b3)

Dans le cas du corps en forme L la profondeur P≠ la profondeur P2

**Si** la distance entre les deux points (b0, b0) = 1/2 la distance entre les deux points (b1, b2) Donc P = 1/2 P2 **Alors** la profondeur P2 <-

**Si** la distance entre les deux points (b0, b0) ≠ 1/2 la distance entre les deux points (b1, b2) Donc P≠1/2 P2 **Alors** la profondeur P2 = la distance (b1, b2)

## 8.1.2.3 Paramètres spécifiques du **U**

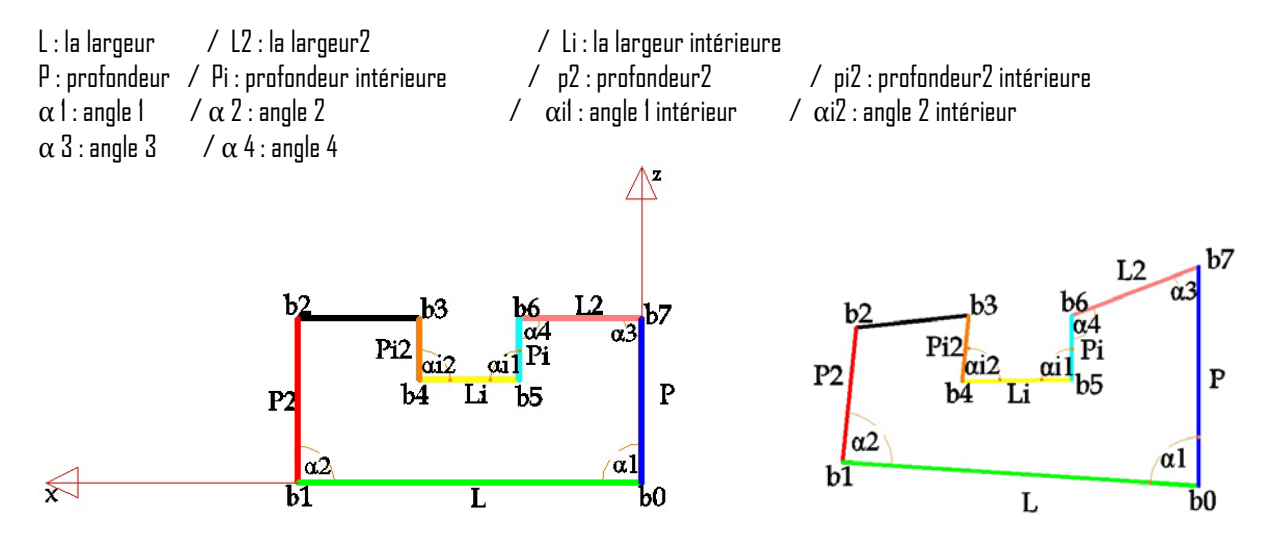

(b0, b1, b2, b3, b4, b5, b6, b7) les points pour la construction de la base du corps en forme **U** : liste de points récupéré à partir des segments qui ont été récupérée avec photModeler.

**L : largeur** = la distance entre le point b0 et le point b1 **Li : la largeur intérieure** = la distance entre le point b4 et le point b5 **L2 : largeur2** = la distance entre le point b6 et le point b7 **P : profondeur** = la distance entre le point b0 et le point b7 **P2 : profondeur2** = la distance entre le point b1 et le point b2 **Pi : profondeur intérieure** = la distance entre le point b5 et le point b6 **Pi2 : profondeur2 intérieure** = la distance entre le point b3 et le point b4 **α1 : angle entre** (b0b1) et (b0b7) **α2 : angle entre** (b1b0) et (b1b2) **α3 : angle entre** (b7b6) et (b7b0) **α4 : angle entre** (b6b7) et (b6b5) **αi1 : angle 1 intérieur** = angle entre (b5b6) et (b5b4) **αi2 : angle 2 intérieur** = angle entre (b4b3) et (b4b5) **Si** la distance entre les deux points (b0, b1) = la distance entre les deux points (b1, b2) Donc P=P2 **Alors** la profondeur P2 <-**Si** la distance entre les deux points (b0, b1)  $\neq$  la distance entre les deux points (b1, b2) Donc P≠P2 **Alors** la profondeur P2 = la distance (b1, b2) **Si** la distance entre les deux points (b5, b6) = la distance entre les deux points (b3, b4) Donc Pi=Pi2 **Alors** la profondeur Pi2< **Si** la distance entre les deux points (b5, b6) ≠ la distance entre les deux points (b3, b4) Donc Pi≠Pi2 **Alors** la profondeur Pi2 = la distance (b3, b4)

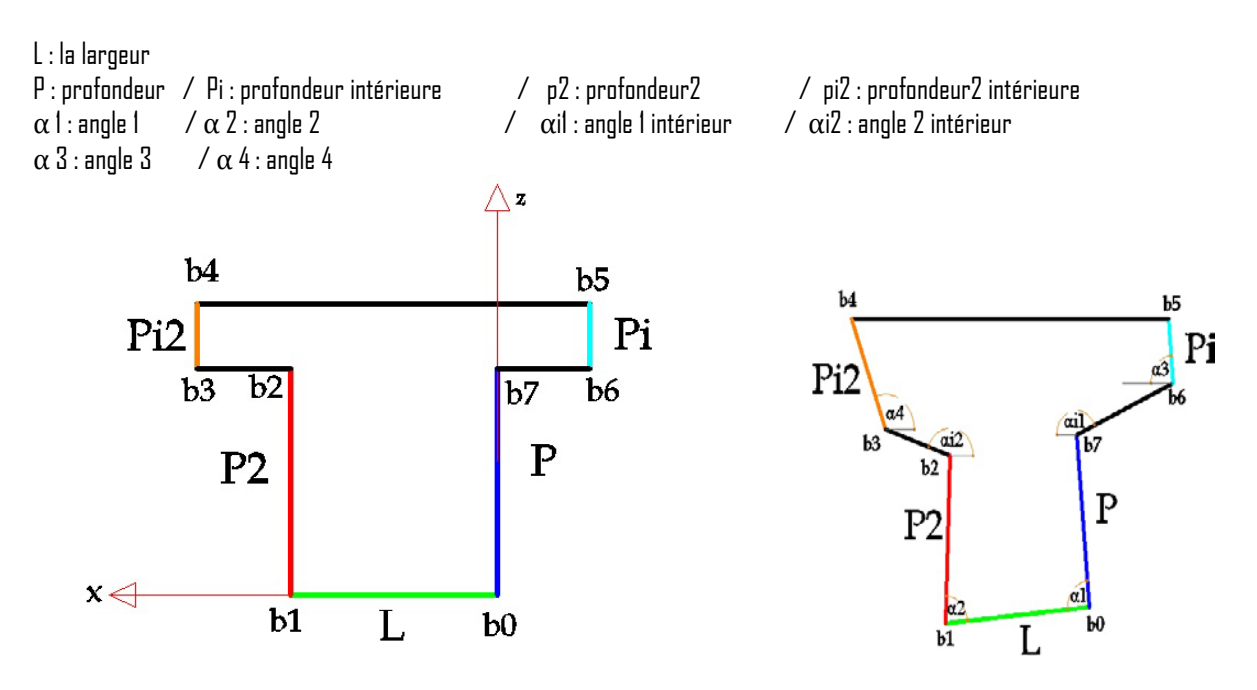

#### 8.1.2.4 Paramètres spécifiques du **T**

(b0, b1, b2, b3, b4, b5, b6, b7) les points pour la construction de la base du corps en forme **T**: liste de points récupéré à partir des segments qui ont été récupérée avec photModeler.

**L : largeur** = la distance entre le point b0 et le point b1 **P** : **profondeur** = la distance entre le point b0 et le point b7 **P2 : profondeur2** = la distance entre le point b1 et le point b2 **Pi : profondeur intérieure** = la distance entre le point b5 et le point b6 **Pi2 : profondeur2 intérieure** = la distance entre le point b3 et le point b4 **α1 : angle entre** (b0b7) et (b0b1) **α2 : angle entre** (b1b2) et (b1b2) **α3 : angle entre** (b6b5) et (b6b7) **α4 : angle entre** (b3b2) et (b3b4) **αi1 : angle 1 intérieur** = angle entre (b7b6) et (b7b0) **αi2 : angle 2 intérieur** = angle entre (b2b3) et (b2b1) **Si** la distance entre les deux points (b0, b7) = la distance entre les deux points (b1, b2) Donc P=P2 **Alors** la profondeur P2 < **Si** la distance entre les deux points (b0, b7)  $\neq$  la distance entre les deux points (b1, b2) Donc P≠P2 **Alors** la profondeur P2 = la distance (b1, b2) **Si** la distance entre les deux points (b5, b6) = la distance entre les deux points (b3, b4) Donc Pi=Pi2 **Alors** la profondeur Pi2 -1 **Si** la distance entre les deux points (b5, b6) ≠ la distance entre les deux points (b3, b4) Donc Pi≠Pi2 **Alors** la profondeur Pi2 = la distance (b3, b4)

## 8.1.2.5 Paramètres spécifiques du **X**

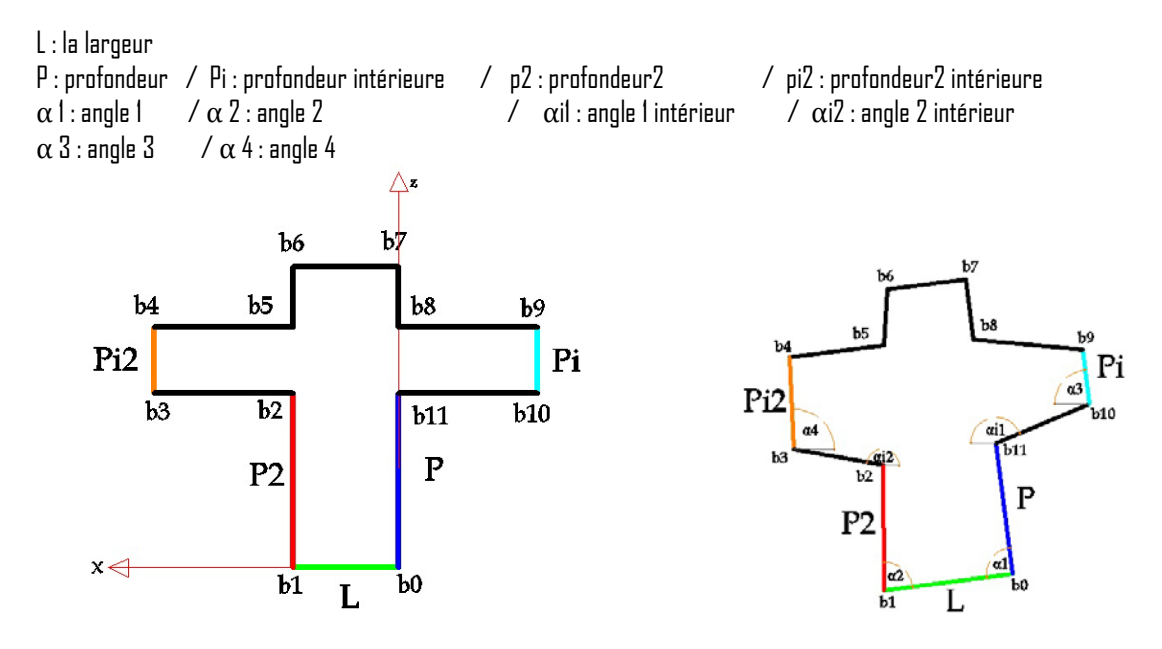

(b0, b1, b2, b3, b4, b5,b6,b7, b8, b9, b10, b11) les points pour la construction de la base du corps en forme **X**

**L : largeur** = la distance entre le point b0 et le point b1 **P** : **profondeur** = la distance entre le point b0 et le point b11 **P2 : profondeur2** = la distance entre le point b1 et le point b2 **Pi : profondeur intérieure** = la distance entre le point b9 et le point b10 **Pi2 : profondeur2 intérieure** = la distance entre le point b3 et le point b4 **α1 : angle entre** (b0b1) et (b0b11) **α2 : angle entre** (b1b0) et (b1b2) **α3 : angle entre** (b10b9) et (b10b11) **α4 : angle entre** (b3b2) et (b3b4) **αi1 : angle 1 intérieur** = angle entre (b11b10) et (b11b0)  $\alpha$ **i2 : angle 2 intérieur** = angle entre (b2b1) et ( $\overline{b2b3}$ )

**Si** la distance entre les deux points (b0, b11) = la distance entre les deux points (b1, b0) Donc P=P2 **Alors** la profondeur P2 <-**Si** la distance entre les deux points (b0, b11)  $\neq$  la distance entre les deux points (b1, b0) Donc P≠P2 **Alors** la profondeur P2 = la distance (b1, b0) **Si** la distance entre les deux points (b9, b10) = la distance entre les deux points (b3, b4) Donc Pi=Pi2 **Alors** la profondeur Pi2 < -1 **Si** la distance entre les deux points (b9, b10) ≠ la distance entre les deux points (b3, b4)

Donc Pi≠Pi2 **Alors** la profondeur Pi2 = la distance (b3, b4)

# **8.2 Le toit**

#### **8.1.1 Paramètres généraux**

Le toit est attaché au corps et subit les mêmes translations et rotation.

### **8.1.2 Paramètres spécifiques**

Il faut maintenant affecter les valeurs aux paramètres spécifiques de chaque forme.

#### 8.1.2.1 Paramètres spécifiques du toit à un pan

## **Toit à Un Pan ou (appentis)**

Le toit à un pan est la forme la plus simple; en règle générale, le rang supérieur de la couverture est constitué par des tuiles faîtières spéciales Toit a un seul versant dont le faite s'appuie sur ou contre un mur.

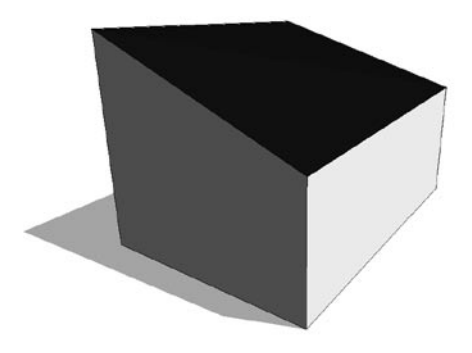

Liste de points bas : bi Liste de points hauts : hi

hż  $b3$  $b2$ hf **hauteur de l'égout (he)** = h0.y-b0.y **hauteur de faitage (hf)** = h3.y-h0.y **angle de faitage (αf)** = = h2.y-h3.y  $P<sub>2</sub>$  $\overline{P}$ **angle de l'égout (αe)** = h1.y-h0.y he ħ۵ hЗ  $b1$  $b<sub>0</sub>$ Ĺ ភែ Ъ1 

**Remarque :** angle de faitage et de l'égout est une hauteur ici, sinon pas possible car on ne connait pas la dimension du faitage et l'égout.

## **Toit à Un Pan avec un Mansard**

Une toiture est dite mansardée lorsqu'elle présente deux pentes différentes sur le même versant. Terrassons et brisis sont deux éléments indissociables caractéristiques des toits dits " à la Mansard

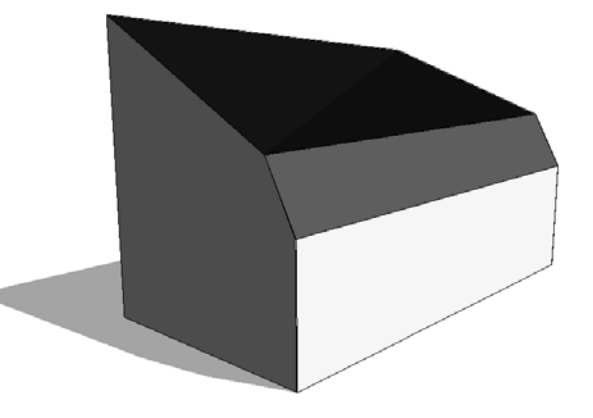

**hauteur de l'égout (he)** = h0.y-b0.y **hauteur de faitage (hf)** = h4.y-h0.y **angle de faitage**  $(\alpha f) = h3.y-h4.y$ **angle de l'égout (αe)** = h1.y-h0.y **hauteur Mansard (hM)** = (h5.y-h0.y) / hauteur Faitage **profondeur Mansard(pM)** = dist(b5-b0) / profondeur

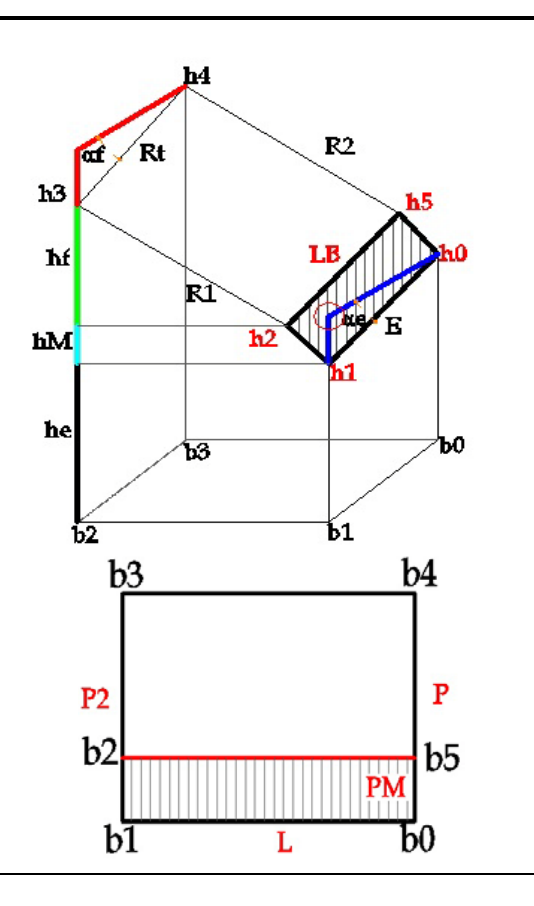

## **Toit à Un Pan avec une Croupe (droite ou gauche)**

Le terme croupe désigne deux versants supplémentaires plus petits Généralement triangulaires, ils sont situés sur les deux longueurs de la toiture

La **croupe** est la partie du toit qui, côté du [pignon,](http://fr.wikipedia.org/wiki/Pignon_(architecture)) est triangulaire en un pan ou en deux pans dont un est un triangle et l'autre un trapèze, délimité par deux arêtiers et un égout. La croupe ca peut être a droite ou a gauche.

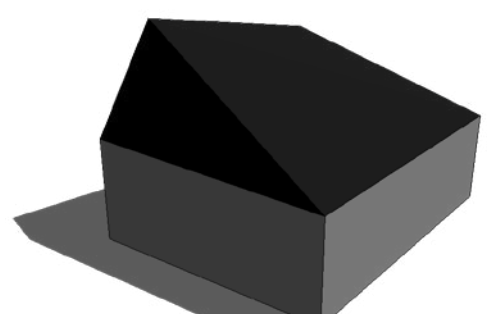

**hauteur de l'égout (he)** = h0.y-b0.y **hauteur de faitage (hf)** = h4.y-h0.y **angle de faitage (αf)** = h3.y-h4.y **angle de l'égout (αe)** = h1.y-h0.y

l

 $\triangleright$  Si la croupe est à gauche **profondeur de croupe (PC1)** = distance (b2-b1) **largeur de croupe (LC1)** = dist (b3-b2) /dist (b4-b2)

 $\triangleright$  Si la croupe est à droite **profondeur de croupe (PC2)** = distance (b4-b0) **largeur de croupe (LC2)** = dist (b3-b4) /dist (b2-b4)

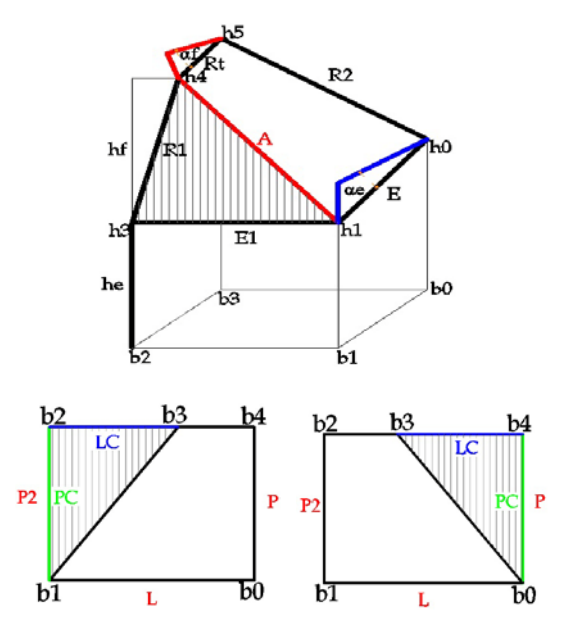

Cas particulier **hauteur de faitage (hf)** = h3.y-h0.y

**angle de faitage (αf)** = faitage point

 $\triangleright$  Si la croupe est à gauche **profondeur de croupe (PC1)** = distance (b2-b1) **largeur de croupe (LC1)** = distance (b3-b2)

 $\triangleright$  Si la croupe est à droite **profondeur de croupe (PC2)** = distance (b4-b0) **largeur de croupe (LC2)** = distance (b3-b4)

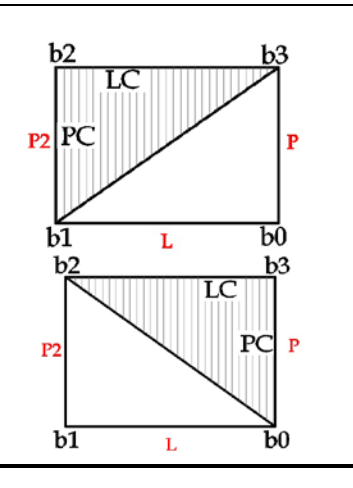

## **Toit à Un Pan avec deux Croupes**

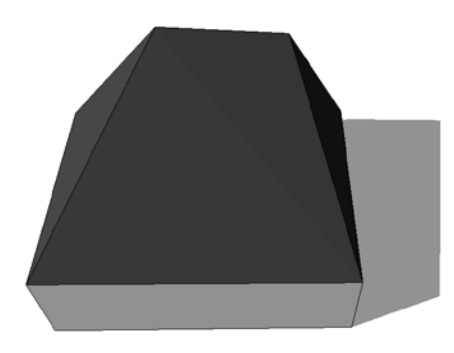

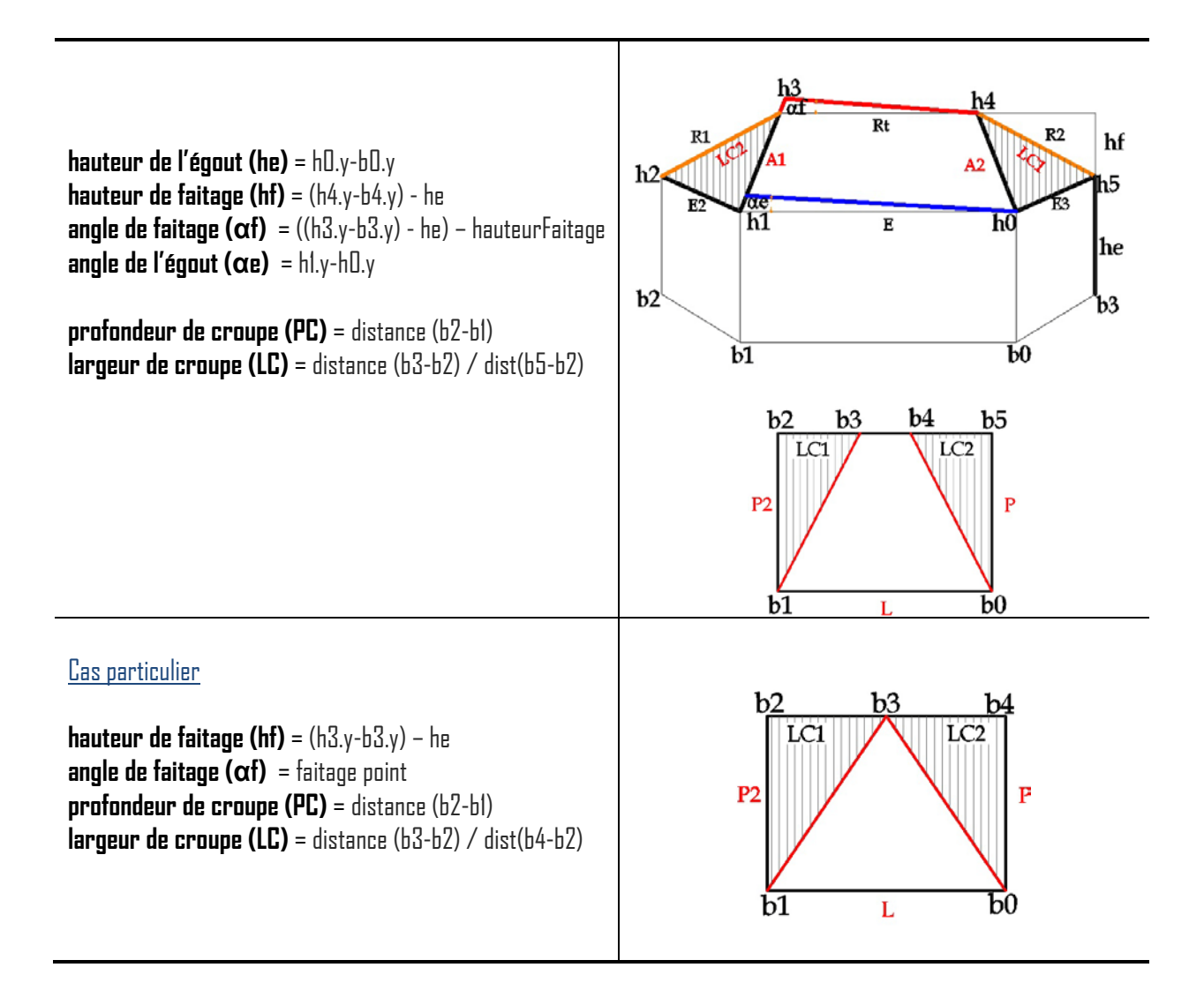

### **Toit à Un Pan avec une Croupe, Mansard**

Une toiture est en croupe à la Mansart lorsqu'elle présente deux pentes différentes sur le même versant sur ses quatre pans. Le brisis est le pan inferieur de la toiture mansardée. Le pan supérieur se nomme le terrassons. La croupe ca peut être a droite ou a gauche.

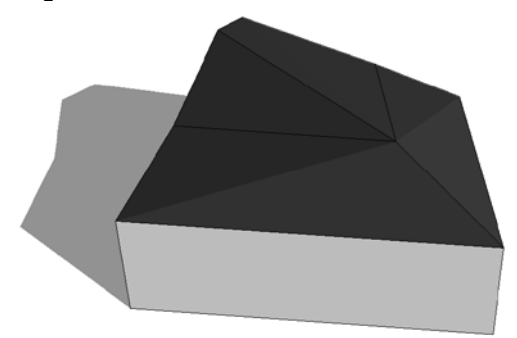

**hauteur de l'égout (he)** = h0.y-b0.y **hauteur de faitage (hf)** = (h5.y-b5.y) - he **angle de faitage**  $(\alpha f) = ((h4.y-b4.y) - he) - hauteur Faitage$ **angle de l'égout (αe)** = h1.y-h0.y

 $\triangleright$  Si la croupe est à gauche : **hauteur Mansard (hM)** =  $(hB.y-hB.y) / hauteur Faitage$ **profondeur Mansard(pM)** = dist(b6-b0) / profondeur **profondeur de croupe (PC1)** = distance (b3 - f0) / profondeur2 **largeur de croupe (LC1)** = distance (b4-b3) /dist (b5-b2)

 $\triangleright$  Si la croupe est à droite : **hauteur Mansard (hM)** = (h2.y-h1.y) / hauteur Faitage **profondeur Mansard(pM)** = dist(b2-b1) / profondeur2 **profondeur de croupe (PC2)** = distance (b5 - f0) / profondeur **largeur de croupe (LC2)** = distance (b4-b5) /dist (b3-b6)

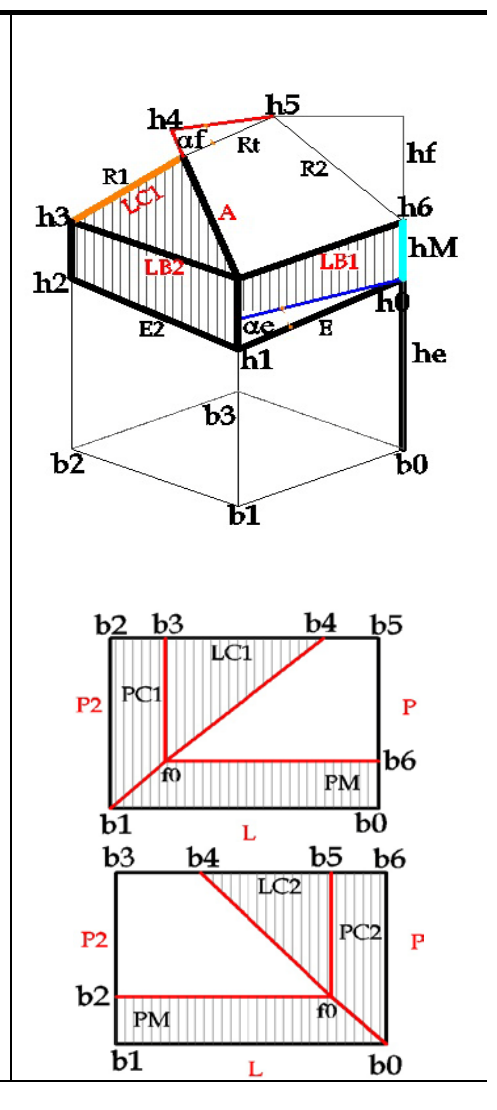

#### Cas particulier

**hauteur de faitage (hf)** = (h4.y-b4.y) – he **angle de faitage (αf)** = faitage point

 $\triangleright$  Si la croupe est à gauche : **hauteur Mansard (hM)** = (h5.y-h0.y) / hauteur Faitage **profondeur Mansard(pM)** = dist(b5-b0) / profondeur **profondeur de croupe (PC1)** = distance (b3 - f0) / profondeur2 **largeur de croupe (LC1)** = distance (b4-b3) /dist (b4-b2)

 $\triangleright$  Si la croupe est à droite : **hauteur Mansard (hM)** = (h2.y-h1.y) / hauteur Faitage **profondeur Mansard(pM)** = dist(b2-b1) / profondeur2 **profondeur de croupe (PC2)** = distance (b4 - f0) / profondeur **largeur de croupe (LC2)** = distance (b3-b4) /dist (b3-b5)

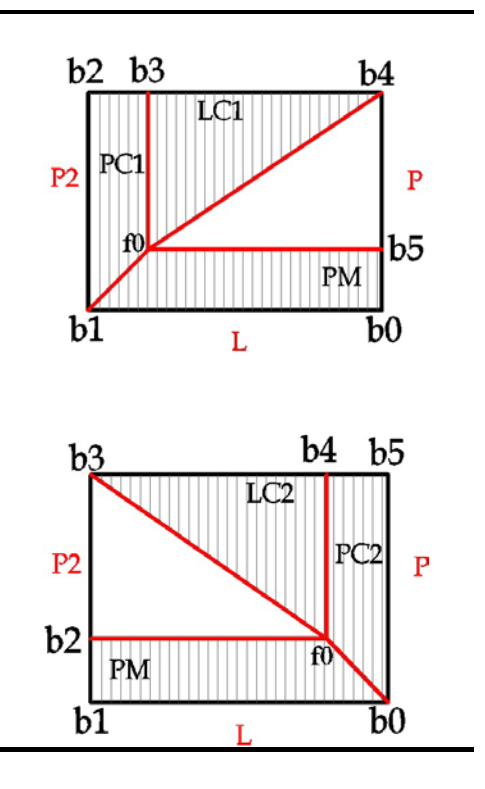

## **Toit à Un Pan avec deux Croupes, Mansard**

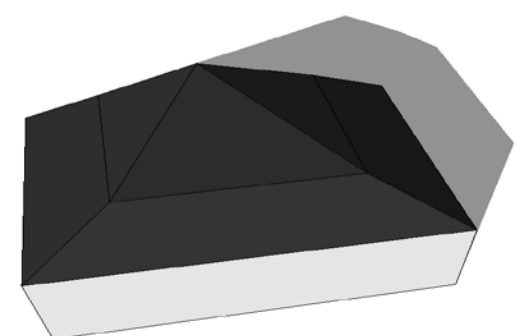

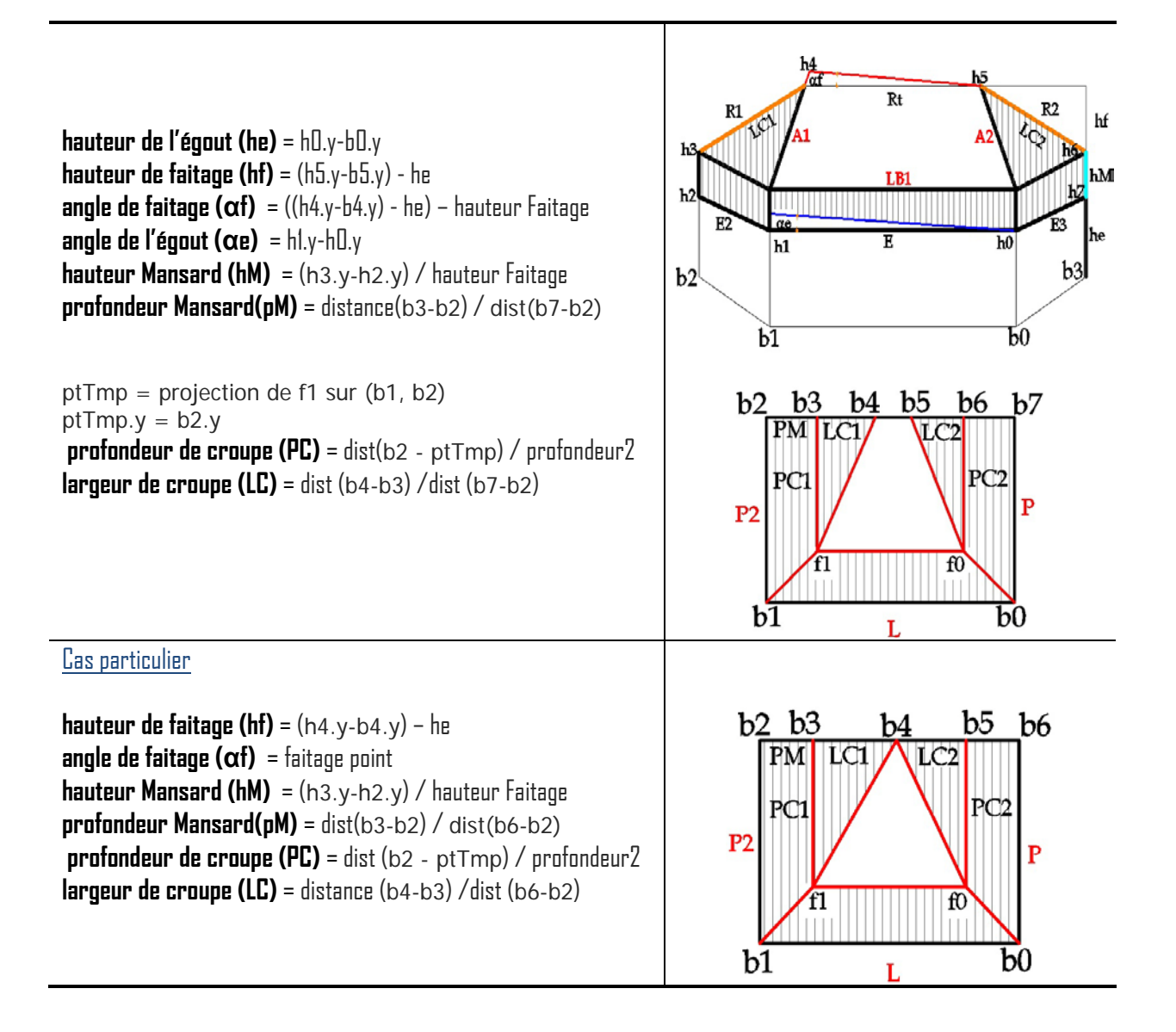

# **Toit a Un Pan en forme**

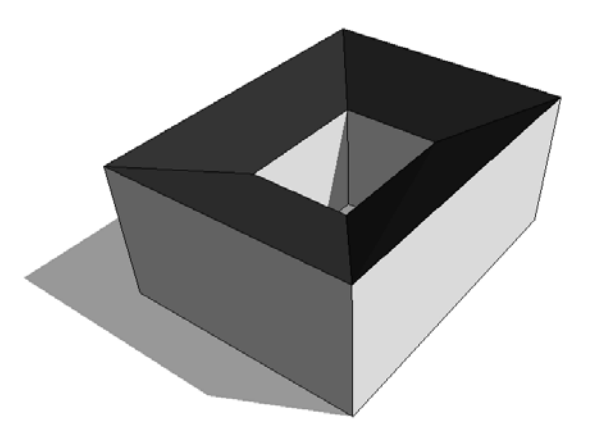

**hauteur de l'égout (he)** = h0.y-b0.y **hauteur de faitage (hf)** = (h4.y-b4.y) - he **angle de faitage**  $(\alpha f) = ((h5.y-b5.y) - h$ **e) – hauteur Faitage angle de faitage2**  $(\alpha f2) = ((h6.y-b6.y) - he) - hauteur Faitage$  $b2$ b6 **angle de l'égout (αe)** = h1.y-h0.y **angle de l'égout2 (αe2)** = h2.y-h3.y $b2$ 

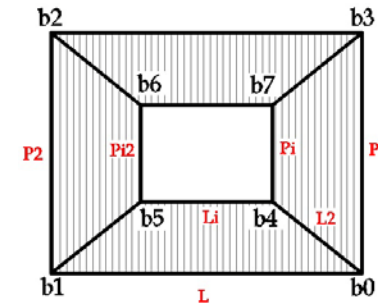

## **Toit a Un Pan en forme L**

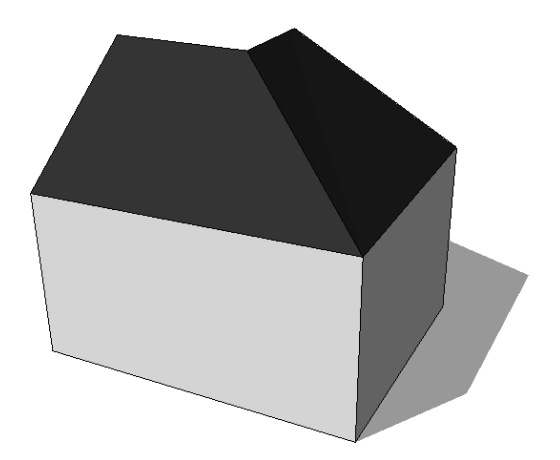

**hauteur de l'égout (he)** = h0.y-b0.y **hauteur de l'égout (he)** = h2.y-b2.y **hauteur de faitage (hf)** = (h4.y-b4.y) - he **angle de faitage**  $\overline{(at)} = ((h5.y-b5.y) - he) - hauteur Faitage$ 

**angle de faitage2 (** $\alpha$ **f2)** = ( $(h3.y-b3.y)$  - he) – hauteur Faitage **angle de l'égout (αe)** = h1.y-h0.y

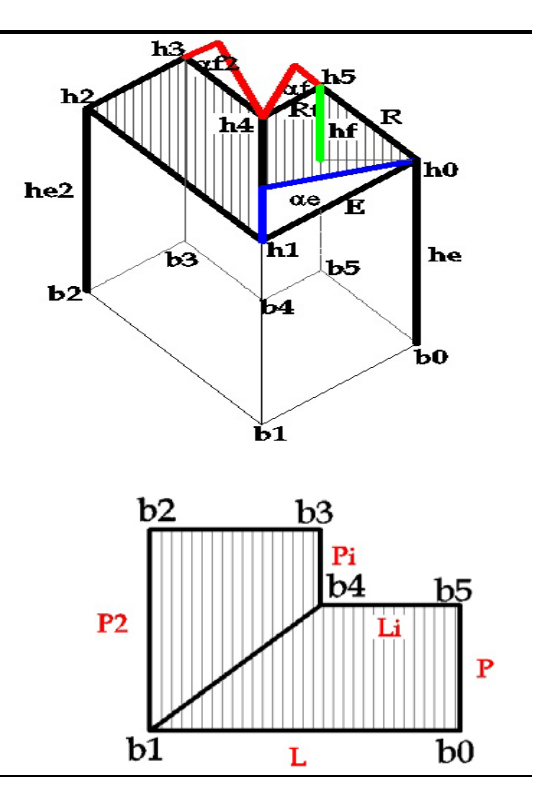

## **Toit a deux Pans avec un Mansard**

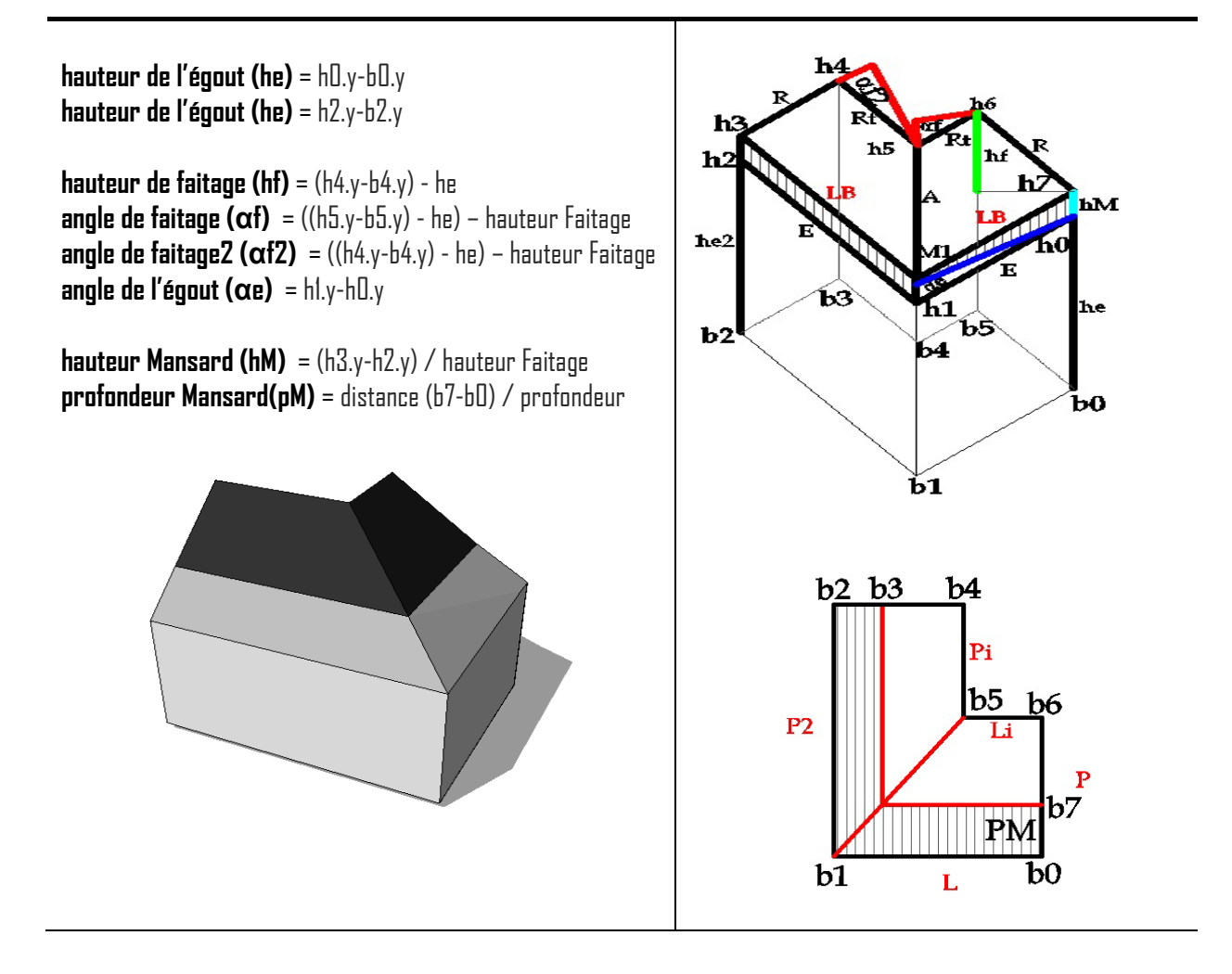

## **Toit a Un Pan avec une Croupe**

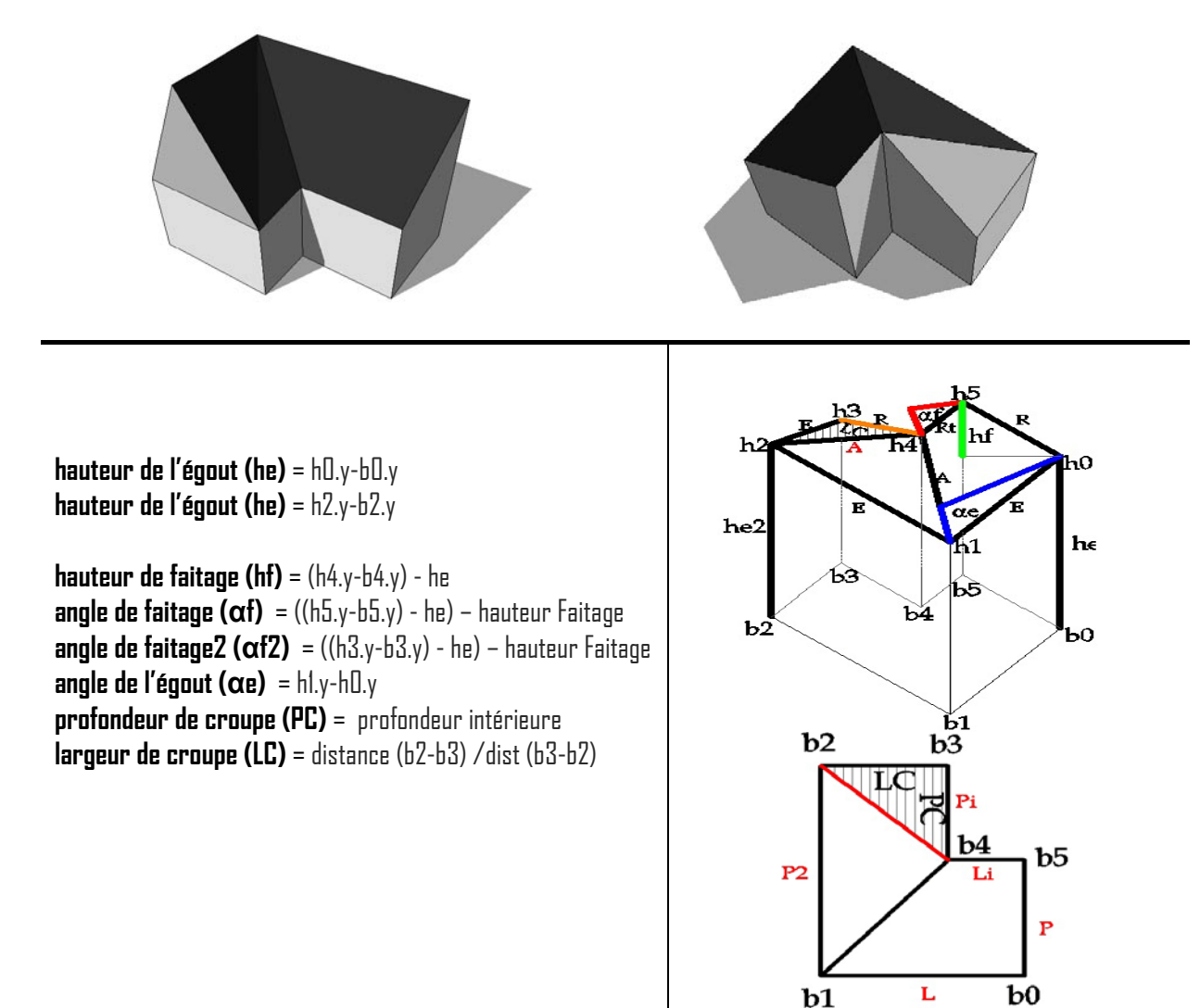

**Toit à Un Pan en forme U**

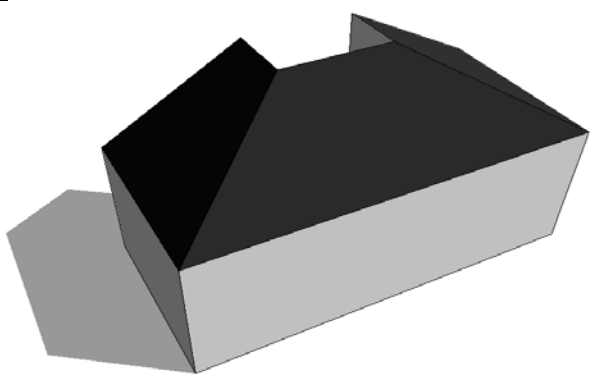

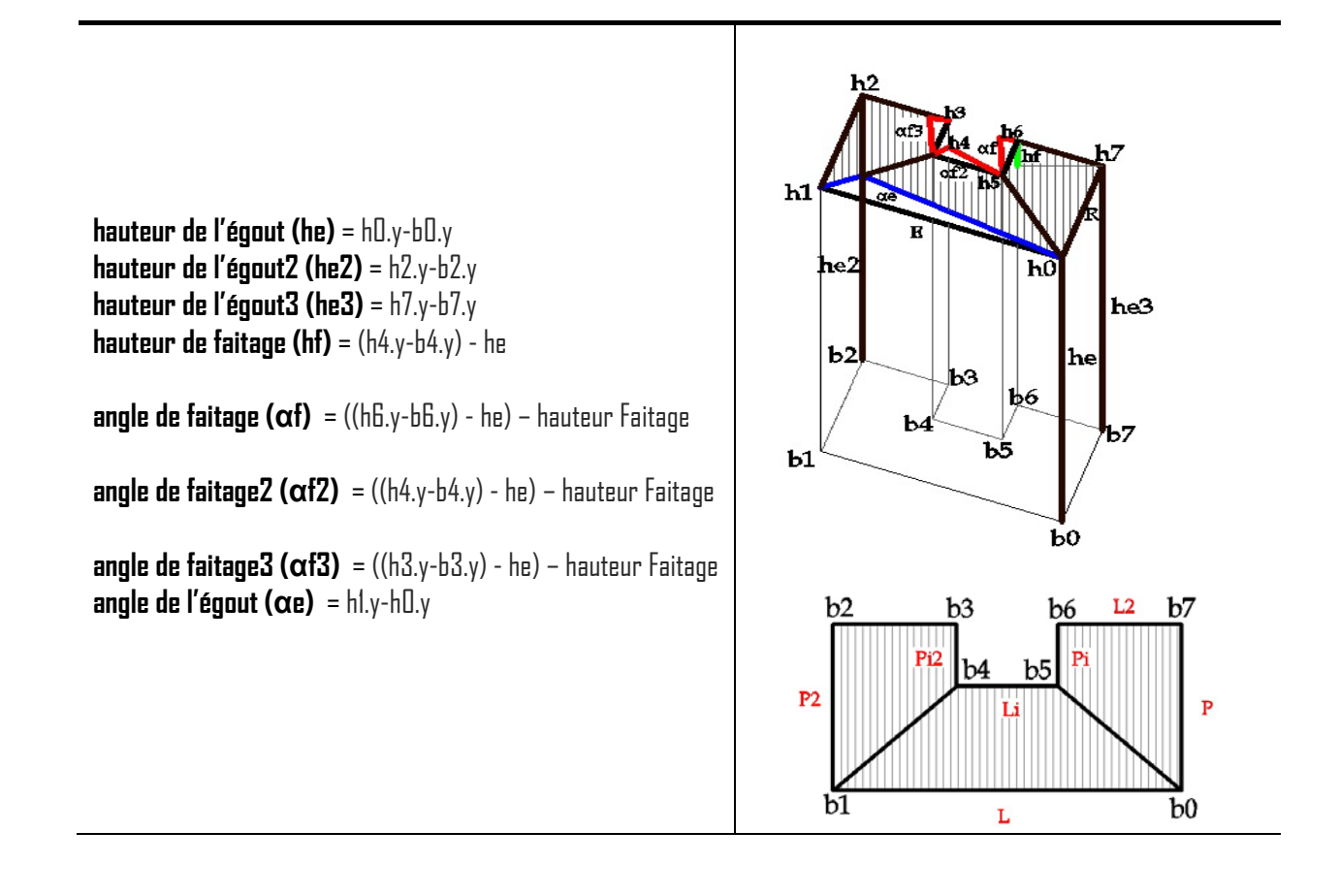

## 8.1.2.2 Paramètres spécifiques du toit à deux pans

## **Toit à deux Pans ou toit en bâtière**

Liste de points bas : bi Liste de points hauts : hi Liste de points intérieurs : fi Liste de points intermédiaires : ptTmp Toit à deux versants inclinés formant les cotés d'un bat et posé entre deux murs pignons.

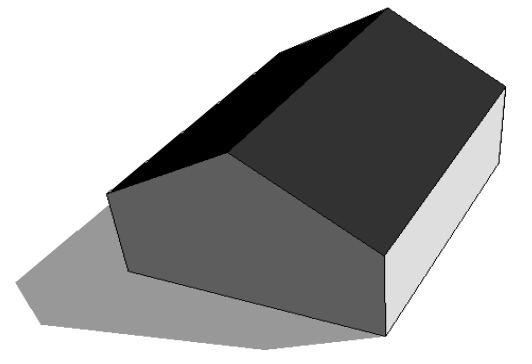

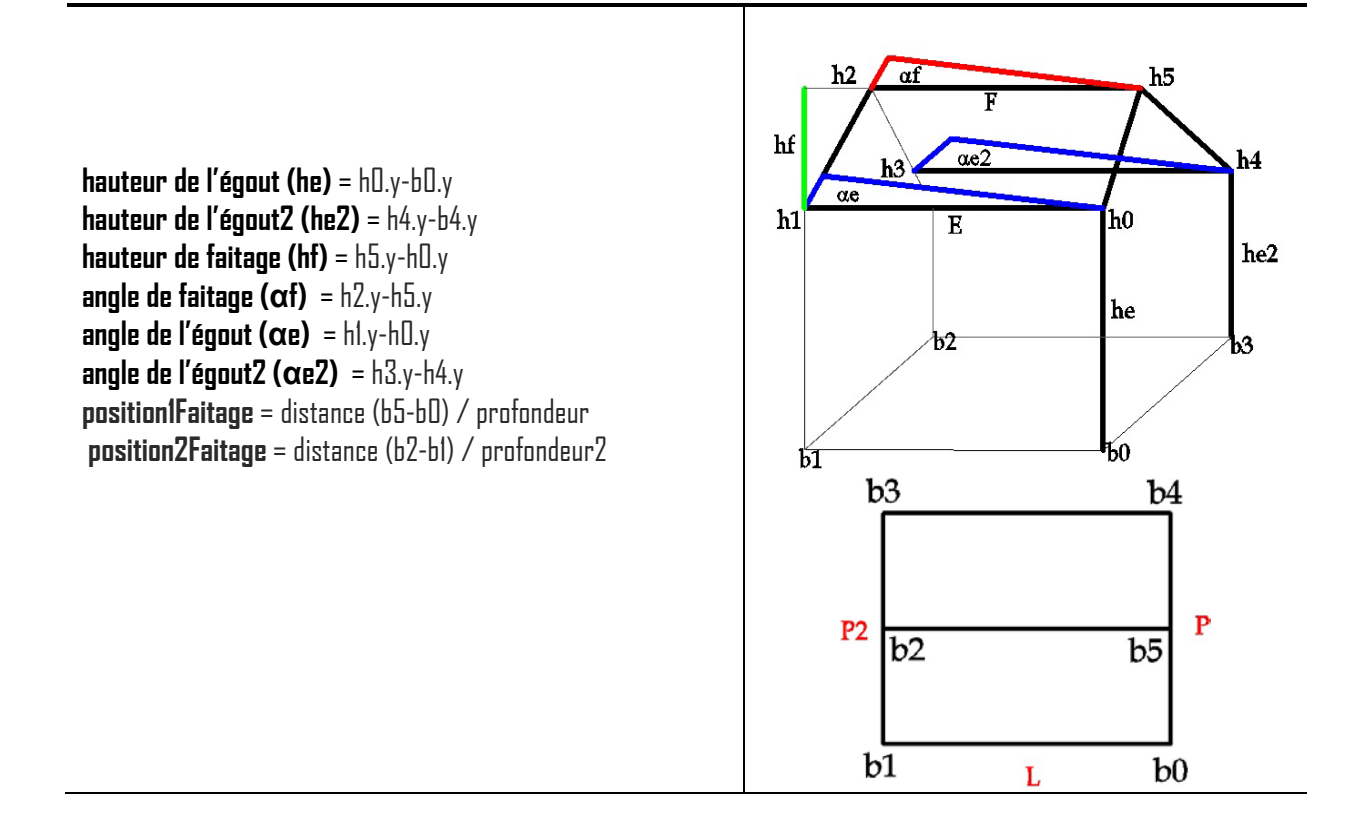

**Toit à deux Pans avec un Mansard**

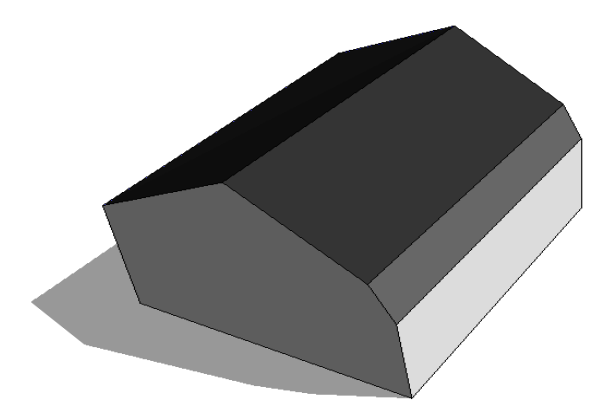

**hauteur de l'égout (he)** = h0.y-b0.y **hauteur de l'égout2 (he2)** = h5.y-b5.y **hauteur de faitage (hf)** = h6.y-h0.y **angle de faitage**  $(\alpha f) = h3y-h6y$ **angle de l'égout (αe)** = h1.y-h0.y **angle de l'égout2 (αe2)** = h4.y-h5.y **position1Faitage** = distance (b6-b0) / profondeur **position2Faitage** = distance (b3-b1) / profondeur2

**hauteur Mansard (hM)** = (h7.y-h0.y) / hauteur Faitage **profondeur Mansard(pM)** = distance (b7-b0) / profondeur

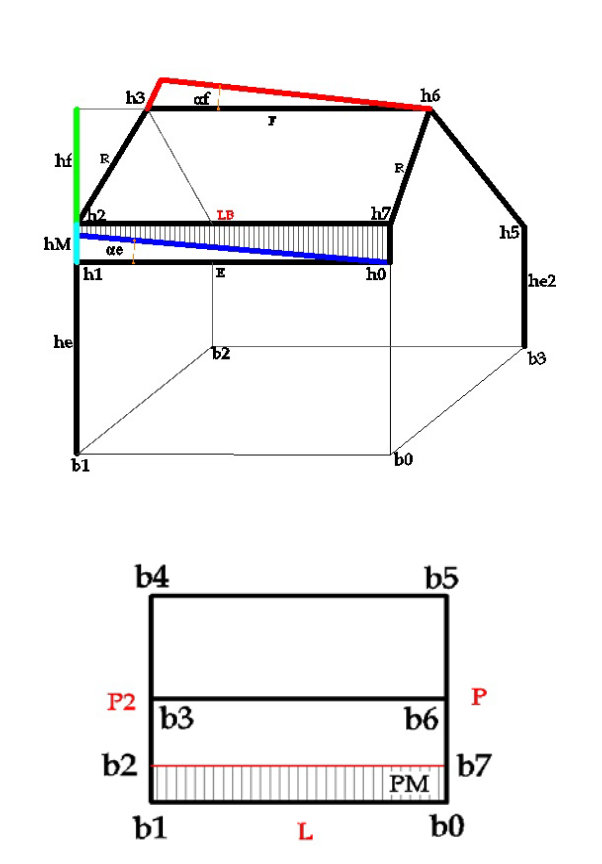

**Toit à deux Pans avec deux Mansards**

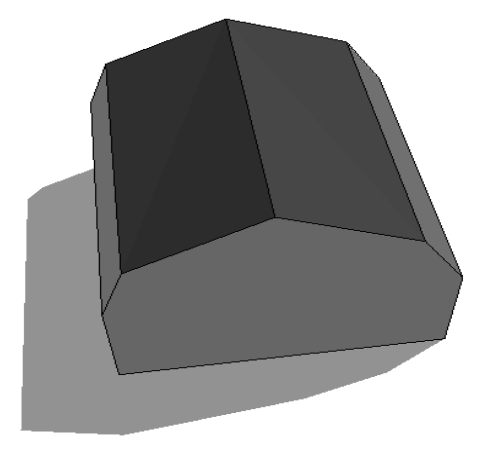

**hauteur de l'égout (he)** = h0.y-b0.y **hauteur de l'égout2 (he2)** = h6.y-b6.y **hauteur de faitage (hf)** = h8.y-h0.y **angle de faitage (αf)** = h3.y-h8.y **angle de l'égout (αe)** = h1.y-h0.y **angle de l'égout2 (αe2)** = h5.y-h6.y **position1Faitage** = distance (b8-b0) / profondeur **position2Faitage** = distance (b3-b1) / profondeur2

**hauteur Mansard (hM)** = (h9.y-h0.y) / hauteur Faitage **profondeur Mansard(pM)** = distance (b9-b0) / profondeur

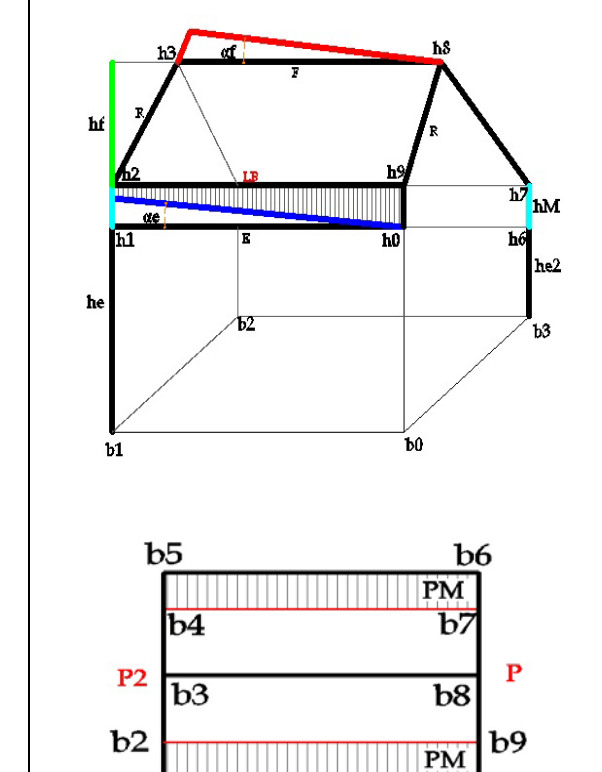

Ĺ

 $b<sub>0</sub>$ 

 $$
#### **Toit à deux Pans avec une Croupe (droite ou gauche)**

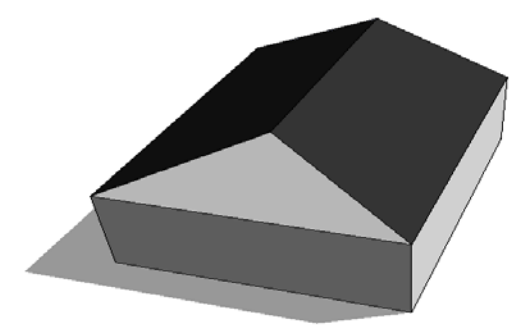

**hauteur de l'égout (he)** = h0.y-b0.y **hauteur de l'égout2 (he2)** = h4.y-b4.y **hauteur de faitage (hf)** = h2.y-h0.y **angle de faitage**  $(\alpha f) = f(0.\gamma - h(8.\gamma))$ **angle de l'égout (αe)** = h1.y-h0.y **angle de l'égout2 (αe2)** = h3.y-h4.y

 $\triangleright$  Si la croupe est à droite

ptTmp=projection de f0 sur (b0, b4) ptTmp.y=f0.y **largeurCroupe**=distance (f0-ptTmp)/largeur ptTmp=projection de f0 sur (b0, b4) ptTmp.y=b0.y **position1Faitage** = distance (ptTmp - b0) / profondeur **position2Faitage** = distance (b2-b1) / profondeur2 **profondeurCroupe** = distance (b4-b0)

 $\triangleright$  Si la croupe est à gauche

```
ptTmp=projectiondef0sur(b1,b2)
ptTmp.y=f0.y
largeurCroupe=distance(f0-ptTmp)/largeur 
ptTmp=projectiondef0sur(b1,b2)
ptTmp.y=b1.y
position2Faitage=distance(ptTmp-b1)/profondeur2 
position1Faitage = distance (b4-b0) / profondeur 
profondeurCroupe = distance (b2-b1)
```
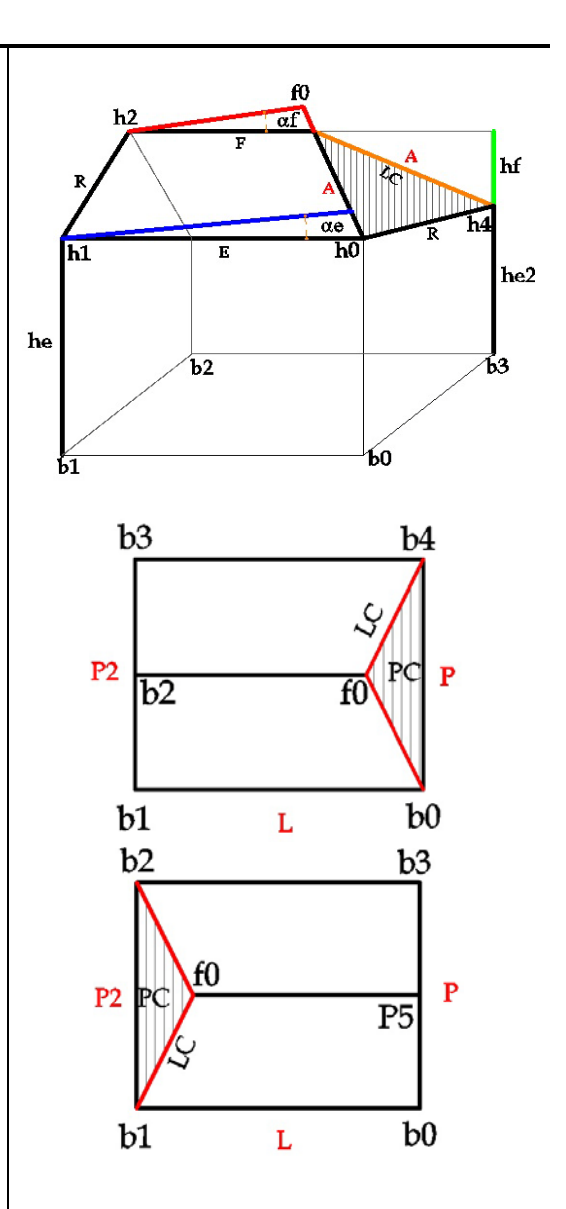

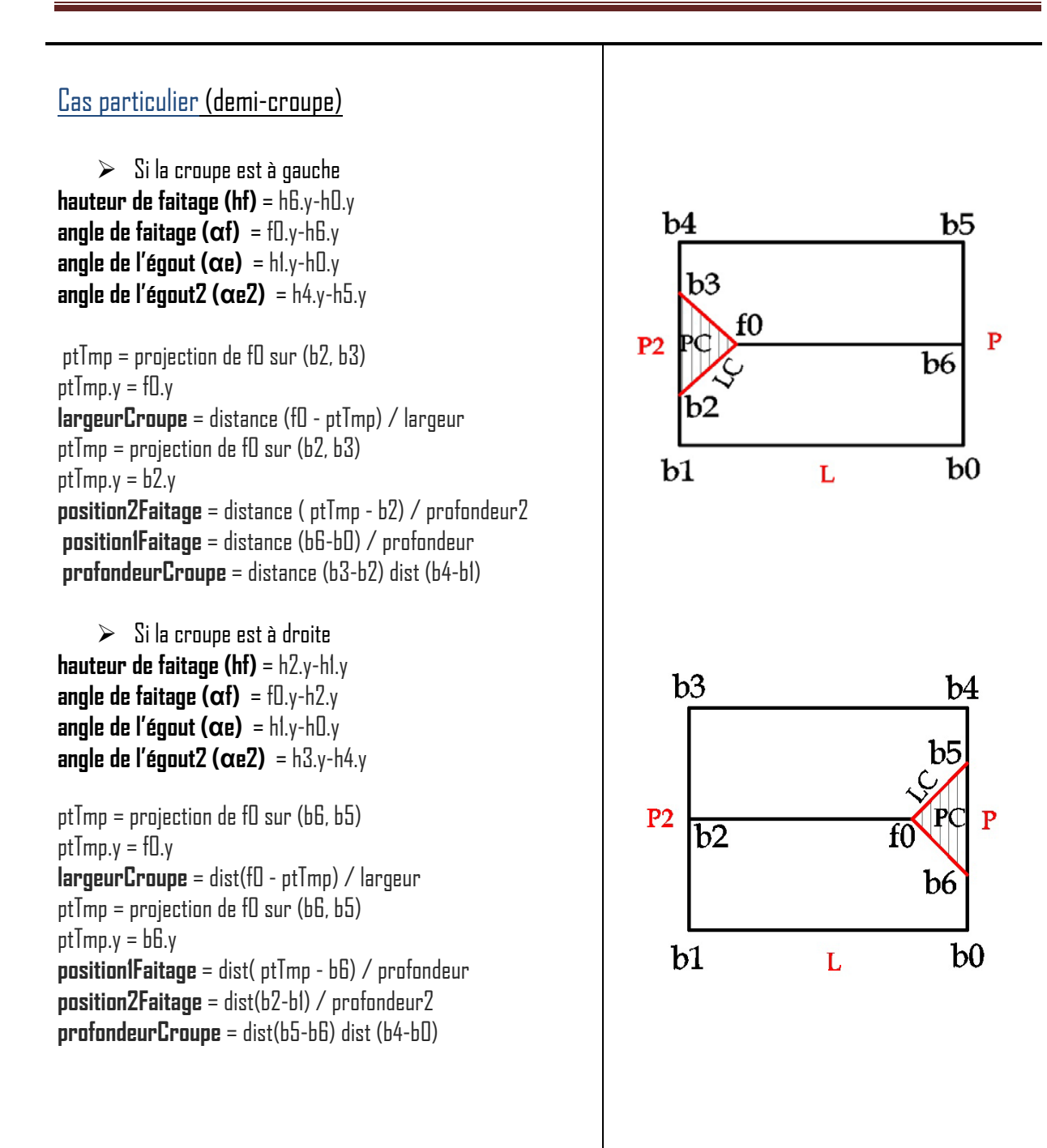

### **Toit à deux Pans avec deux Croupes**

Le toit à deux croupes et deux pans longs se distingue par la disposition généralement sur les quatre côtés

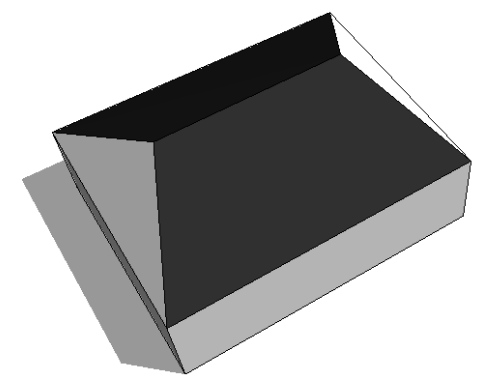

**hauteur de l'égout (he)** = h0.y-b0.y **hauteur de l'égout2 (he2)** = h3.y-b3.y **hauteur de faitage (hf)** = hfl.y-h0.y **angle de faitage**  $(\alpha f) = f \ln y - f \ln y$ **angle de l'égout (αe)** = h1.y-h0.y **angle de l'égout2 (αe2)** = h2.y-h3.y

ptTmp=projection de f1 sur (b0, b3) ptTmp.y=f1.y **largeurCroupe**=distance (f1-ptTmp)/largeur ptTmp=projection de f1 sur ( b0, b3) ptTmp.y=b0.y **position1Faitage** = distance (ptTmp – b0) / profondeur ptTmp = projection de f1 sur (b1, b2)  $ptTmp.v = bl.v$ **position2Faitage** = distance ( ptTmp – b1) / profondeur2

**profondeurCroupe** = distance (ptTmp - b1)) / profondeur2

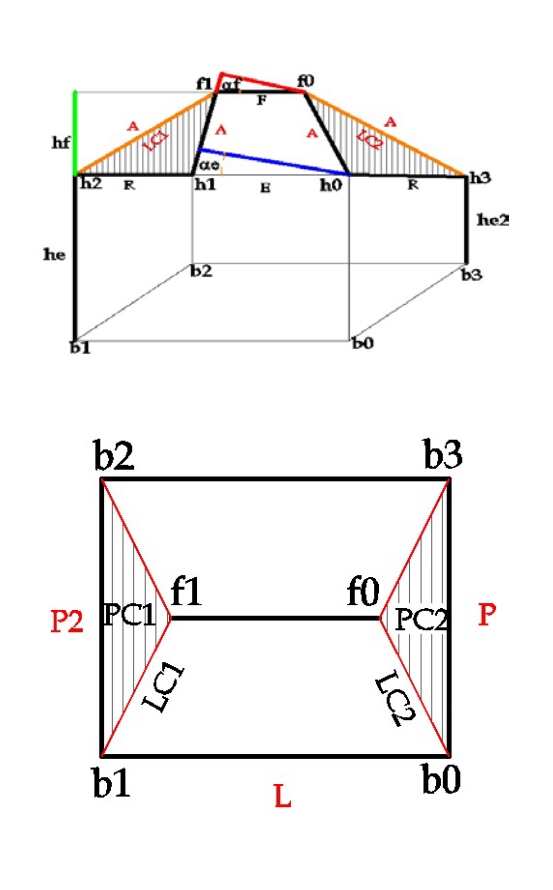

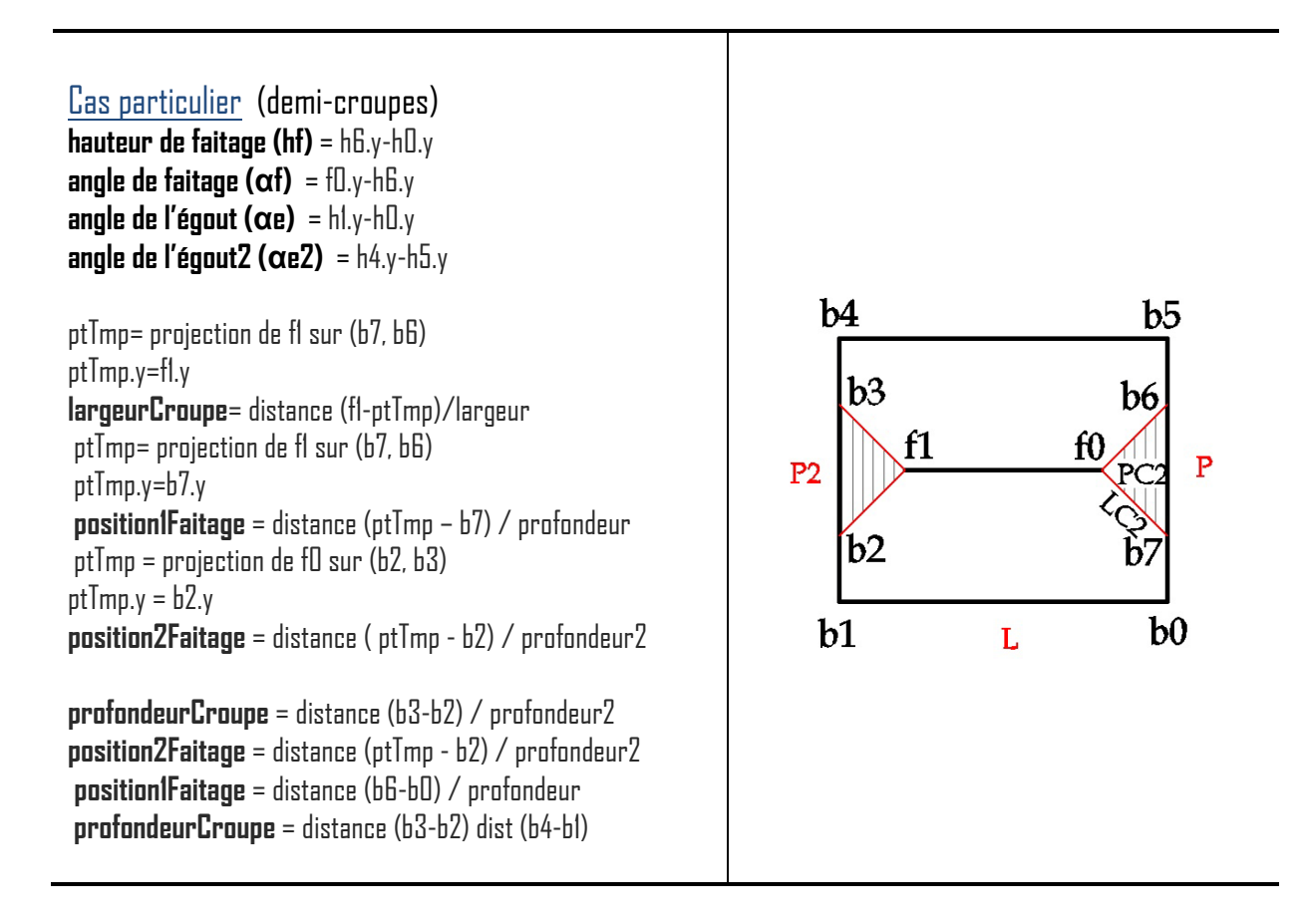

**Toit à deux demi-croupes et deux longs pans** Ce type de toit allie les caractéristiques du toit à deux pans à celles du toit à deux croupes. Les pignons sont relativement ouverts, mais bien protégés contre les intempéries.

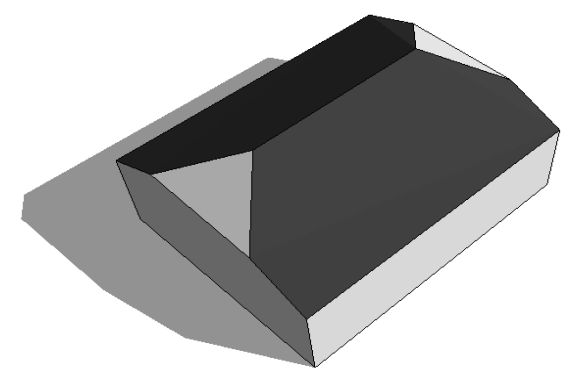

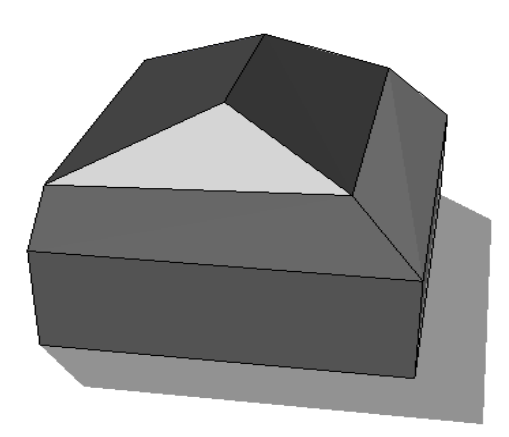

**Toit à deux Pans avec une Croupe, Mansard**

**hauteur de l'égout (he)** = h0.y-b0.y **hauteur de l'égout2 (he2)** = h5.y-b5.y **hauteur de faitage (hf)** = h3.y-h0.y **angle de faitage**  $(\alpha f) = f1.y - h3.y$ **angle de l'égout (αe)** = h0.y-h6.y **angle de l'égout2 (αe2)** = h0.y-h1.y ptTmp = projection de f1 sur (b1, f0)  $ptTmp.y = fl.y$ **largeurCroupe** = distance (f1 - ptTmp) / largeur ptTmp = projection de f1 sur (b1, f0)  $ptTmp.y = b1.y$ **position1Faitage** = distance ( ptTmp - b1) / profondeur **position2Faitage** = distance (b3-b2) / profondeur2 **profondeurCroupe** = distance (f0-b1) / profondeur **hauteurMansard** =  $(h1.y-h1.y)$ 

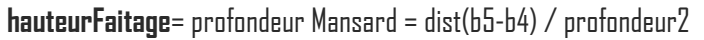

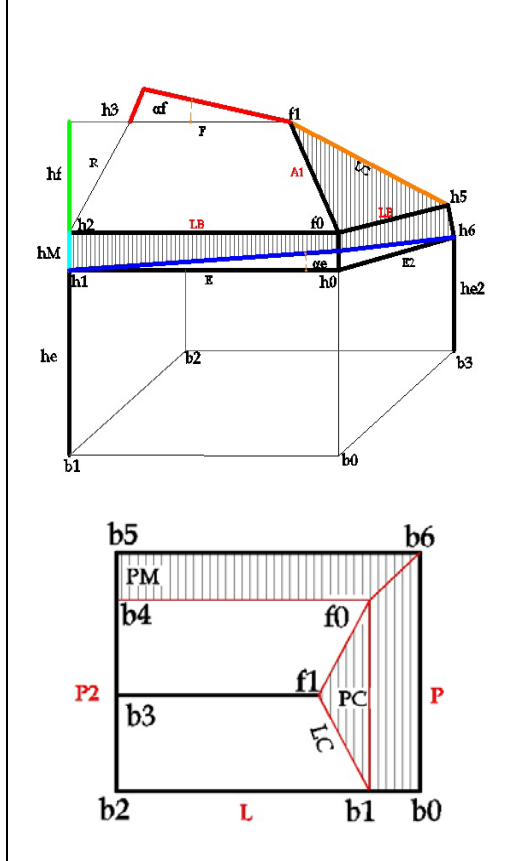

**Toit à deux Pans en forme O**

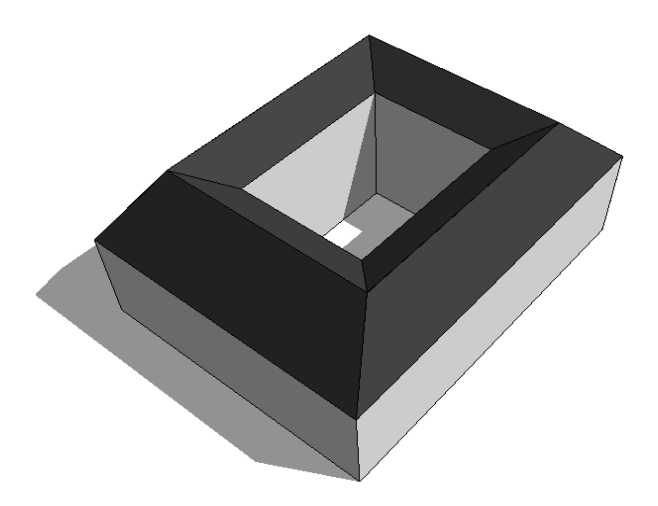

**hauteur de l'égout (he)** = h0.y-b0.y **hauteur de l'égout2 (he2)** = h3.y-b3.y **hauteur de faitage (hf)** =  $fD.y-hD.y$ **angle de faitage**  $(\alpha f) = f|y-f|0.y$ **angle de faitage2 (αf2)** = f2.y-f3.y **angle de l'égout (αe)** = h1.y-h0.y **angle de l'égout2 (αe2)** = h2.y-h3.y

ptTmp = projection de f0 sur (b0, b3)  $ptTmp.y = bD.y$ **position1Faitage** = distance ( ptTmp – b0) / profondeur ptTmp = projection de f1 sur (b1, b2)  $ptTmp.y = b1.y$ **position2Faitage** = distance (ptTmp – b1) / profondeur2

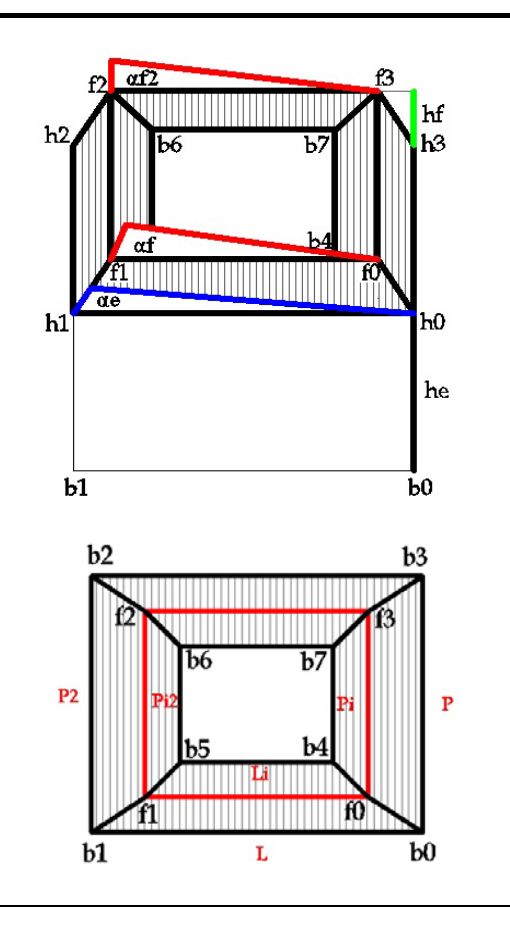

**Toit à deux Pans en forme L**

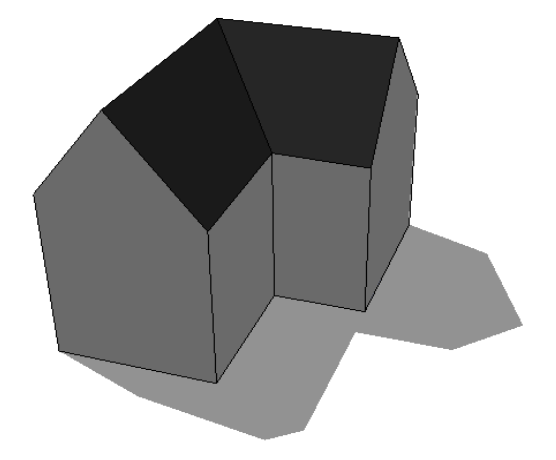

**hauteur de l'égout (he)** = h4.y-b4.y **hauteur de l'égout2 (he2)** = h2.y-b2.y **hauteur de l'égout3 (he3)** = h6.y-b6.y **hauteur de l'égout4 (he4)** = h0.y-b0.y

**hauteur de faitage (hf)** = h0.y-h7.y **angle de faitage (αf)** = f0.y-h3.y **angle de faitage2 (αf2)** = h7.y-f0.y **angle de l'égout (αe)** = h5.y-h4.y **angle de l'égout2 (αe2)** = h1.y-h2.y

**position1Faitage** = distance (b7 – b0) / profondeur **position2Faitage** = distance (b3 – b2) / dist (b4, b2)

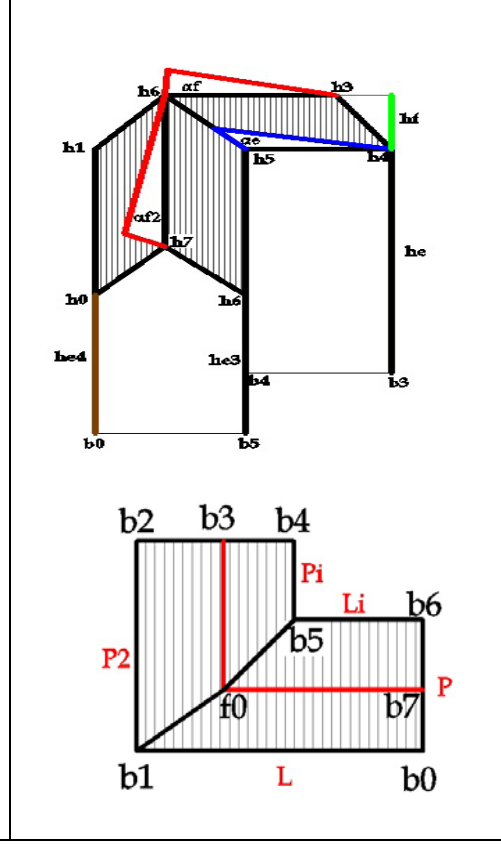

### **9- IMPLEMENTATION**

Pour finir j'ai participé à l'implémentation en remplissant un fichier de paramètres que le logiciel Plan Relief charge et utilisée pour la création des modèles.

On a utilisé un fichier de description où l'on indique toutes les données nécessaires aux traitements, paramètres, méthodes de construction, conditions d'orientation, de types……………………..

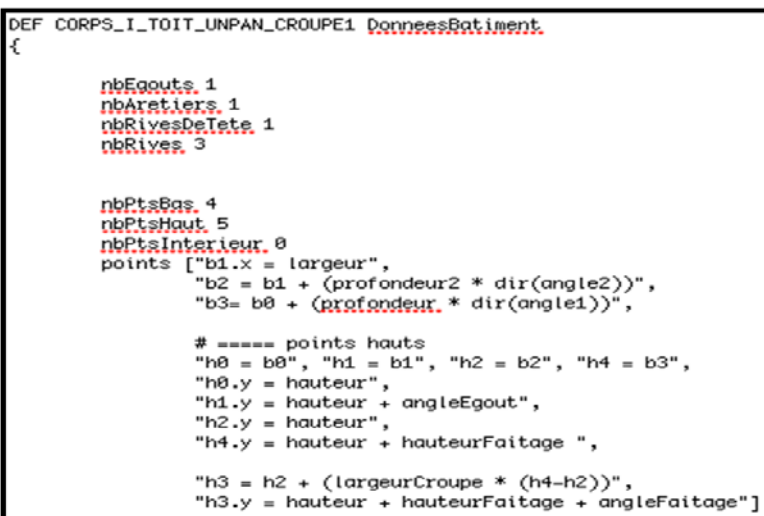

Illustration 22 : Fichier des paramètres (logiciel Plan-Relief) où se trouve les données pour trouver le modèle en 3D

```
parametres [ # parametres du corps
                "largeur = dist(b1-b0)",
                "profondeur = dist(b4-b0)",
                "profondeur2 = dist(b2-b1)",
                "hauteur = h0.y-b0.y'',
                "angle1 = angle((b1-b0),(b4-b0))
                "angle = angle((b1-b0), (b2-b1))
```
# parametres du toit "hauteurFaitage =  $(h4.y-b4.y)$  - hauteur", "angleFaitage = ((h3.y-b3.y) - hauteur ) - hauteurFaitage" "angleEgout = h1.y-h0.y", "profondeurCroupe = dist(b2-b1)", "largeurCroupe = dist(b3-b2) /dist (b4-b2)" ]

Illustration 23 : Fichier des paramètres (logiciel Plan-Relief) où se trouve les paramètres du corps et du toit

```
orientation [" (sb2 parallele sb3) et (pente(h2,h3) > pente(h3,h4)) ", # rotation 0
                               " (sb3 parallele sb4) et (pente(h3,h4) > pente(h0,h4)) ", # rotation 1
                               "0",
                               "(she parallele sh1) et (pente(h1,h2) < pente(h0,h1))", # rotation 3<br>"(sh1 parallele sh2) et (pente(h1,h2) > pente(h2,h3))" # rotation 4]
```
Illustration 24 : Fichier des paramètres (logiciel Plan-Relief) où se trouve les conditions pour orienter le bâtiment

# **10- CONCLUSION ET PERSPECTIVES**

Le travail présenté dans ce document a pour objectif de rendre compte des travaux effectués pour parvenir à restituer en trois dimensions le Plan-Relief de Toul.

La méthode précédente était une modélisation figée (projection verticale des segments vers le sol), on ne peut pas faire des modifications ni des corrections c'est pour cela la méthode actuelle c'est une modélisation paramétrique, On a étudié chaque partie de bâtiment séparément.

Afin de paramétrer chaque type de bâtiment on est passé par plusieurs étapes ce qui a pris plus de temps. Deux grandes familles de toits ont été identifiées dans la maquette, celle dite simple et l'autre complexe. On a finis Les toitures simples et nous reste à faire les cas particuliers et les toitures uniques et complexes qui représenter de 8% à 10% de la maquette.

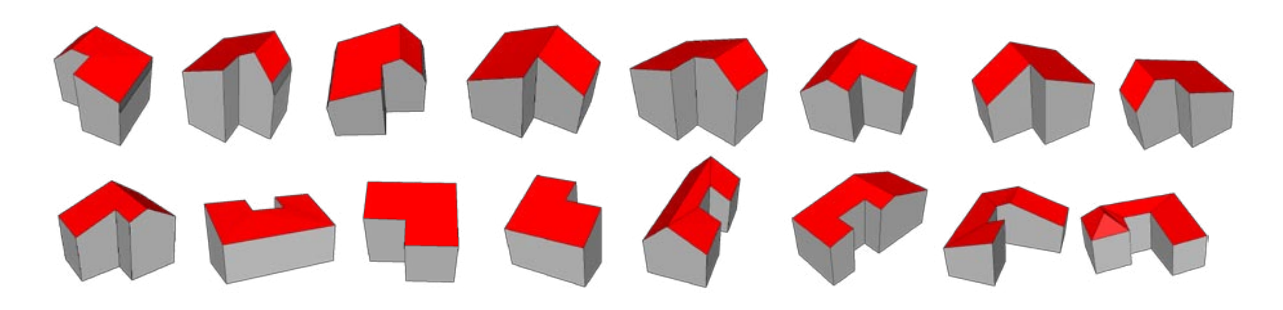

Illustration 25 : Quelques cas particuliers avec des différents types de corps

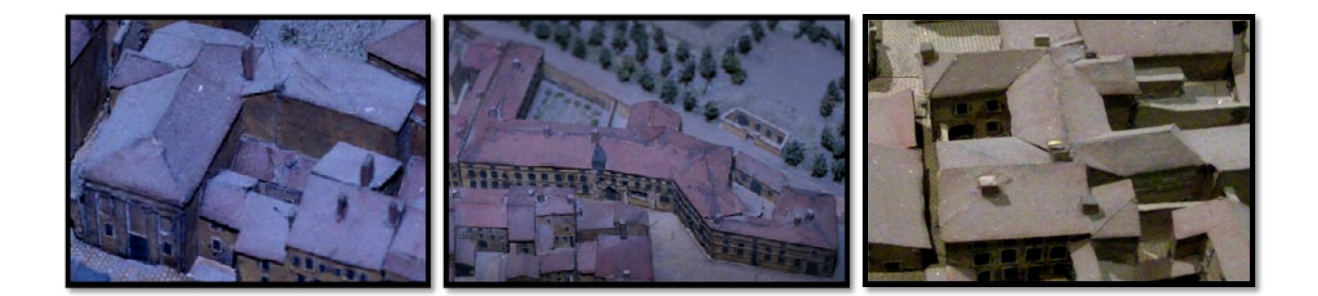

Illustration 26 : Des toitures complexes, uniques et pouvant être composées de différentes types de toitures simples

# **11- ANNEXES**

#### **Plans reliefs**

Le laboratoire a développé le programme Plan Relief qui permet une modélisation rapide et des ajustements précis. C'est un logiciel d'aide à la modélisation 3D à l'aide d'éléments architecturaux paramétrés (toit, ouvertures, cheminées etc.)

Plans Reliefs a été mis au point spécifiquement pour le projet plan-relief de Toul, Avec ce programme, on peut modifier le toit et le corps d'un bâtiment, ajouter des textures, des ouvertures et des cheminées. Les paramètres peuvent être modifiés pour adapter la forme aux segments qui ont été relevé avec Photo Modeler.

#### **Photo Modeler**

Photo Modeler est un logiciel de photogrammétrie multi-images. A partir d'une série de photographies réalisées à L'aide d'un appareil numérique dont on a obtenu les données de calibration (les déformations optiques ayant Un impact sur les images saisies), la position relative des différents clichés et leurs orientations. Quelques points seulement placés sur un minimum de deux photographies suffisent ensuite à orienter les clichés. Photo Modeler repose davantage sur des opérations manuelles, on a un meilleur contrôle sur l'ensemble De la chaîne d'acquisition. La précision du placement de ces points peut être contrôlée facilement et améliorée afin d'être le plus fidèle possible à la réalité. L'ajout de cibles de référencement permet également d'optimiser la précision et d'accélérer le processus d'orientation mais de par la fragilité de l'objet étudié, cet atout est utilisé avec la plus grande précaution. Avec l'ajout de photographies dans un projet, on augmente le risque d'avoir des points en doublon qui – s'ils ne sont pas fusionnés – entraineront des erreurs dans la modélisation. Cela est dû à la création de plusieurs segments représentant un seul objet physique sur deux séries de photographies différentes. D'autre part, les toits que nous cherchons à modéliser sont des surfaces planes qui ne peuvent être obtenues sur Photo Modeler qu'en imposant une contrainte à travers une opération fastidieuse qui ne peut être généralisée à l'ensemble des faces des toitures de notre projet. Enfin, le processus permettant l'obtention du fichier de calibration reste long et doit être répété autant de fois qu'il y a d'appareils et de focales utilisés.

**Terrassons**: Versant supérieur du comble à la Mansart.

**Arêtier** : Ligne saillante (inclinée, droite ou courbe) formée par l'intersection latérale des deux versants d'une toiture.

**Faîtage** : Ligne haute (horizontale ou biaise) d'intersection de deux versants inclinés suivant des pentes opposées.

**Brisis** : Versant inférieur du comble à la Mansart.

**Versant ou long pan** - Pan de couverture limitée par un faîtage ou une rive de tête, un égout ou sur les côtés par des rives, des arêtiers ou des noues.

**Ligne ou rive de tête** - Ligne à la partie haute d'un pan de couverture.

**Arêtier** - Ligne saillante inclinée droite ou courbe formée par l'intersection latérale de deux pans de couverture ou angle extérieur formé par la rencontre de deux pans de toiture.

**Croupe** - Pan de couverture généralement triangulaire, limité par des arêtiers et un égout.

**Faîtage** - Sommet du toit. Relie deux pans de toiture.

**Ligne de bris** - Ligne supérieure du terrassons et du brisis, quand cette ligne est recouverte d'une forte moulure, elle s'appelle Membron.

**Terrassons** - Versant le plus plat d'un toit à la Mansart. Entre le faîtage et le brisis.

**Rives latérales** - Lignes qui limitent les côtés d'un pan de couverture.

**Brisis** - Versant inférieur d'un comble. Versant le plus raide d'un toit à la Mansart.

**Égout ou rive d'égout** - Ligne basse d'un pan de couverture, juste au-dessus de la gouttière

**Toit à un seul versant :** ce toit ne présente qu'une seule pente

**Toit à deux versants :** ce toit présente deux pentes, il forme un "V" à l'envers

**Toit à quatre versants :** ce toit présente quatre pentes, il se nomme aussi le toit "pavillon"

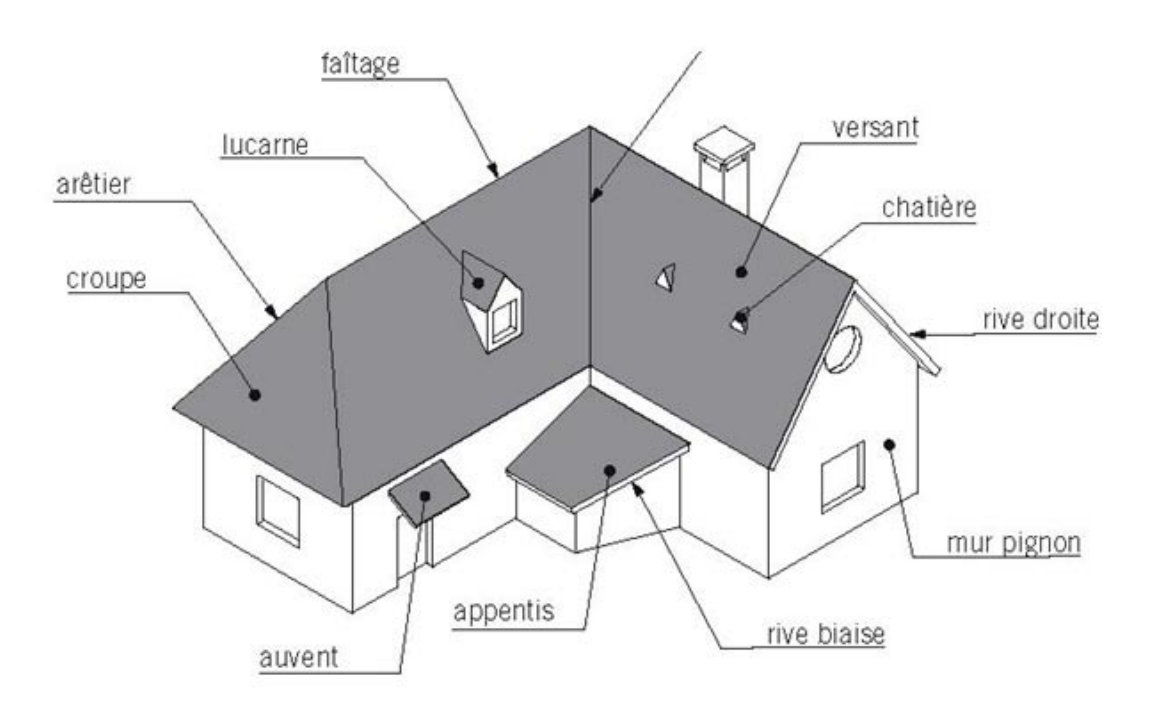

Illustration 27 : Vocabulaire illustré

# **12-BIBLIOGRAPHIE**

# **Ouvrages**

**Toits et charpentes en bois :** Géométrie appliquée, dessin des toits, dessin des charpentes «Mannes, Wllibald » cote 1/4554 **Architecture. Méthode et Vocabulaire**  Auteur « Pérouse de Montclos, Jean-Marie »

## **Articles**

**Rome Reborn 2.0: A Case Study of Virtual City Reconstruction Using Procedural Modeling Techniques**  Kimberly Dylla, 1 Bernard Frischer, 1 Pascal Mueller, 2 Andreas Ulmer, 2 Simon Haegler 2 <sup>1</sup><br>University of Virginia.USA <sup>2</sup>Procedural, Inc., Zurich. Switzerland

**The Langweil model of Prague -a challenge for state-of-the-art 3D reconstruction techniques**, D. Sedlacek †1 and J. Zara 1 1 Czech Technical University in Prague, Faculty of Electrical Engineering EUROGRAPHICS 2011/ R. Laramee and I. S. Lim Poster

## **Mémoires**

bessem /Reconstruction tridimensionnelle et outils **«** Étude géométrique d'un élément architectural «la toiture» - Recenser les différentes formes géométriques afin de déterminer les paramètres et les algorithmes nécessaires à la future modélisation 3D K.JACQUOT/ Restitution des Plans-Reliefs datant du XIXe siècle NGUYEN Mai Hue/ Modélisation du Plan-Relief de Toul

# **Webographie**

[http://www.chateau-nantes.fr/fr/collections/la\\_maquette\\_du\\_port\\_de\\_nantes\\_en\\_1900/](http://www.chateau-nantes.fr/fr/collections/la_maquette_du_port_de_nantes_en_1900/) <http://www.ge.ch/fao/2011/20110401.asp> <http://www.neroucheffmichel.be/images/Quadrilat1.swf> [http://www.romereborn.virginia.edu](http://www.romereborn.virginia.edu/) [http://vwhl.clas.virginia.edu](http://vwhl.clas.virginia.edu/) [http://encyclo.voila.fr/wiki/Plan\\_de\\_Rome](http://encyclo.voila.fr/wiki/Plan_de_Rome) <http://www.revonsbois.com/info/forme-de-toit.htm> <http://www.cnrtl.fr/definition/toit> <http://www.deco-travaux.com/types-toits/toit-pente.html> <http://www.museedesplansreliefs.culture.fr/> <http://fr.wikipedia.org/wiki/Toit>

# **13-TABLES DES FIGURES**

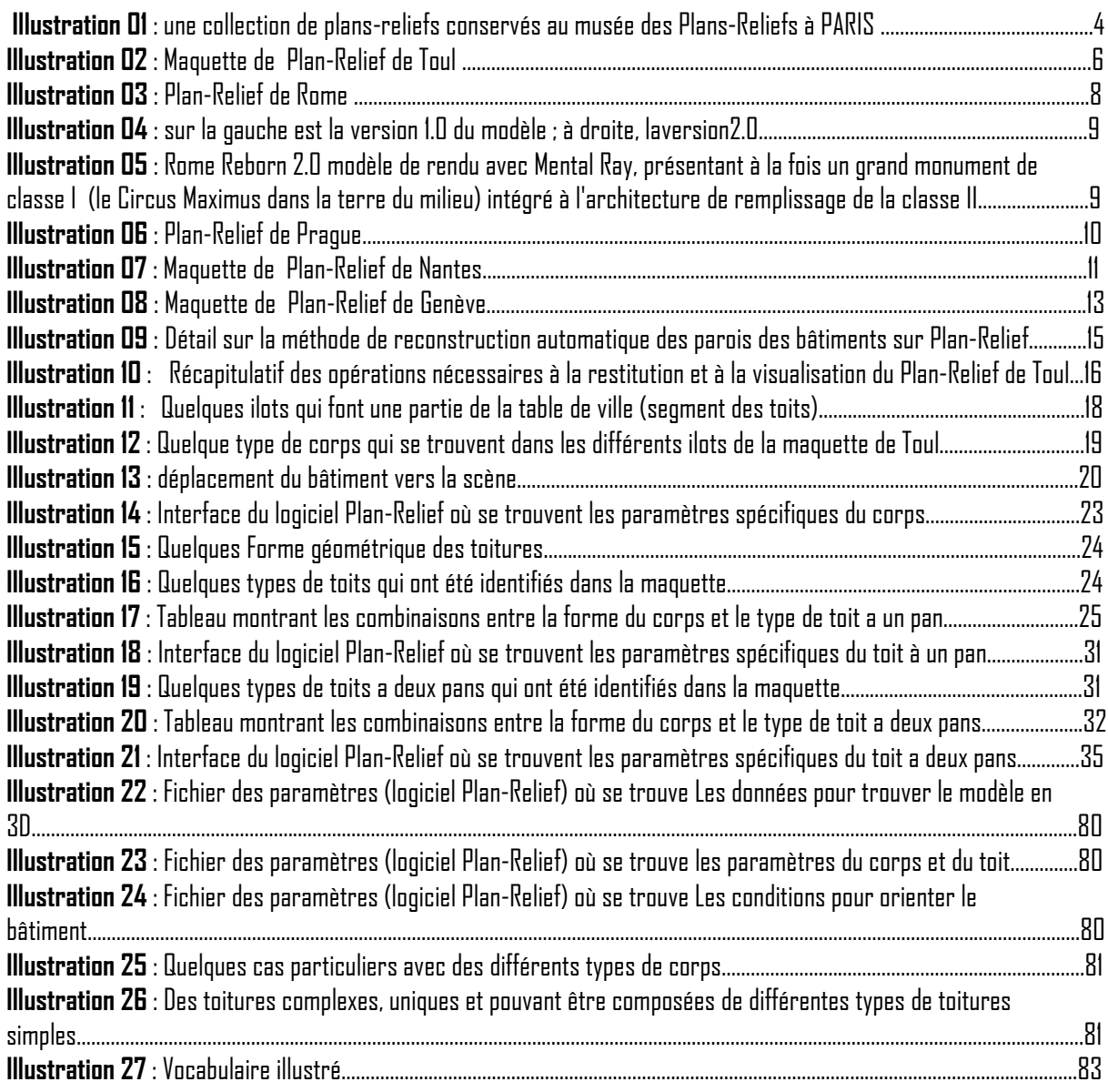